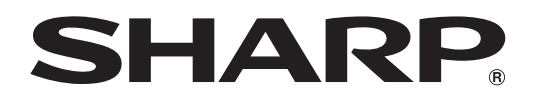

PROJECTOR PROJEKTOR PROJECTEUR PROJEKTOR PROYECTOR **PROIETTORE** PROJECTOR

# XV-Z21000

OPERATION MANUAL BEDIENUNGSANLEITUNG MODE D'EMPLOI BRUKSANVISNING MANUAL DE MANEJO MANUALE DI ISTRUZIONI GEBRUIKSAANWIJZING

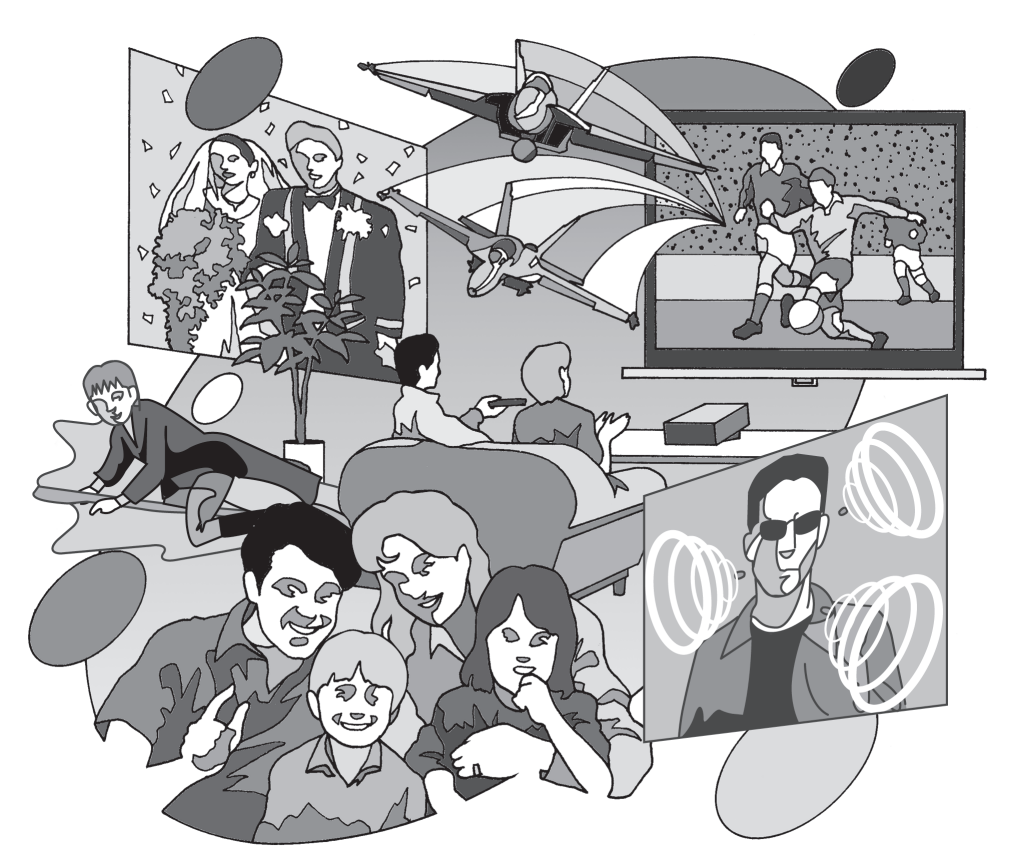

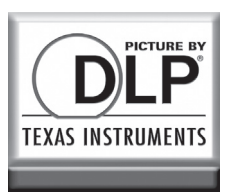

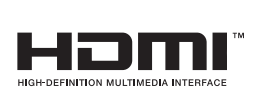

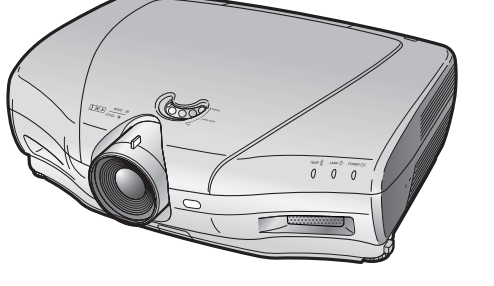

## Introduzione

#### IMPORTANTE

 $\bullet$ 

- Per poter denunciare lo smarrimento o il furto del proiettore, si consiglia di annotare il numero seriale riportato sul fondo del proiettore stesso e di custodire tali informazioni.
- Prima di riciclare il materiale di imballaggio, controllare attentamente il contenuto della confezione con la lista di "Accessori forniti" a pagina 4.

#### Modello n.: XV-Z21000

Serie n.:

ATTENZIONE: Sorgente di luce ad elevata brillantezza. Non fissare lo sguardo sul fascio di luce e non guardarlo direttamente. Prestare particolare attenzione per evi- $\rightarrow$ tare che i bambini guardino direttamente nella direzione del fascio luminoso.

**ATTENZIONE:** Per ridurre il rischio di incendi o di scosse elettriche, non esporre questo prodotto alla pioggia o all'umidità.

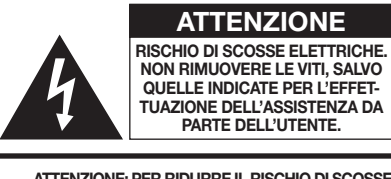

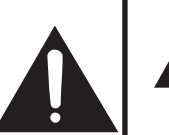

ATTENZIONE: PER RIDURRE IL RISCHIO DI SCOSSE ELETTRICHE, NON RIMUOVERE IL COPERCHIO. AD ECCEZIONE DELL' UNITÀ LAMPADA, NESSUN COMPONENTE PUÒ ES-SERE SOTTOPOSTO ALL'ASSISTENZA TECNICA DA PARTE DELL'UTENTE. PER L'ASSISTENZA TECNICA, RIVOLGERSI A PERSONALE QUALIFICATO.

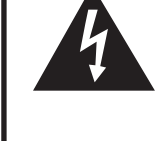

Il simbolo con il fulmine con la punta a freccia all'interno di un triangolo equilatero serve per avvertire l'utente della presenza di "tensione pericolosa" non isolata, all' interno dell' involucro del prodotto; essa risulterà essere di entità sufficiente a dare luogo a rischi di scosse elettriche per le persone.

Il simbolo con il punto esclamativo all'interno di un triangolo equilatero serve per avvertire l'utente della presenza di istruzioni di rilievo per il funzionamento e la manutenzione (l'assistenza tecnica) nella documentazione fornita unitamente al prodotto.

### ATTENZIONE:

La ventola di raffreddamento di questo proiettore continua a funzionare per circa 90 secondi dopo che il proiettore è passato nel modo di attesa. Durante il funzionamento normale, quando l'unità è nel modo di attesa, usare sempre il pulsante STANDBY sul proiettore o il pulsante STANDBY sul telecomando. Assicurarsi che la ventola di raffreddamento si sia fermata prima di scollegare il cavo di alimentazione.

DURANTE L'USO NORMALE, NON SPEGNERE MAI IL PROIETTORE SCOLLEGANDO IL CAVO DI ALIMENTAZIONE. SE NON SI OSSERVA QUESTA PRECAUZIONE, LA DURATA DELLA LAMPADA SARÀ INFERIORE AL PREVISTO.

### ATTENZIONE:

Questo è un prodotto Classe A. In un ambiente domestico questo prodotto può causare interferenze radio, nel qual caso l'utilizzatore può essere tenuto a prendere provvedimenti adeguati.

#### SMALTIMENTO DEL PRODOTTO

Questo proiettore utilizza una saldatura a stagno e piombo, e una lampada pressurizzata contenete un piccolo quantitativo di mercurio. Lo smaltimento di questi materiali potrebbe essere regolamentato da norme istituite per la tutela dell'ambiente. Per informazioni sullo smaltimento o sul riciclaggio, rivolgersi alle autorità locali o, se negli Stati Uniti, all'Associazione delle industrie elettroniche, sul sito www.eiae.org.

#### Attenzione durante la sostituzione della lampada

Vedere "Sostituzione della lampada", a pagina 48.

Questo proiettore SHARP utilizza un chip DLP®. Questo sofisticatissimo pannello contiene 2.073.600 pixel (microspecchi). Al pari di altri grandi apparecchi elettronici ad alta tecnologia quali i televisori muniti di schermo di grandi dimensioni, i sistemi video e le videocamere, questo apparecchio deve essere conforme ad alcune tolleranze accettabili. Questa unità presenta alcuni pixel inattivi all'interno di tolleranze accettabili che possono produrre puntini inattivi sullo schermo dell'immagine. Ciò non si ripercuote sulla qualità dell'immagine o sulle aspettative di durata dell'unità.

- Il logo DLP®, la licenza DLP® e BrilliantColor™ sono marchi commerciali di Texas Instruments.
- Microsoft® e Windows® sono marchi di fabbrica registrati di Microsoft Corporation negli Stati Uniti e/o in altri Paesi.
- PC/AT è un marchio di fabbrica registrato di International Business Machines Corporation negli Stati Uniti.
- Macintosh® è un marchio di fabbrica registrato di Apple Computer, Inc. negli Stati Uniti e/o in altri Paesi.
- HDMI, il logo HDMI e High-Definition Multimedia Interface sono marchi di fabbrica o marchi registrati di HDMI
- Licensing LLC. • Tutti gli altri nomi aziendali o di prodotti aziendali sono marchi di fabbrica o marchi di fabbrica registrati delle rispettive società.
- Alcuni chip IC in questo prodotto includono delle informazioni riservate e/o segreti industriali della Texas Instruments. Per questo motivo è vietato copiare, modificare, adattare, tradurre, distribuire, invertire l'ingegneria, assemblare o smontare i contenuti delle stesse.

### Operazioni preliminari

### Introduzione

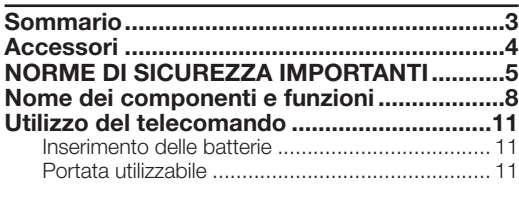

### Avvio rapido

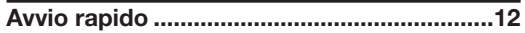

## Utilizzo

#### Funzionamemto base

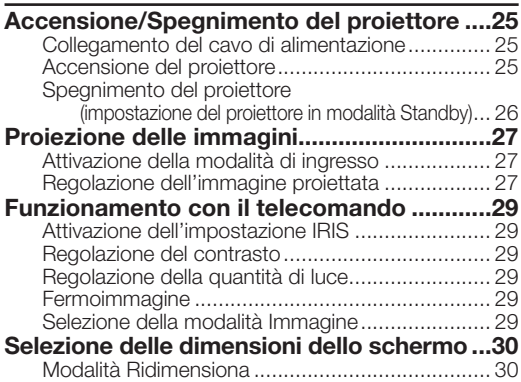

### Funzione utile

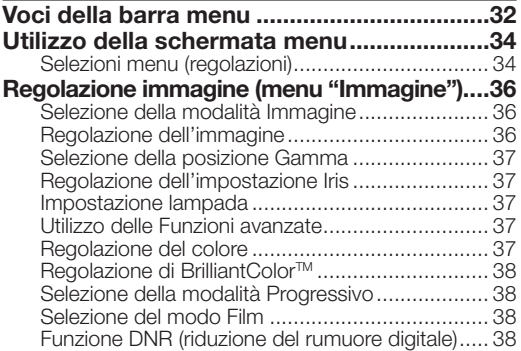

## **Riferimento**

#### Appendice

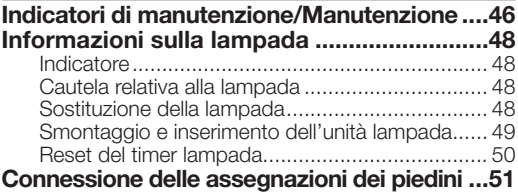

### Installazione

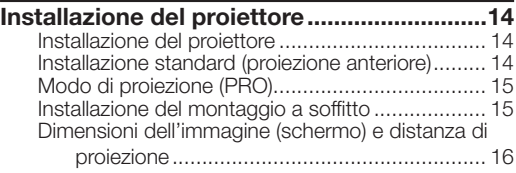

### Collegamenti

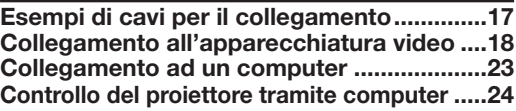

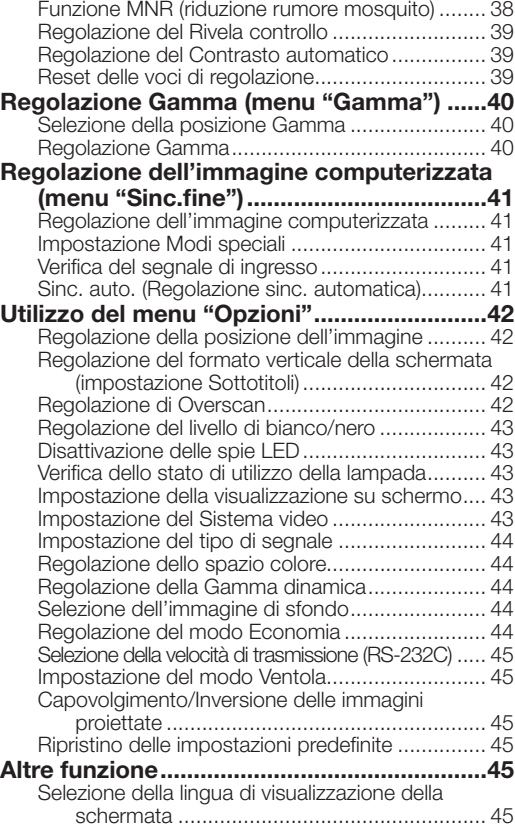

#### Specifiche e impostazioni dei comandi

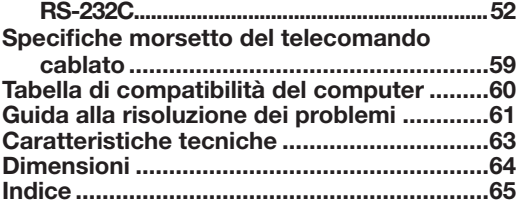

## Accessori

#### Accessori forniti

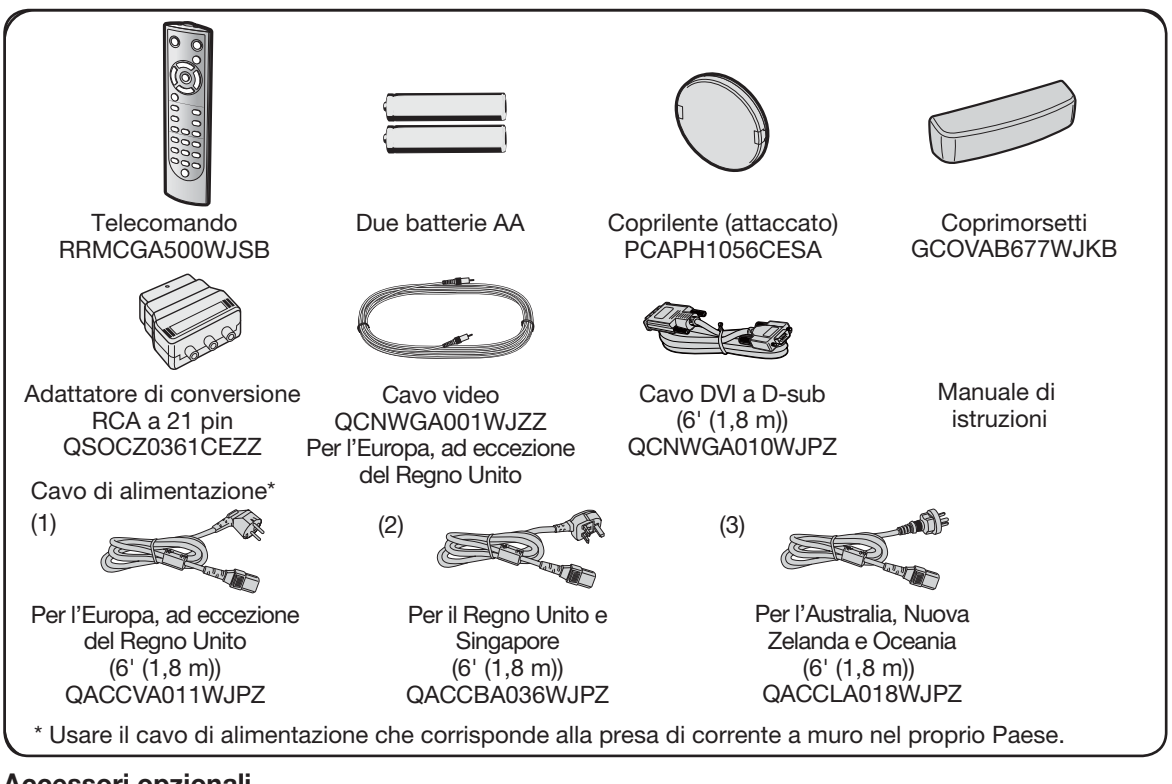

### Accessori opzionali

- Unità lampada AN-K20LP Cavo 3 RCA a 15 pin D-sub  $(9'10'' (3,0 m))$  AN-C3CP2 ■ Adattatore DVI a 15 pin D-sub (7,9" (20 cm)) AN-A1DV ■ Cavo DVI (9'10" (3,0 m)) AN-C3DV
- Nota
- Alcuni accessori opzionali potrebbero non essere disponibili in base alla zona. Verificare con il centro assistenza o il rivenditore autorizzato Sharp più vicino.

## Simboli utilizzati in questo manuale di istruzioni

Informazioni ... Indica le protezioni da assumere durante l'utilizzo del proiettore.

**X**. Nota ................Indica ulteriori informazioni per l'impostazione e il funzionamento del proiettore.

• Nel presente manuale di istruzioni, le figure e la visualizzazione dello schermo sono semplificate per la spiegazione e possono variare leggermente dalla visualizzazione attuale.

## Per riferimenti futuri

Manutenzione Risoluzione dei problemi lndice

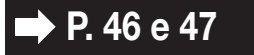

**P. 46 e 47**  $\Rightarrow$  **P. 61 e 62**  $\Rightarrow$  P. 65

## NORME DI SICUREZZA IMPORTANTI

#### $\blacktriangle{TTENZIONE}$ : Leggete queste istruzioni prima di usare il prodotto e poi conservatele per ogni riferimento futuro.

L'energia elettrica può effettuare molte funzioni utili. Questo prodotto è stato prodotto per assicurare la vostra sicurezza personale. MA L'USO ERRATO PUO' CAUSARE POTENZIALI SCOSSE ELETTRICHE O RISCHI DI IN-CENDI. Per non disabilitare le protezioni incorporate in questo prodotto, osservate le seguenti regole principali per l'installazione, l'uso e il lavoro di servizio.

#### 1. Leggere le istruzioni

Prima di utilizzare il prodotto occorre leggere tutte le istruzioni di sicurezza e di funzionamento.

#### 2. Conservare le istruzioni

Occorre conservare le istruzioni di sicurezza e di funzionamento per potervi fare riferimento in futuro.

#### 3. Rispettare le avvertenze

Occorre seguire scrupolosamente tutte le avvertenze presenti sul prodotto e nelle istruzioni per il funzionamento.

#### 4. Seguire le istruzioni

Occorre seguire tutte le istruzioni per l'uso e per il funzionamento.

#### 5. Pulizia

Prima di effettuare la pulizia scollegare il prodotto dalla presa di corrente. Per la pulizia, non usare detergenti liquidi o aerosol. Usare un panno umido.

#### 6. Accessori

Non utilizzare accessori non consigliati dal fabbricante del prodotto poiché possono causare pericoli.

#### 7. Acqua e umidità

Non utilizzare il prodotto in prossimità di acqua, ad esempio presso una vasca da bagno, un lavabo, un lavandino o un lavatoio, in cantine umide, presso una piscina e così via.

#### 8. Collocazione

Non collocare il prodotto su carrelli, supporti, cavalletti, staffe o tavoli instabili. Il prodotto potrebbe cadere causando gravi lesioni a bambini o adulti e danneggiandosi gravemente. Utilizzare esclusivamente carrelli, supporti, cavalletti, staffe o tavoli consigliati dal fabbricante o venduti unitamente al prodotto. Il prodotto deve sempre essere installato seguendo le istruzioni del fabbricante e utilizzando accessori di montaggio consigliati da quest'ultimo.

#### 9. Trasporto

La combinazione di prodotto e carrello deve essere spostata con attenzione. Le fermate brusche, l'applicazione di una forza eccessiva e gli spostamenti su superfici accidentate possono provocare il ribaltamento del prodotto e del carrello.

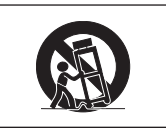

#### 10. Ventilazione

L'involucro è dotato di fessure e aperture di ventilazione volte a garantire un funzionamento affidabile del prodotto e a proteggerlo dal surriscaldamento. Non coprire o ostruire le aperture collocando il prodotto su letti, divani, tappeti o altre superfici simili. Il prodotto non deve essere collocato in strutture incassate come librerie o rastrelliere, a meno che non venga fornita una ventilazione adeguata o che siano comunque rispettate rigorosamente le istruzioni del fabbricante.

#### 11. Sorgenti di alimentazione

Questo prodotto deve essere alimentato esclusivamente da sorgenti di alimentazione del tipo indicato sull'etichetta di identificazione. Se non si è sicuri del tipo di alimentazione disponibile, rivolgersi al rivenditore del prodotto o all'azienda elettrica locale. Per i prodotti progettati per funzionare a batterie o con alimentazione di altro genere, fare riferimento alle istruzioni per il funzionamento.

#### 12. Messa a terra o polarità

Questo prodotto è stato dotato di uno dei seguenti tipi di spine. Se la spina non dovesse entrare nella presa murale, rivolgersi ad un elettricista.

Non modificate la spina togliendo la spina di messa a terra.

- a. Spina a due cavi (principale).
- b. Spina a tre cavi (principale) con un terminale di messa a terra.

 Questa spina entra solo nelle prese murali con messa a erra.

#### 13. Protezione del cavo di alimentazione

Il percorso dei cavi di alimentazione deve essere scelto in modo che non sia possibile calpestarli o schiacciarli collocando oggetti sopra o contro di essi; occorre prestare particolare attenzione ai cavi in corrispondenza delle spine, delle prese multiple e dei punti di uscita dal prodotto.

#### 14. Fulmini

Per una maggiore protezione del prodotto durante i temporali, o nei periodi in cui esso non è sotto sorveglianza o rimane inutilizzato a lungo, scollegarlo dalla presa di rete e staccare il cavo di alimentazione. Ciò previene eventuali danni al prodotto dovuti a fulmini e a sbalzi della tensione di alimentazione.

#### 15. Sovraccarico

Non sovraccaricare le prese di corrente, le prolunghe o le prese multiple integrate, poiché ciò può causare rischi di incendi o scosse elettriche.

#### 16. Penetrazione di oggetti e liquidi

Non spingere oggetti di alcun tipo all'interno del prodotto attraverso le aperture, poiché essi possono venire a contatto con punti in cui è presente una tensione pericolosa o mettere in corto circuito componenti che possono dare luogo a incendi o scosse elettriche. Non versare sul prodotto liquidi di alcun genere.

#### 17. Assistenza tecnica

Non tentare di effettuare personalmente interventi di assistenza tecnica sul prodotto, poiché l'apertura o la rimozione dei coperchi può comportare l'esposizione a tensioni pericolose o ad altri pericoli. Rivolgersi esclusivamente a personale qualificato.

#### 18. Problemi che richiedono assistenza tecnica

Qualora si verifichino le seguenti condizioni, scollegare il prodotto dalla presa di corrente e rivolgersi a personale qualificato per l'assistenza tecnica:

- a. se il cavo o la spina di alimentazione sono danneggiati.
- b. se nel prodotto sono penetrati liquidi o corpi estranei.
- c. se il prodotto è stato esposto a pioggia o acqua.
- d. se il prodotto non funziona in modo normale quando si seguono le istruzioni per il funzionamento. Regolate esclusivamente i comandi descritti nelle istruzioni per il funzionamento, poiché una regolazione errata di altri comandi può provocare danni e comporta spesso lunghi interventi dei tecnici qualificati per ripristinare il funzionamento normale del prodotto.
- e. se il prodotto è caduto o è stato danneggiato in qualunque modo.
- f. se il prodotto presenta chiare variazioni delle prestazioni.

#### 19. Ricambi

Accertarsi che i tecnici che effettuano gli interventi di assistenza tecnica utilizzino i ricambi specificati dal fabbricante o ricambi con caratteristiche identiche a quelle dei componenti originali. L'uso di pezzi di ricambio non autorizzati può causare incendi, scosse elettriche o altri pericoli.

#### 20. Controlli per la sicurezza

Al termine di qualsiasi intervento di assistenza tecnica o di riparazione di questo prodotto, richiedere al tecnico addetto all'assistenza di effettuare i controlli per la sicurezza per verificare che il prodotto sia in condizioni di funzionamento adeguate.

#### 21. Montaggio a parete o a soffitto

Questo prodotto va montato a parete o a soffitto nel modo raccomandato dal fabbricante.

#### 22. Calore

Questo prodotto deve essere collocato lontano da sorgenti di calore come radiatori, riscaldatori, fornelli o altri prodotti (compresi gli amplificatori) che dissipano calore.

### Durante l'installazione del proiettore osservare le seguenti norme precauzionali.

#### Precauzioni relative all'unita lampada

■ Possibili rischi prodotti da frammenti di vetro in caso di rottura della lampada. In questo caso, rivolgersi al centro assistenza o al rivenditore autorizzato Sharp più vicino e chiedere la sostituzione della lampada. Vedere "Sostituzione della lampada" a pagina 48.

#### Precauzioni relative all'installazione del proiettore

■ Per mantenere gli interventi di manutenzione entro limiti fisiologici e per garantire un'alta qualità dell'immagine, SHARP raccomanda di installare il proiettore in una zona priva di umidità, polvere e fumo di sigarette. Quando il proiettore è esposto a questi ambienti, le aperture di ventilazione e le lenti devono essere pulite più spesso. Se il proiettore viene pulito regolarmente, l'utilizzo in tali ambienti non riduce la vita operativa generale dell'unità. La pulizia interna deve essere eseguita solo da il centro assistenza o il rivenditore autorizzato Sharp più vicino.

#### Non installare il proiettore in luoghi esposti alla luce diretta del sole o artificiale.

■ Posizionare lo schermo in modo che non sia colpito dalla luce diretta del sole o dalla luce artificiale. La luce che colpisce direttamente lo schermo sbiadisce i colori, rendendo difficile la visione. Chiudere, perciò, le persiane e abbassare le luci quando si installa lo schermo in una stanza soleggiata o luminosa.

#### Precauzioni relative al posizionamento del proiettore

Posizionare il proiettore su una superficie piana entro l'intervallo di regolazione (±5 gradi) dei piedini di regolazione.

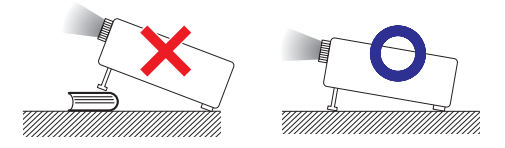

In sequito all'acquisto del prodotto potrebbe essere riscontrabile la provenienza di un odore spiacevole dall'apertura di sfogo. Ciò è normale, non si tratta di un cattivo funzionamento.

#### Quando si utilizza il proiettore in zone di altitudine elevata, ad esempio in montagna (a un'altitudine di circa 4.900 piedi (1.500 metri) o superiore)

Quando si utilizza il proiettore in zone di altitu dine elevata in cui l'aria è rarefatta, impostare la "Modalità ventola" su "Alta". In caso contrario è possibile che si riduca la durata del sistema ottico.

#### Avvertenza relativa al collocamento del proiettore in posizione sopraelevata

■ Quando si colloca il proiettore in una posizione sopraelevata, adoperarsi per fissarlo adeguatamente onde evitare che cada addosso a qualcuno, ferendolo.Non sottoporre il proiettore a urti e/o vibrazioni.

#### Non sottoporre il proiettore a urti e/o vibrazioni.

Proteggere la lente per evitare che la superficie della lente sia soggetta a urti o forti impatti o venga danneggiata.

#### Riposare gli occhi con una certa frequenza.

Guardare costantemente lo schermo per diverse ore affatica la vista. Ricordarsi di riposare gli occhi di tanto in tanto.

#### Evitare luoghi con temperature estreme.

- La temperatura operativa del proiettore varia da 41°F a 95°F (da +5°C a +35°C).
- La temperatura di conservazione del proiettore varia da –4°F a 140°F (da–20°C a +60°C).

#### Non ostruire le aperture di aspirazione e di sfiato

- Lasciare almeno 11<sup>13</sup>/<sub>16</sub> pollici (30 cm) di spazio tra l'apertura di sfiato e la parete o l'ostruzione più vicina.
- Controllare che le aperture di aspirazione e di sfiato non siano ostruite.
- Se la ventola di raffreddamento è ostruita, un circuito di protezione mette automaticamente il proiettore in modo Attesa per impedire danni da surriscaldamento. Ciò non indica un malfunzionamento. (Vedere pagina 46.) Rimuovere il cavo di alimentazione del proiettore dalla presa a muro e attendere almeno 10 minuti. Posizionare il proiettore in modo che le aperture di aspirazione e di sfiato non siano ostruite, reinserire il cavo di alimentazione e accendere il proiettore. In questo modo il proiettore ritorna alle condizioni operative normali.
- Quando si spegne il proiettore la ventola di raffreddamento si attiva per fare diminuire temporaneamente la temperatura interna. Scollegare il cavo di alimentazione quando la ventola di raffreddamento si arresta. Il periodo di funzionamento della ventola di raffreddamento varia a seconda delle circostanze e della temperatura interna.

#### Norme precauzionali relative all'utilizzo del proiettore

- Evitare di esporre il proiettore a impatti violenti e/o a forti vibrazioni durante l'utilizzo, in quanto tali sollecitazioni potrebbero provocare danni all'apparecchio. Prestare particolare attenzione alla lente. Prima di spostare il proiettore, scollegare il cavo di alimentazione della presa a muro e scollegare eventuali altri cavi collegati al proiettore.
- Non trasportare il proiettore tenendolo per la lente.
- Quando il proiettore viene riposto dopo l'utilizzo, reinserire il coprilente. (Vedere pagina 8.)
- Non esporre il projettore alla luce diretta del sole e non posizionarlo in prossimità di fonti di calore, in quanto ciò potrebbe provocare l'alterazione del colore della struttura esterna e la deformazione della copertura di plastica.

#### Altri apparecchi collegati

- Quando si collega un computer o un altro apparecchio audiovisivo al proiettore, effettuare i collegamenti DOPO aver scollegato il cavo di alimentazione del proiettore dalla presa CA e aver spento l'apparecchio da collegare.
- Per istruzioni su come effettuare i collegamenti, consultare il manuale di istruzioni del proiettore e dell'apparecchio da collegare.

#### Utilizzo del proiettore in altri Paesi

■ La tensione di alimentazione della presa può variare a seconda dell'area geografica o del Paese in cui si utilizza il proiettore. Se si utilizza il proiettore in un Paese diverso da quello di produzione, utilizzare un cavo di alimentazione adatto al Paese in questione.

ന-6

#### Funzione di controllo della temperatura

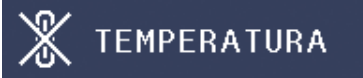

■ Se il proiettore comincia a riscaldarsi per problemi di installazione o di ostruzione delle aperture di immissione e di emissione dell'aria, nell'angolo in basso a sinistra dell'immagine si illuminano le spie "X" e "TEMPERATURA". Se la temperatura continua ad aumentare, la lampada si spegne, l'indicatore di avvertimento temperatura sul proiettore lampeggia e dopo 90 secondi di raffreddamento il proiettore entra in modo Attesa. Per dettagli, consultare la sezione "Indicatori di manutenzione/Manutenzione" a pagina 46.

#### **Informazioni**

- La ventola di raffreddamento regola la temperatura interna e le prestazioni sono controllate automaticamente. Il rumore della ventola durante il funzionamento del proiettore potrebbe cambiare a seguito di cambiamenti di velocità. Ciò non indica un malfunzionamento.
- Non scollegare il cavo di alimentazione durante la proiezione o mentre la ventola di raffreddamento è in funzione. Ciò potrebbe causare danni a seguito di un aumento della temperatura interna, in quanto anche la ventola di raffreddamento si ferma.

## Nome dei componenti e funzioni

I numeri nel **Fanno riferimento alle pagine principali di questo manuale di istruzioni in cui si** tratta l'argomento.

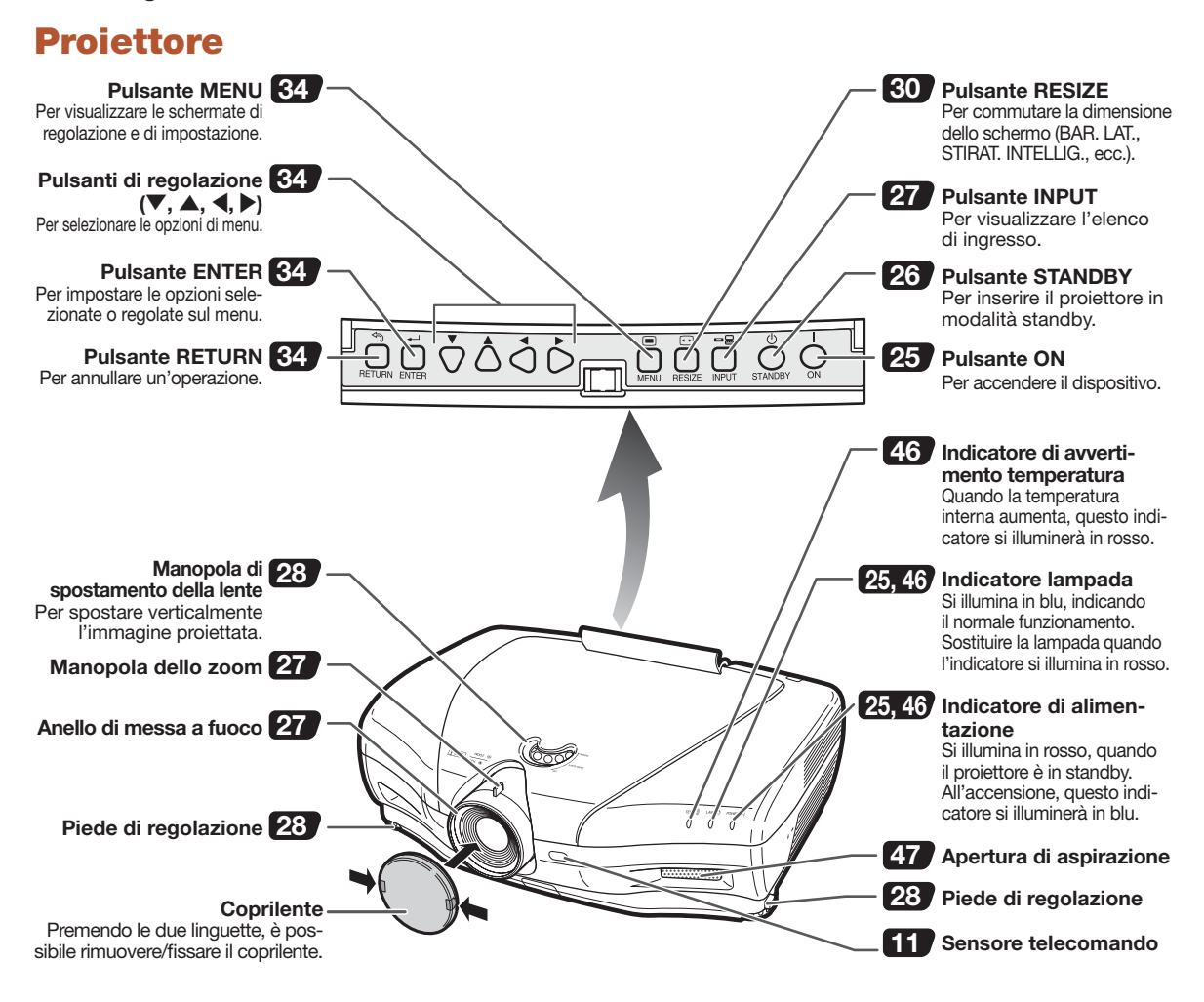

#### Utilizzo del coprimorsetti

Quando si utilizza il proiettore sopra un ripiano, montato in alto o a soffitto, fissare il coprimorsetti (fornito) per nascondere i cavi di collegamento.

#### Fissaggio del coprimorsetti

- 1 Allineare il gancio del coprimorsetti con il foro di inserimento nel gancio posto nella parte posteriore del proiettore.
- 2 Premere il gancio nella direzione indicata con la freccia per fissare il coprimorsetti al proiettore.
- 3 Inserire il coprimorsetti nella scanalatura di montaggio presente sul proiettore spingendo con le dita le linguette poste all'interno del coprimorsetti verso l'esterno.

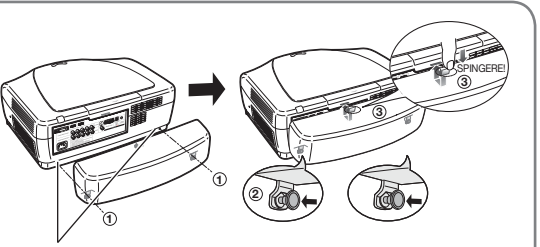

Rimuovere il tappo in gomma attaccato al proiettore e fissare i fermagli.

## Proiettore (vista posteriore)

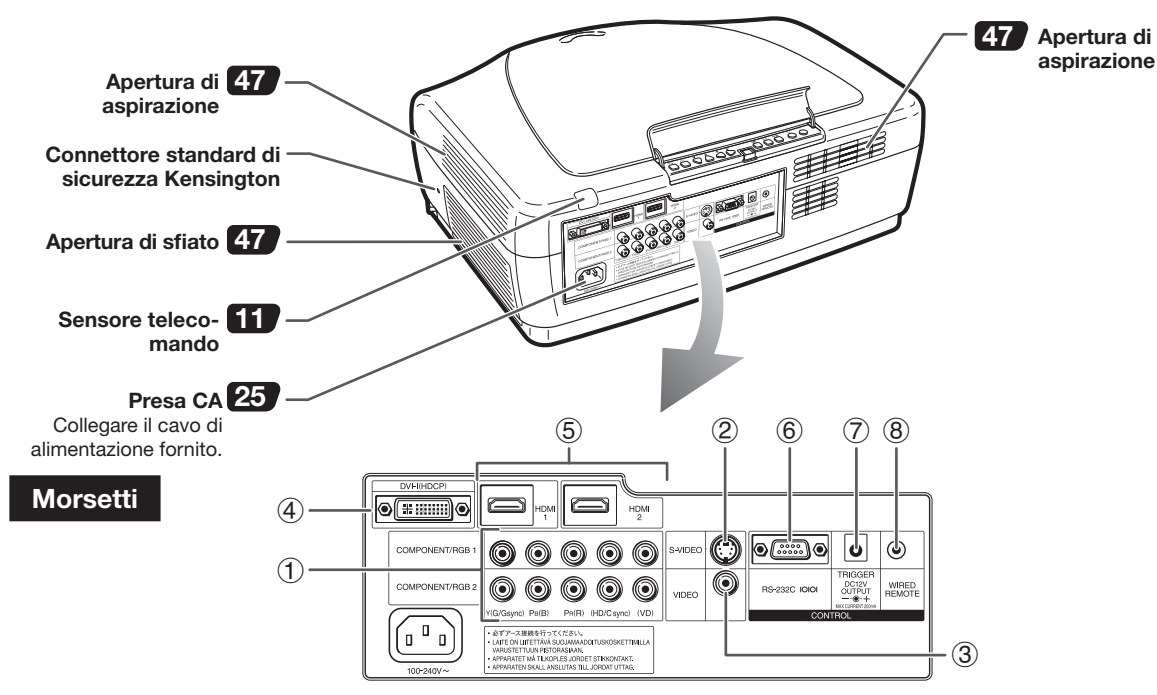

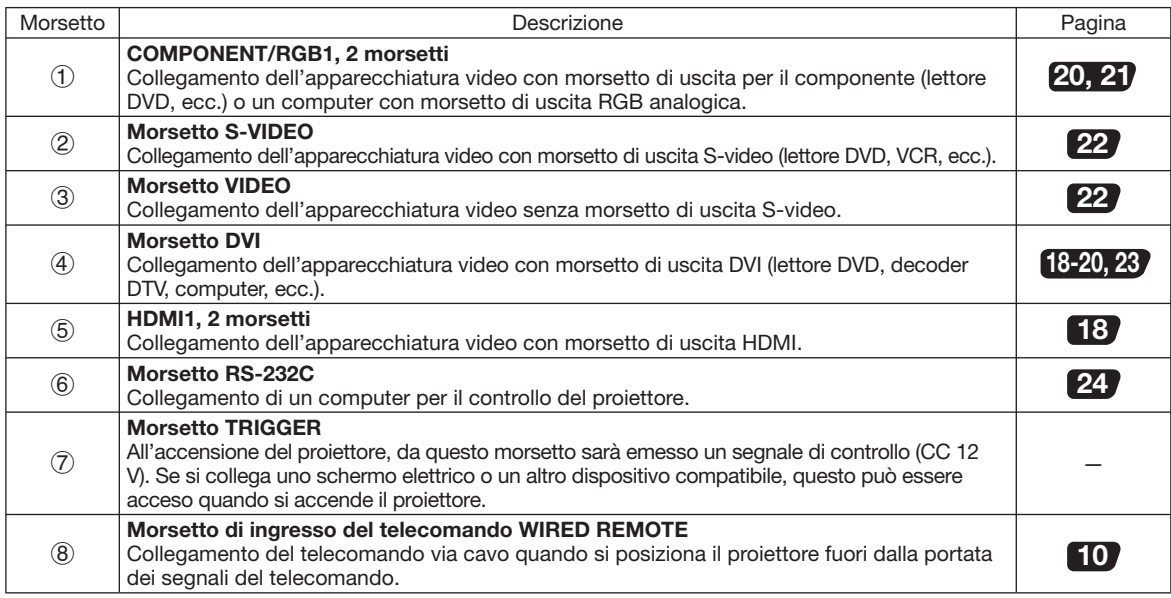

#### Utilizzo del Kensington Lock

• Questo proiettore è dotato di un connettore standard di sicurezza Kensington per l'utilizzo con un Kensington MicroSaver Security System. Fare riferimento alle informazioni fornite in dotazione con il sistema per le istruzioni sul modo in cui utilizzarlo per fissare il proiettore.

I numeri nel **fanno riferimento alle pagine principali di questo manuale di funzionamento in** cui si tratta l'argomento.

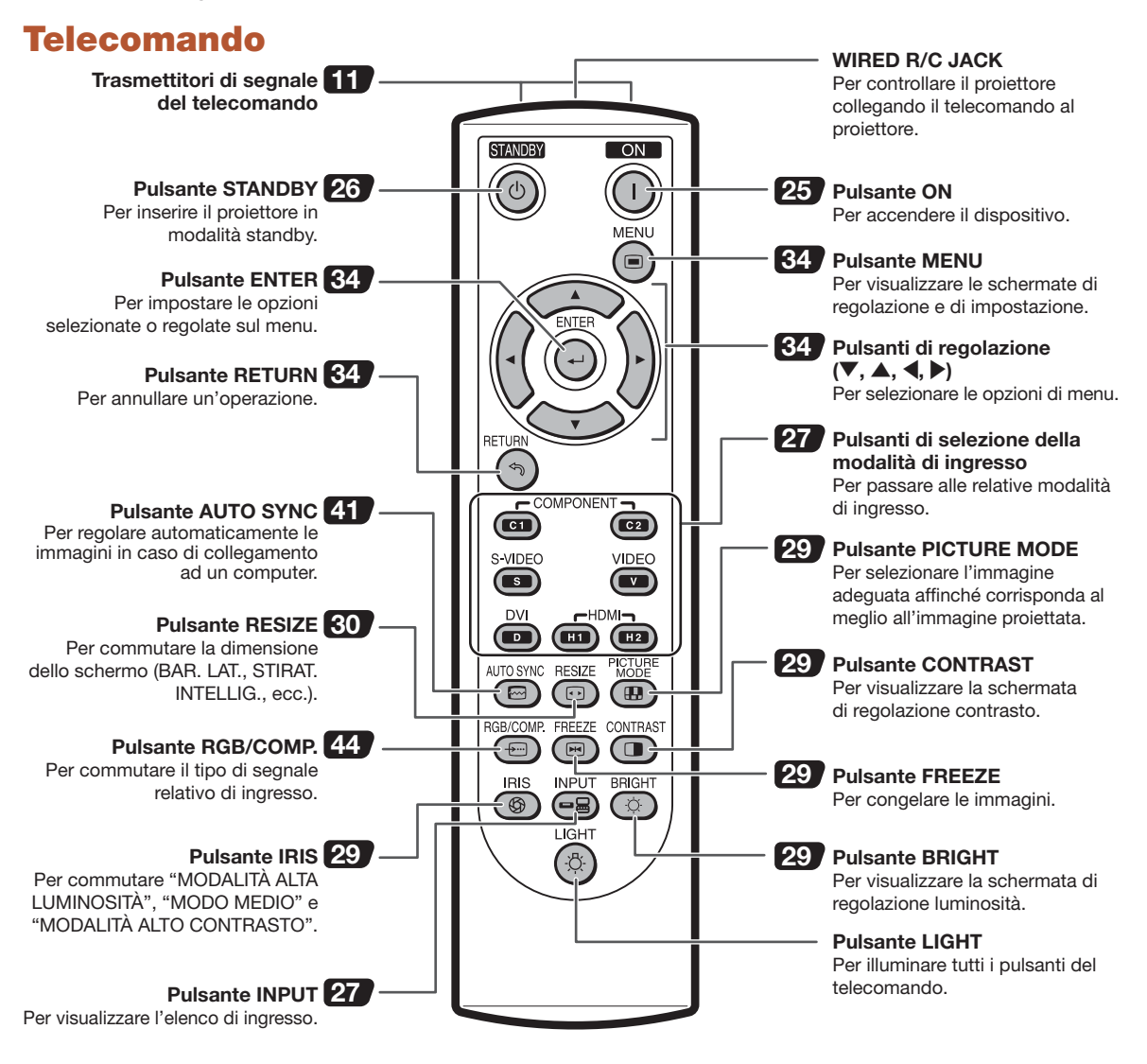

#### Collegamento del telecomando al proiettore

Quando non è possibile utilizzare il telecomando a causa della portata o del posizionamento del proiettore, collegare un cavo con minijack di diametro 3,5 mm (disponibile in commercio) dal WIRED R/C JACK posto nella parte superiore del telecomando con il morsetto di ingresso telecomando WIRED REMOTE posto nella parte posteriore del proiettore.

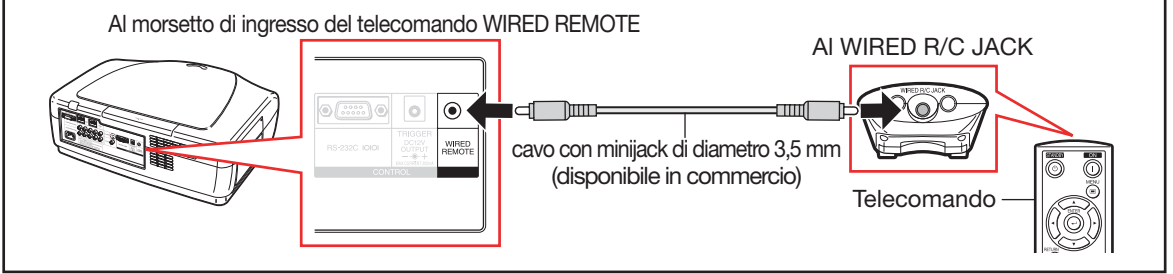

## Utilizzo del telecomando

## Inserimento delle batterie

 $1$  Abbassare la linguetta del coperchio e rimuovere il coperchio in direzione della freccia.

#### $2$  Inserire le batterie in dotazione e riposizionare il coperchio.

- Verificare che le polarità corrispondano correttamente ai segni  $\left(\frac{1}{1}\right)$  e  $\left(\frac{1}{1}\right)$  all'interno del vano batterie.
- Quando si riposiziona il coperchio, accertarsi che questo scatti in posizione, bloccandosi.

## Portata utilizzabile

È possibile utilizzare il telecomando per controllare il proiettore all'interno delle portate mostrate nella figura.

## Nota

• Il segnale proveniente dal telecomando può essere riflesso da uno schermo per un facile funzionamento. Tuttavia, la distanza effettiva del segnale può variare in base al materiale dello schermo.

#### Quando si utilizza il telecomando:

- non farlo cadere né esporlo ad umidità e ad alte temperature;
- il telecomando potrebbe non funzionare correttamente sotto una lampada a fluorescenza. In tal caso, spostare il proiettore lontano dalla lampada a fluorescenza.

# **Telecomando**

#### L'utilizzo non corretto delle batterie può causarne la perdita o l'esplosione. Seguire le precauzioni sotto riportate.

### Attenzione

- Se la batteria viene sostituita in modo errato esiste il pericolo de esplosione.
- Utilizzare solo batterie dello stesso tipo o equivalenti.
- Inserire le batterie verificando che le polarità corrispondano correttamente ai segni  $\oplus$  e  $\ominus$  all'interno del vano batterie.
- Batterie di diverso tipo hanno proprietà diverse; pertanto, non mischiare tali batterie.
- Non mischiare batterie nuove e vecchie. Ciò potrebbe ridurre la durata delle batterie nuove oppure causare la perdita delle vecchie batterie.
- Una volta esaurite, rimuovere le batterie dal telecomando, dal momento che, se rimangono all'interno, potrebbero verificarsi delle perdite. Il liquido uscito dalle batterie è nocivo per la pelle; pertanto, prima asciugarle, quindi rimuoverle utilizzando un panno.
- Le batterie fornite in dotazione con il proiettore potrebbero esaurirsi entro breve, in base al modo in cui sono conservate. Sostituirle il prima possibile con delle nuove.
- Rimuovere le batterie dal telecomando se non lo si utilizza per molto tempo.
- Quando si smaltiscono le batterie esaurite, rispettare le norme (leggi) di ogni governo locale.

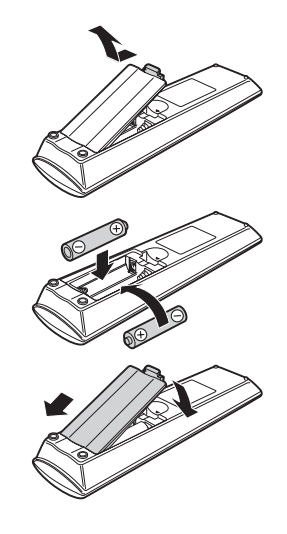

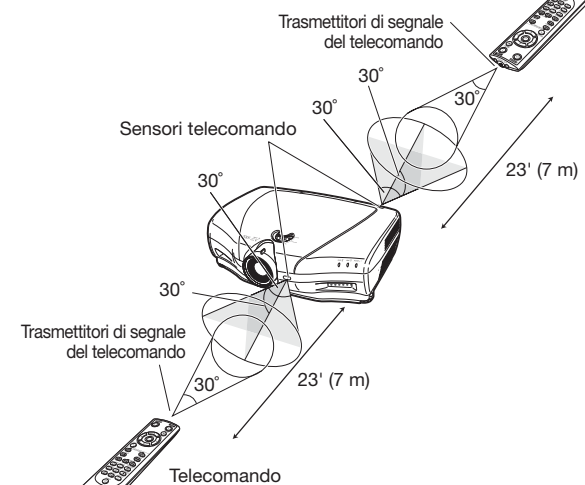

## Avvio rapido

Questa sezione fornisce un esempio del modo in cui collegare il proiettore all'apparecchiatura video, con una breve spiegazione delle fasi comprese tra il collegamento e la proiezione dell'immagine. Per ulteriori dettagli, vedere le pagine indicate in ogni fase.

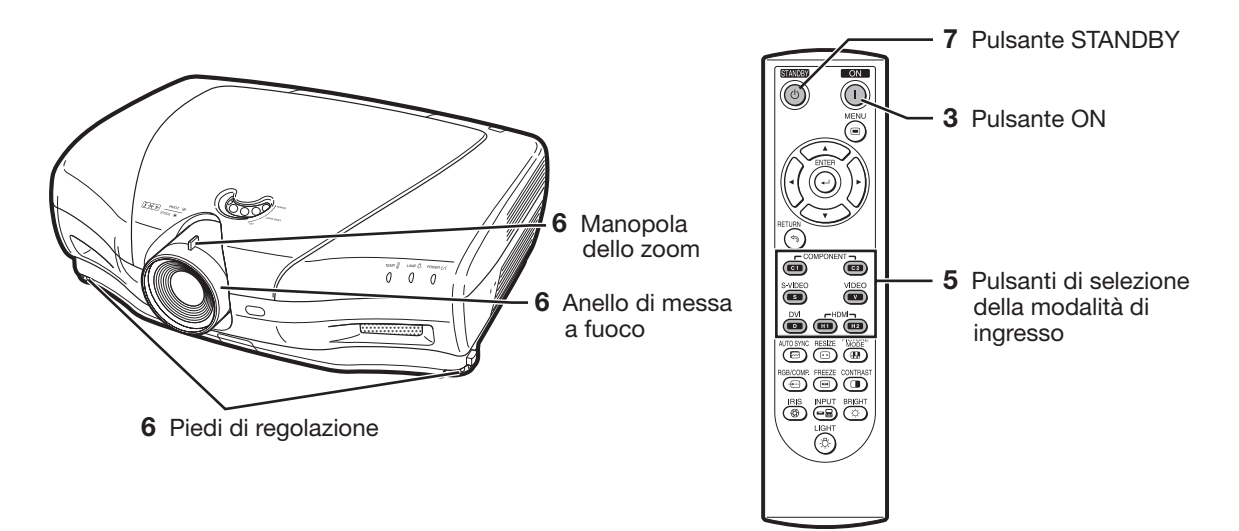

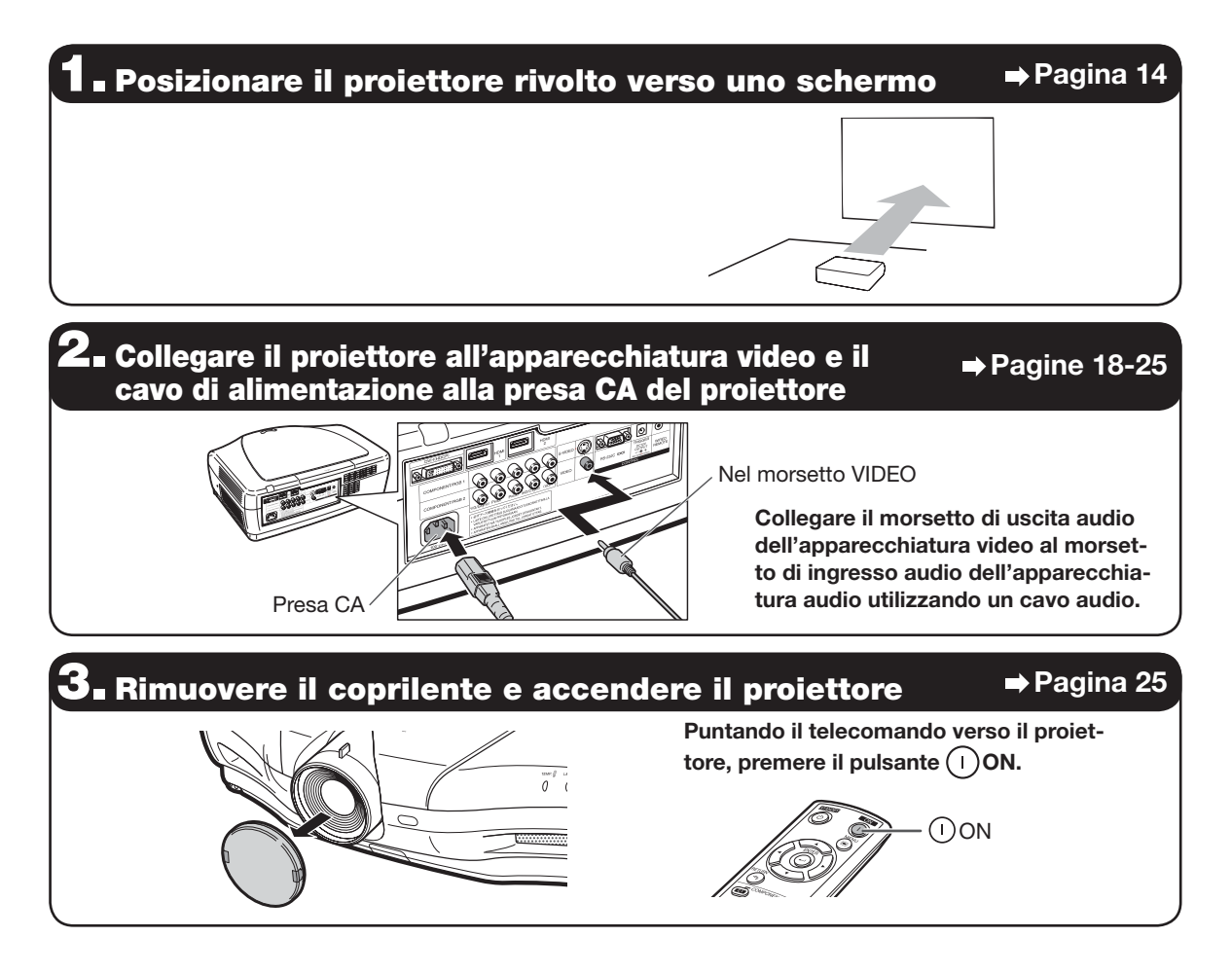

### **4. Accendere l'apparecchiatura video e avviare la riproduzione**

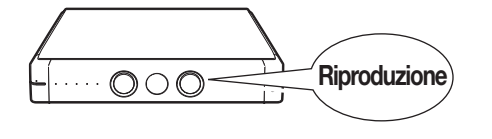

### $\bar{\bm{\Theta}}$ . Selezionare il modo di ingresso  $\rightarrow$  Pagina 27

Premere il pulsante (WIDEO sul telecomando per selezionare "VIDEO" per la modalità di ingresso.

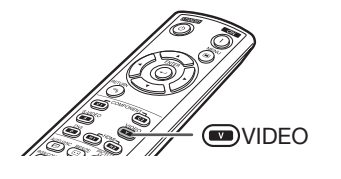

• Premere (a)/(a)/(a)/(a)/(a)/(a) sul telecomando per commutare la modalità di ingresso.

#### $\mathsf{S}_\blacksquare$  Regolare l'inclinazione, la messa a fuoco e lo zoom del proiettore  $\;\Rightarrow$  Pagine 27, 28 1. La messa a fuoco si regola ruotando l'apposito anello. 2. Lo zoom si regola spostando l'apposita manopola. 3. L'inclinazione del proiettore si regola tramite i piedi di regolazione. Come per la regolazione della posizione verticale dell'immagine proiettata, utilizzare la manopola di spostamento della lente. Anello di messa a fuoco Manopola dello zoom Pulsanti di rilascio piedini ■ Spegnere il dispositivo Pagina 26 Manopola di spostamento della lente

Premere  $\circledcirc$ STANDBY sul telecomando, quindi premere di nuovo il pulsante quando appare il messaggio di conferma, per inserire il proiettore in modalità standby.

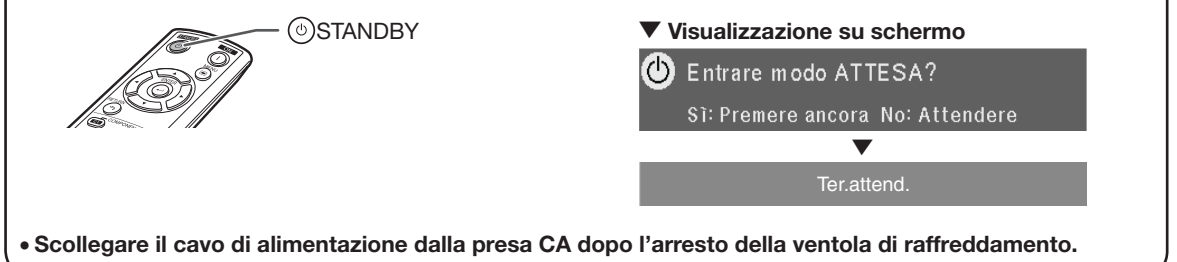

## Installazione del proiettore

## Installazione del proiettore

Per un'ottima qualità di immagine, posizionare il proiettore perpendicolare allo schermo con i piedi del proiettore su una superficie piana e a livello.

## Nota

- La lente del proiettore deve essere centrata in mezzo allo schermo. Se la linea orizzontale che attraversa il centro della lente non è perpendicolare allo schermo, l'immagine risulterà distorta, rendendo difficile la visualizzazione.
- Per avere un'ottima immagine, posizionare lo schermo in modo che non si trovi alla luce diretta del sole o alla luce esterna. La luce che si riflette direttamente sullo schermo sbiadisce i colori, rendendo difficile la visualizzazione. Chiudere le tende e abbassare le luci quando si installa lo schermo in una stanza assolata e luminosa.
- Con questo proiettore non è possibile utilizzare uno filtro polarizzante.

## Installazione standard (proiezione anteriore)

■ Posizionare il proiettore alla distanza necessaria dallo schermo in base alla dimensione dell'immagine desiderata.

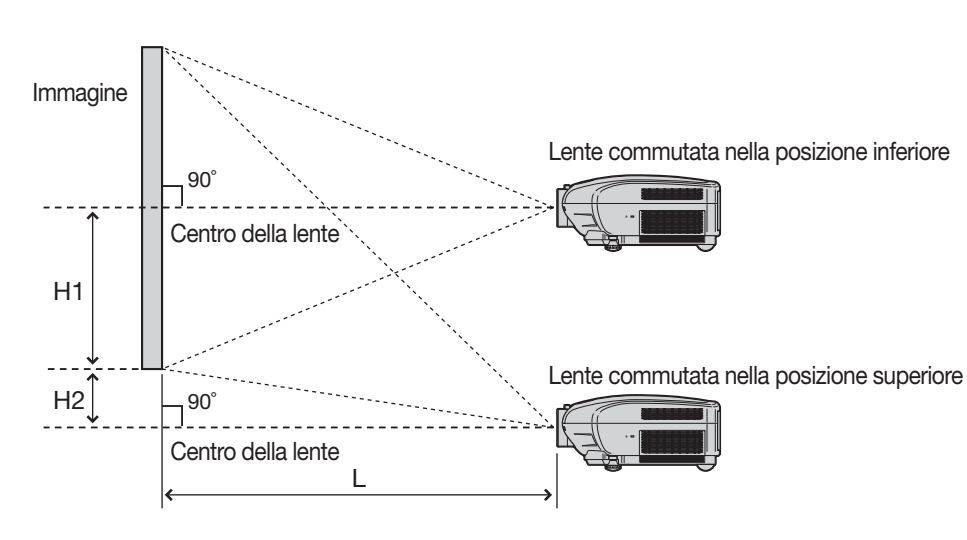

#### Esempio di installazione standard

- L : distanza di proiezione
- H1 : distanza dal centro della lente alla base dell'immagine (quando la lente è commutata nella posizione inferiore)
- H2 : distanza dal centro della lente alla base dell'immagine (quando la lente è commutata nella posizione superiore)

## **Nota**

• Per ulteriori dettagli, fare riferimento alla sezione "Dimensioni dell'immagine (schermo) e distanza di proiezione" a pagina 16.

## Modo di proiezione (PRO)

Il proiettore può utilizzare uno qualsiasi dei 4 modi di proiezione, indicati nel diagramma sottostante. Selezionare il modo più adeguato per l'impostazione di proiezione utilizzata. (È possibile impostare il Modo PRO nel menu "Opzioni". Vedere pagina 45.)

■ Montaggio su tavolo, proiezione anteriore ■ Montaggio a soffitto, proiezione anteriore

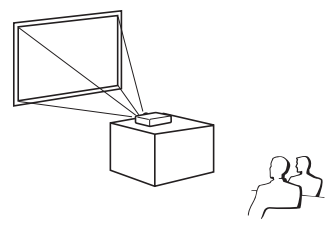

Opzione menu ➞ "Fronte"

■ Montaggio su tavolo, proiezione posteriore (con uno schermo trasparente)

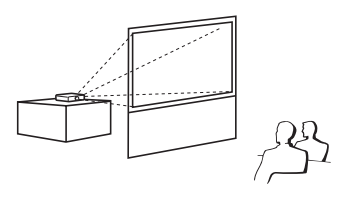

Opzione menu ➞ "Retro"

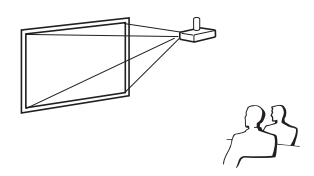

Opzione menu ➞ "Soff+fronte"

■ Montaggio a soffitto, proiezione posteriore (con uno schermo trasparente)

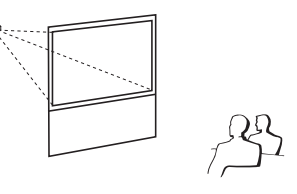

Opzione menu ➞ "Soff+retro"

### Installazione del montaggio a soffitto

- Si consiglia di utilizzare la staffa di montaggio a soffitto opzionale Sharp per eseguire questa installazione. Prima di montare il proiettore, contattare il centro assistenza o il rivenditore autorizzato Sharp più vicino per richiedere la staffa di montaggio a soffitto consigliata (venduta separatamente).
- Staffa di montaggio a soffitto AN-NV6T e relativi tubi telescopici AN-TK201 e AN-TK202.
- Capovolgere l'immagine impostando "Soff+fronte" nel "Modo PRO". Vedere pagina 45 per l'utilizzo di tale funzione.

#### Indicazione della dimensione dell'immagine di proiezione e distanza di proiezione

Per ulteriori dettagli, fare riferimento a "Dimensioni dell'immagine (schermo) e distanza di proiezione" a pagina 16.

#### Esempio: quando si utilizza uno schermo panoramico (16:9)

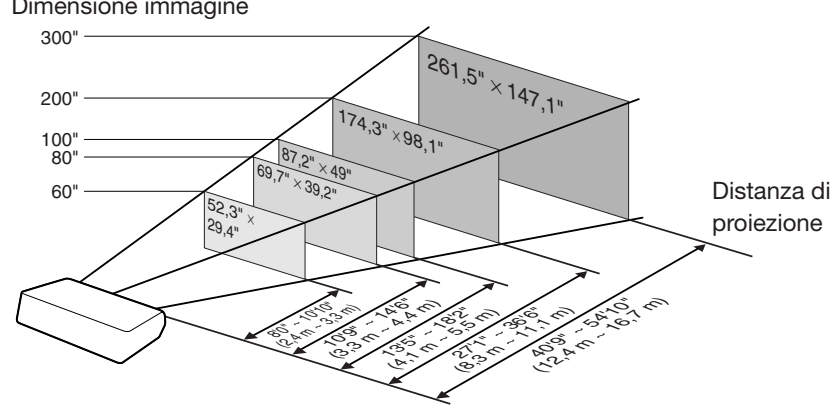

Dimensione immagine

## Dimensioni dell'immagine (schermo) e distanza di proiezione

La dimensione dello schermo di proiezione varia in base alla distanza dalla lente del proiettore allo schermo. Installare il proiettore in modo che le immagini siano proiettate sullo schermo nella dimensione ottimale facendo riferimento alla tabella sottostante. Quando si installa il proiettore, utilizzare i valori indicati nella tabella come riferimento.

Quando si utilizza uno schermo panoramico (16:9): in caso di visualizzazione dell'immagine in 16:9 su tutto lo schermo in 16:9.

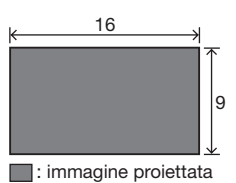

4

: schermo

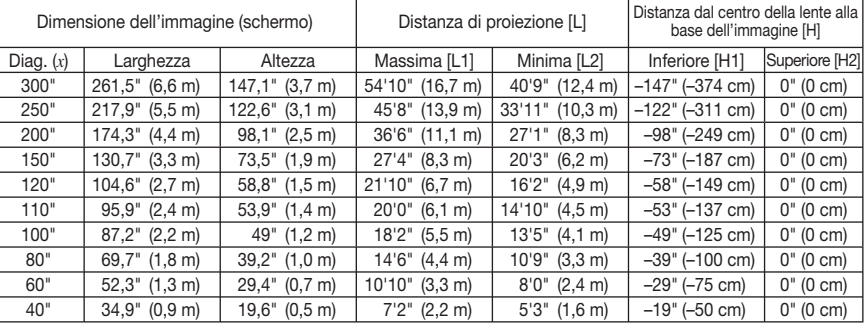

*x* : Dimensione dell'immagine (diag.) (pollici)

L1 : Distanza di proiezione massima (piedi/m)

L2 : Distanza di proiezione minima (piedi/m)

Formula per la dimensione dell'immagine e la distanza di proiezione

L1 = (0,05593*x* – 0,05550)/0,3048 (piedi) H1 = –1,2453*x*/2,54 (pollici) L2 = (0,04158*x* – 0,05665)/0,3048 (piedi)

 $H2 = 0$ 

#### Quando si utilizza uno schermo normale (4:3) e si proietta l'immagine in 4:3 (modo BAR.LAT.)

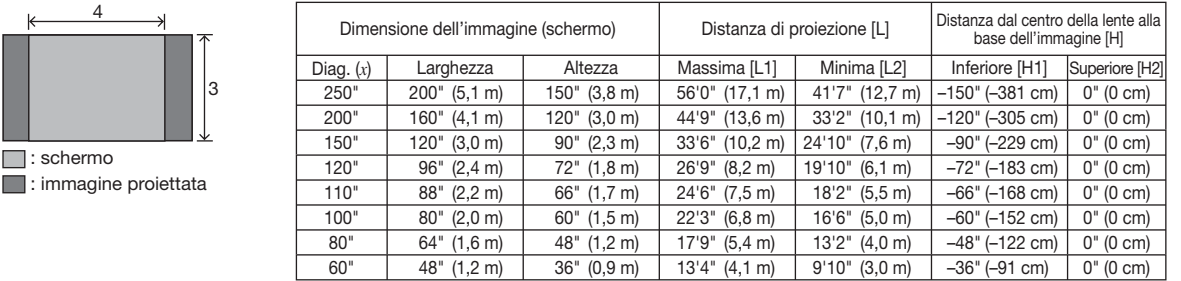

*x* : Dimensione dell'immagine (diag.) (pollici)

L1 : Distanza di proiezione massima (piedi/m) L1 = (0,06845*x* – 0,05550)/0,3048 (piedi) Formula per la dimensione dell'immagine e la distanza di proiezione

H1 = –1,524*x*/2,54 (pollici)

 $H2 = 0$ 

L2 : Distanza di proiezione minima (piedi/m) L2 = (0,05089*x* – 0,05665)/0,3048 (piedi)

Quando si utilizza uno schermo normale (4:3): in caso di impostazione dell'immagine in 16:9 su tutta la larghezza orizzontale dello schermo in 4:3.

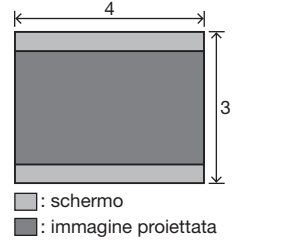

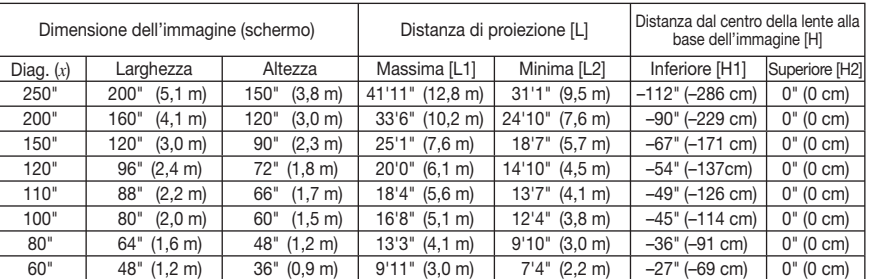

*x* : Dimensione dell'immagine (diag.) (pollici)

L1 : Distanza di proiezione massima (piedi/m) L1 = (0,05133*x* – 0,05550)/0,3048 (piedi) L2 : Distanza di proiezione minima (piedi/m)

Formula per la dimensione dell'immagine e la distanza di proiezione H1 = –1,143*x*/2,54 (pollici)

L2 = (0,03817*x* – 0,05665)/0,3048 (piedi)

 $H2 = 0$ 

## $\operatorname{\mathsf{S\!N}}$  Nota

- Permettete un margine di errore nei valori dei diagrammi sopra riportati.
- Se la distanza dal centro dell'obiettivo alla parte inferiore dell'immagine (H) e un numero negativo, cio significa che la base dell'immagine e al di sotto del centro della lente.

----------------

## Esempi di cavi per il collegamento

- Per ulteriori dettagli sul collegamento e sui cavi, fare riferimento al manuale di istruzioni dell'apparecchiatura di collegamento.
- Probabilmente occorrono altri cavi o connettori non elencati sotto.

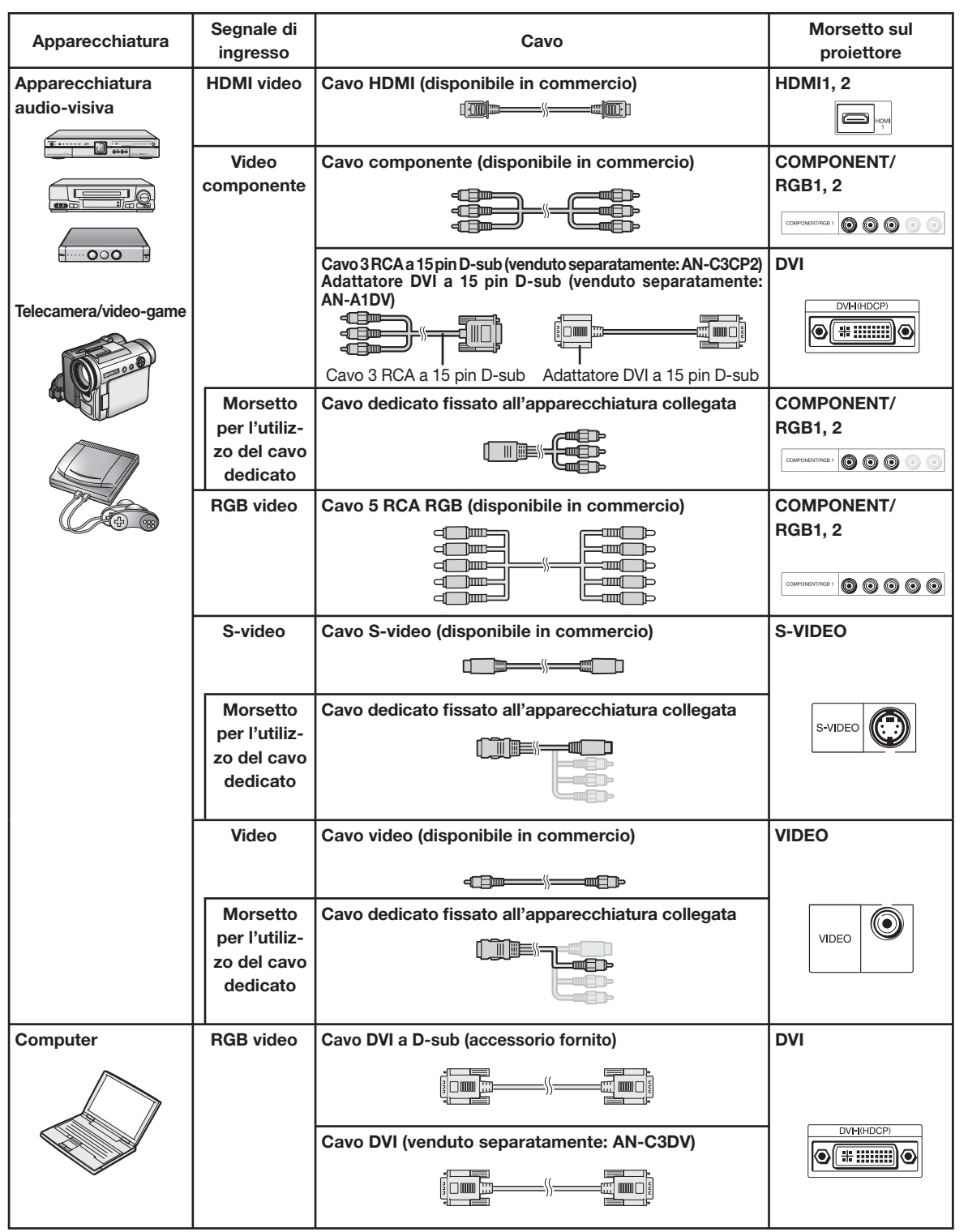

## Collegamento all'apparecchiatura video

Prima del collegamento, scollegare il cavo di alimentazione del proiettore dalla presa CA e spegnere i dispositivi da collegare. Dopo aver eseguito tutti i collegamenti, accendere il proiettore, quindi gli altri dispositivi.

#### Collegamento dell'apparecchiatura dotata del morsetto di uscita HDMI con il morsetto HDMI nel proiettore

HDMI è una nuova interfaccia specifica, in grado di rilasciare un segnale video e audio al morsetto utilizzando solamente un cavo. Dal momento che il proiettore non supporta da solo un segnale audio, utilizzare un amplificatore o un altro dispositivo audio. Per il collegamento video, utilizzare un cavo che sia conforme agli standard HDMI. L'utilizzo di cavi non conformi agli standard HDMI può provocare un malfunzionamento.

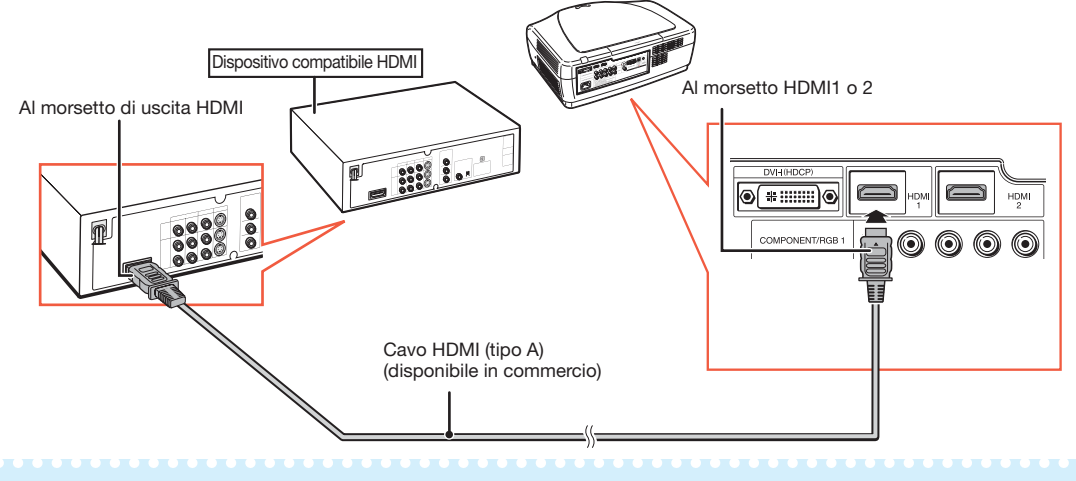

 $\bigotimes$ Nota

- HDMI (interfaccia multimediale ad alta defi nizione) è un'interfaccia AV digitale in grado di rilasciare un segnale video ad alta definizione, un segnale audio multi-canale e un segnale di controllo bidirezionale, tutti in solo cavo.
- Poiché è compatibile con il sistema HDCP (protezione dei contenuti digitali a banda larga), il segnale video digitale non degrada quando trasmesso ed è possibile avere un'immagine ad alta qualità con un collegamento semplice.

#### Collegamento dell'apparecchiatura dotata del morsetto di uscita HDMI con il morsetto DVI nel proiettore

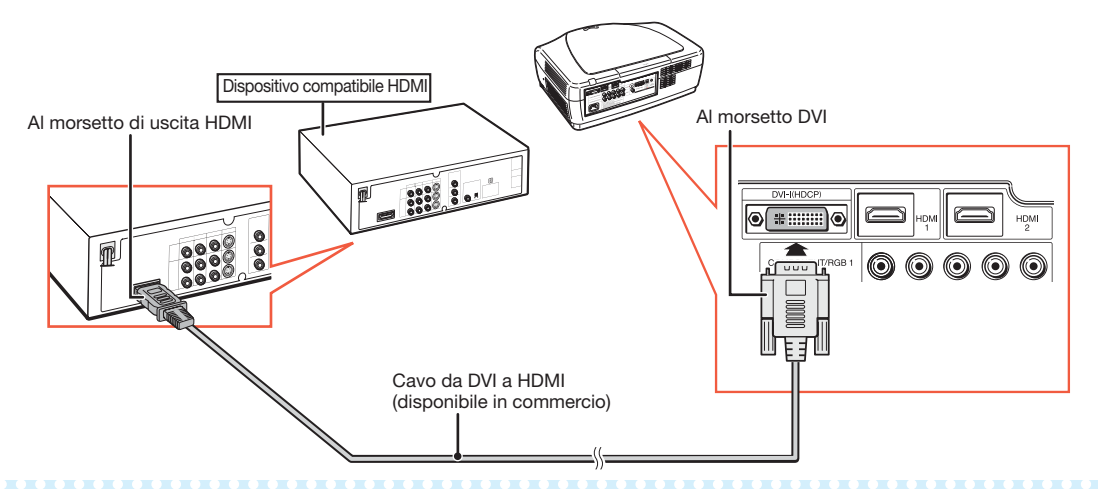

## Nota

- Quando si collega il proiettore all'apparecchiatura video in questo modo, selezionare "Tipo segnale" nel menu "Opzioni". Vedere pagina 44.
- Quando si collega un cavo di conversione da DVI a HDMI al morsetto HDMI, probabilmente non è possibile visualizzare un'immagine corretta.

#### Collegamento dell'apparecchiatura video dotata del morsetto di uscita DVI con il morsetto DVI nel proiettore

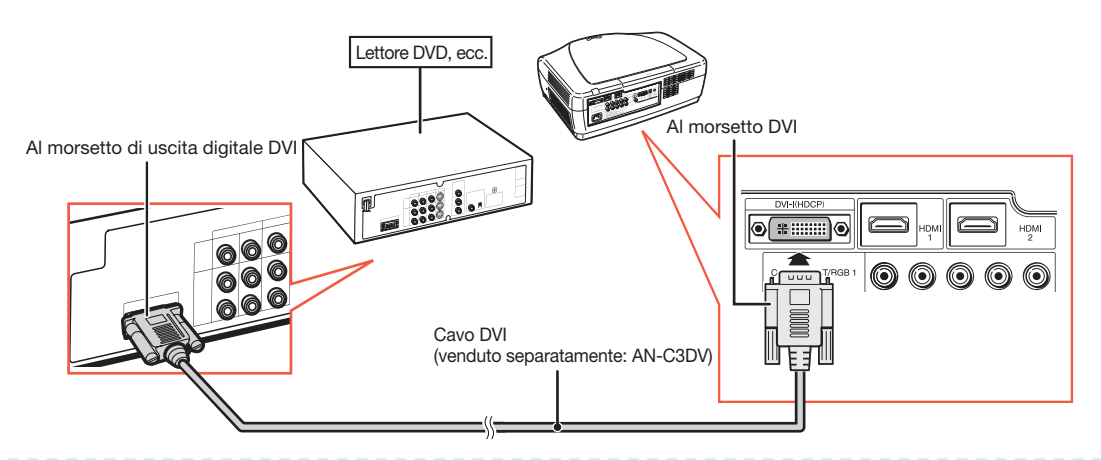

#### $\bigotimes$ Nota

• Quando si collega il proiettore all'apparecchiatura video in questo modo, selezionare "Tipo segnale" nel menu "Opzioni". Vedere pagina 44.

#### Collegamento dell'apparecchiatura video del componente con il morsetto DVI nel proiettore

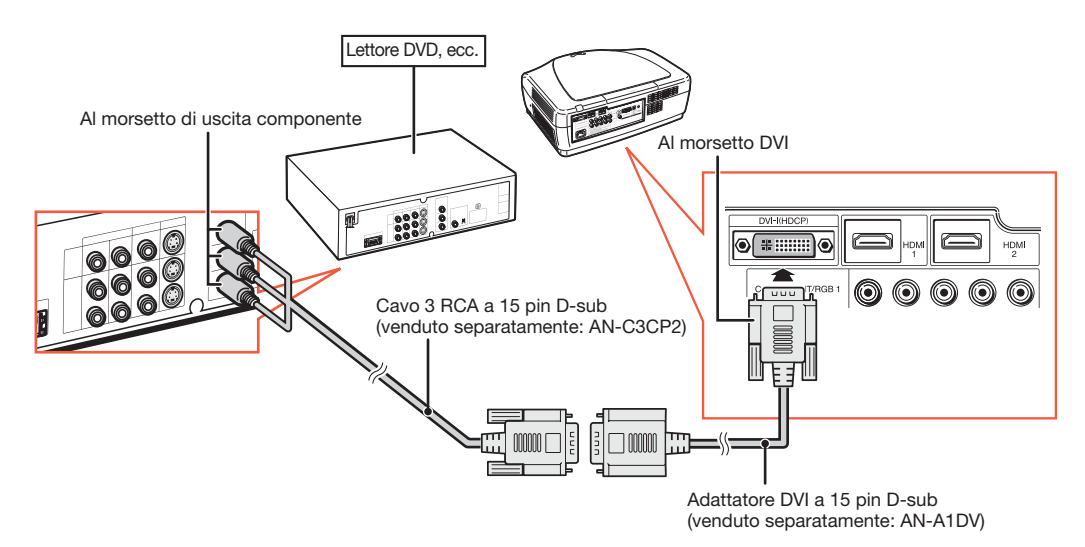

### $\bigotimes$ Nota

• Quando si collega il proiettore all'apparecchiatura video in questo modo, selezionare "Tipo segnale" nel menu "Opzioni". Vedere pagina 44.

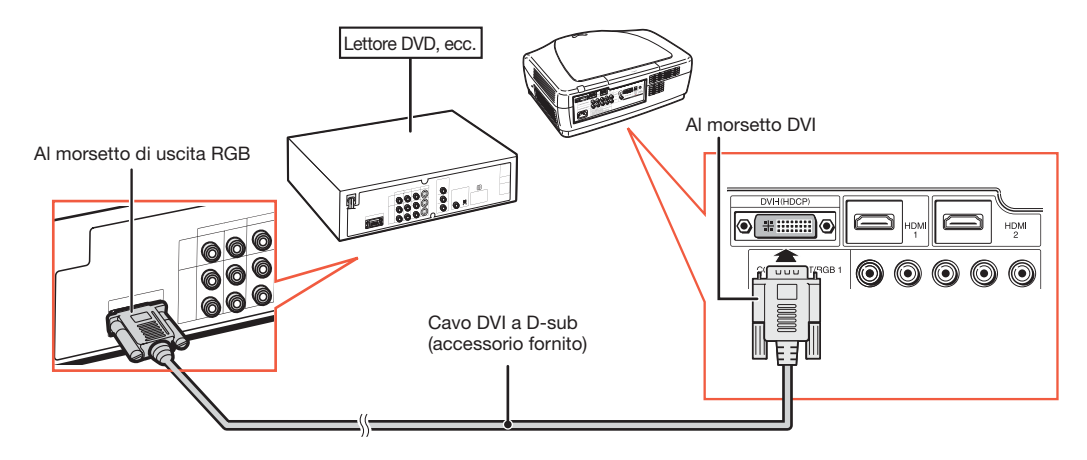

#### Collegamento dell'apparecchiatura RGB con il morsetto DVI nel proiettore

#### $\bigotimes$ Nota

• Quando si collega il proiettore all'apparecchiatura video in questo modo, selezionare "RGB analog." per "Tipo segnale" nel menu "Opzioni". Vedere pagina 44.

#### Collegamento dell'apparecchiatura RGB con i morsetti COMPONENT/RGB nel proiettore

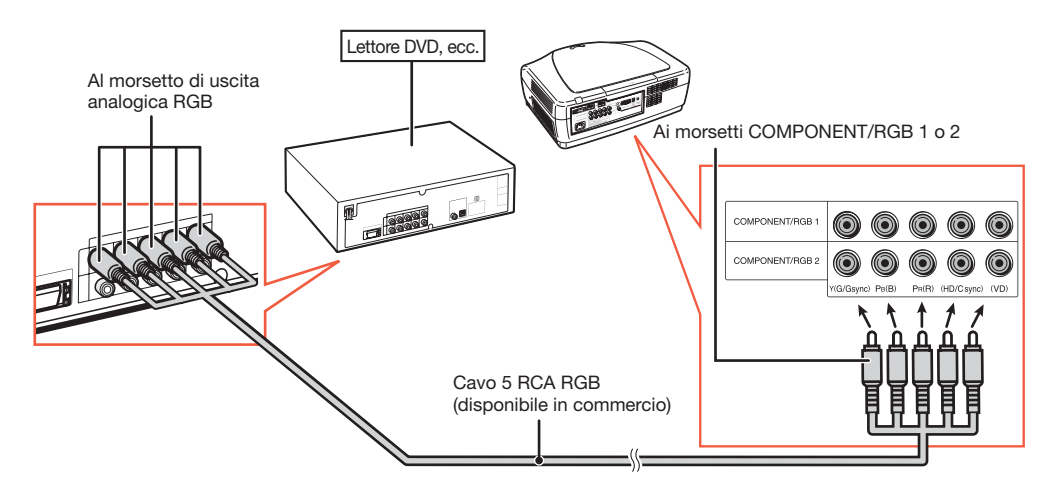

### $\bigotimes$ Nota

• I morsetti (HD/C sync) e (VD) possono essere utilizzati in base alle specifiche dell'apparecchiatura RGB collegata al proiettore. Per ulteriori dettagli fare riferimento al manuale operativo dell'apparecchiatura RGB.

#### Collegamento dell'apparecchiatura video del componente con i morsetti COMPONENT/RGB nel proiettore

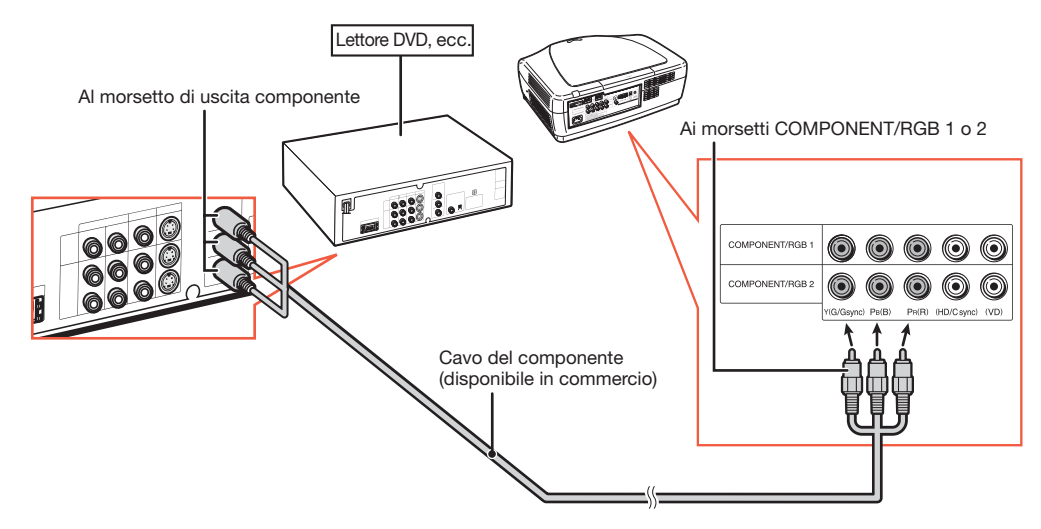

## Collegamento all'apparecchiatura video (continua)

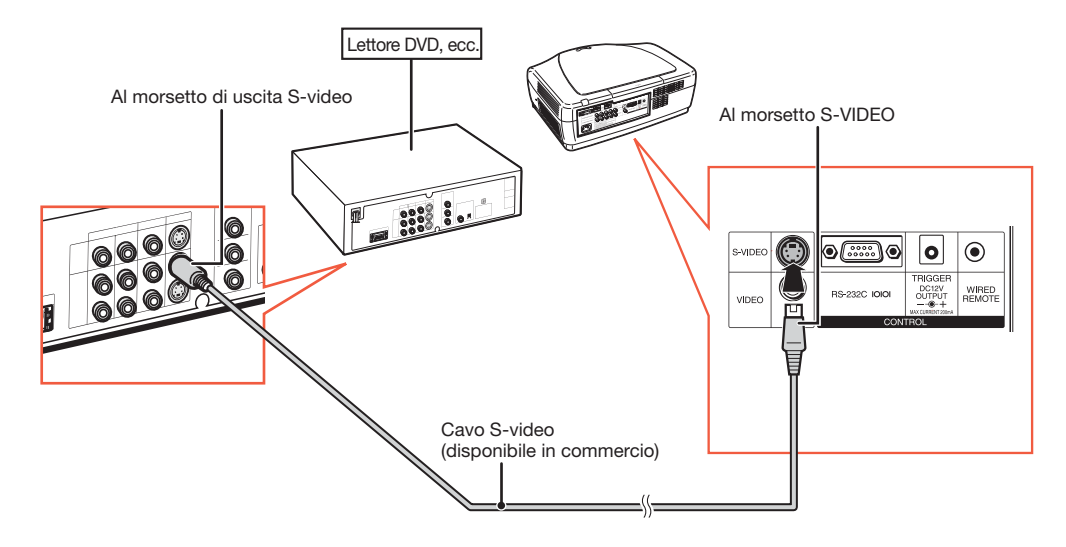

Collegamento all'apparecchiatura dotata del morsetto di uscita S-video

Collegamento all'apparecchiatura dotata del morsetto di uscita video

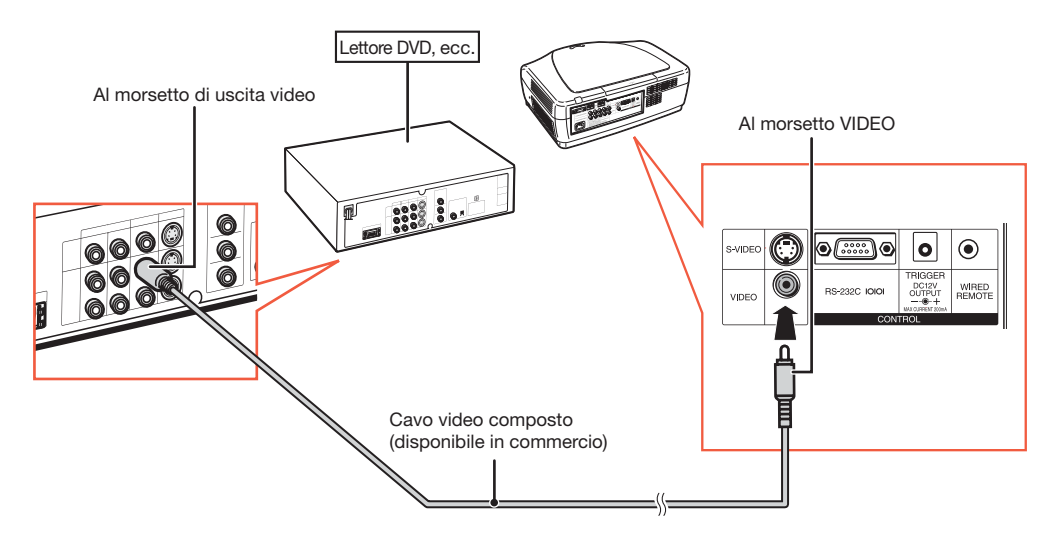

## Collegamento ad un computer

Verificare che il computer sia l'ultimo dispositivo da accendere dopo aver eseguito tutti i collegamenti.

#### Collegamento ad un computer tramite un cavo DVI

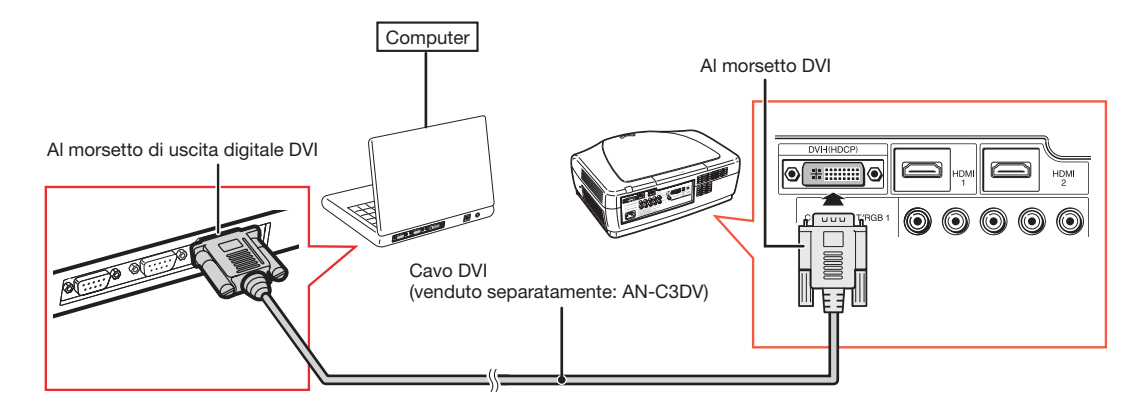

#### $\blacktriangleright$  Nota

• Quando si collega il proiettore all'apparecchiatura video in questo modo, selezionare "Tipo segnale" nel menu "Opzioni". Vedere pagina 44.

#### Collegamento ad un computer tramite il cavo DVI a D-sub

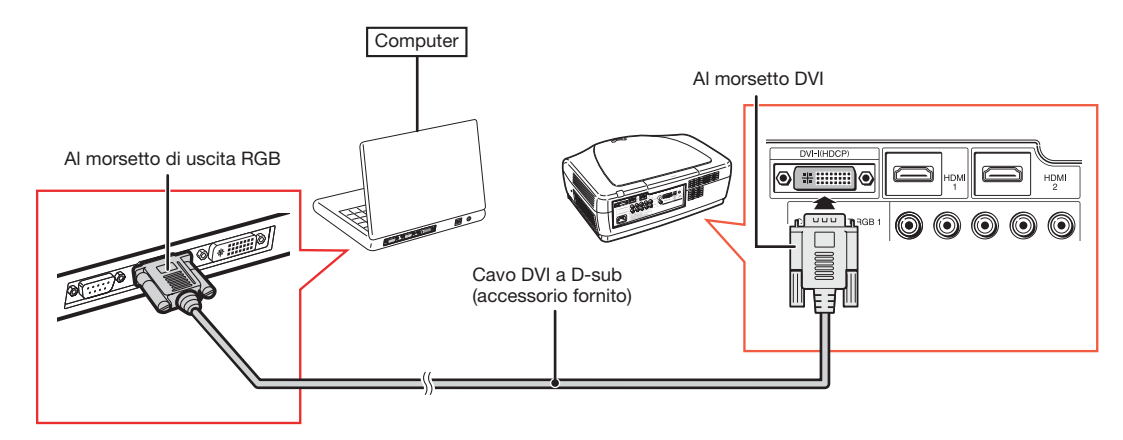

## **Nota**

- Quando si collega il proiettore all'apparecchiatura video in questo modo, selezionare "Tipo segnale" nel menu "Opzioni". Vedere pagina 44.
- Fare riferimento alla sezione "Tabella di compatibilità del computer" a pagina 60 per un elenco dei segnali del computer compatibili con il proiettore. L'utilizzo con segnali del computer diversi da quelli elencati può causare la mancata azione di alcune funzioni.
- Potrebbe essere necessario un adattatore Macintosh per l'utilizzo con alcuni computer Macintosh. Contattare il centro assistenza o il rivenditore autorizzato Sharp più vicino.
- In base al computer che si utilizza, non è possibile proiettare un'immagine a meno che non si attivi la porta di uscita esterna del computer. (Ad es. premere i tasti "Fn" e "F5" contemporaneamente quando si utilizza un computer notebook SHARP.) Fare riferimento alle istruzioni specifiche riportate nel manuale di istruzioni del computer per attivare la porta di uscita esterna del computer.

## Controllo del proiettore tramite computer

Quando si collega il morsetto RS-232C nel proiettore ad un computer, è possibile utilizzare il computer per controllare il proiettore e verificare lo stato del proiettore.

Quando lo si collega ad un computer tramite un cavo di controllo seriale RS-232C

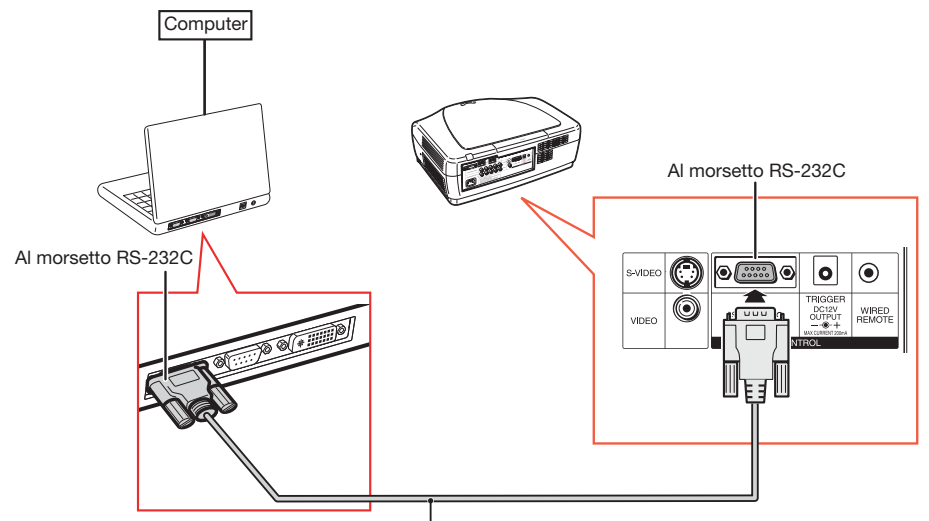

Cavo di controllo seriale RS-232C (di tipo incrociato, disponibile in commercio)

## Nota

- La funzione RS-232C potrebbe non essere attiva se il morsetto del computer non è installato correttamente. Fare riferimento al manuale di istruzioni del computer per ulteriori dettagli.
- Per ulteriori dettagli sulle specifiche e sui comandi RS-232C, vedere pagina 52.

#### **Informazioni**

- Non collegare il cavo RS-232C ad una porta diversa dal morsetto RS-232C nel computer. Tale operazione potrebbe danneggiare il computer o il proiettore.
- Non collegare un cavo di controllo seriale RS-232C al computer né scollegarlo da esso mentre questo è acceso. Tale operazione potrebbe danneggiare il computer.

## Accensione/Spegnimento del proiettore

## Collegamento del cavo di alimentazione

Inserire il cavo di alimentazione fornito nella presa CA posta sul retro del proiettore.

• L'indicatore di alimentazione si illuminerà di rosso e il proiettore entrerà in modalità Standby.

## Accensione del proiettore

Prima di eseguire la procedura illustrata in questa sezione, collegare tutte le apparecchiature che si desidera utilizzare con il proiettore (cfr. pagine 18-25).

Togliere il coprilente e premere  $\bigcap$ ON nel proiettore o  $\cap$  ON sul telecomando.

• L'indicatore di alimentazione si illuminerà di blu.

 $\bigotimes$ Nota

• Informazioni sull'indicatore lampada L'indicatore lampada si illumina per indicare lo stato della lampada.

Blu: la lampada è pronta. Blu lampeggiante: la lampada si sta riscaldando.

Rosso: la lampada è stata spenta in modo anormale o è necessario sostituirla.

- Quando si accende il proiettore, durante il primo minuto dopo l'illuminazione della lampada si può verificare un leggero tremolio dell'immagine. Questo è del tutto normale, in quanto la circuiteria di controllo della lampada sta stabilizzando le caratteristiche di emissione della lampada. Non si tratta di un guasto.
- Se il proiettore viene impostato in modalità Standby per poi essere riacceso subito dopo, può essere necessario del tempo perché la lampada si illumini.

Accessorio fornito

Cavo di alimentazione

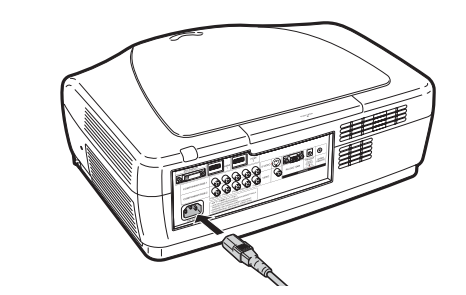

#### Informazioni

• L'inglese è la lingua predefinita. Per modificare la lingua di visualizzazione delle schermate, seguire la procedura illustrata a pagina 45.

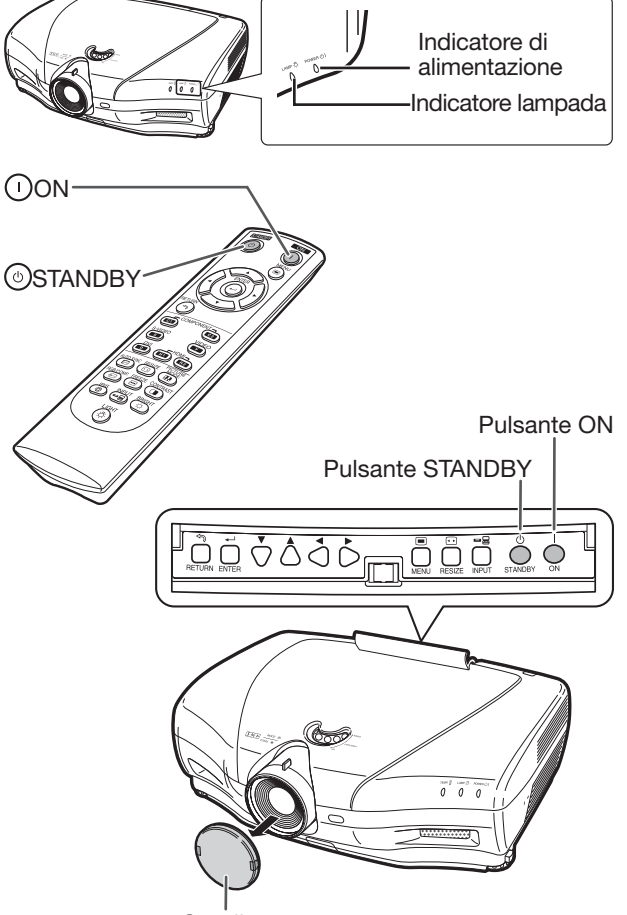

**Coprilente** 

## Spegnimento del proiettore

(impostazione del proiettore in modalità Standby)

**1** Premere  $\stackrel{\circ}{\circ}$  STANDBY nel proiettore o STANDBY nel telecomando, quindi premere nuovamente il pulsante mentre viene visualizzato il messaggio di conferma, al fine di impostare il proiettore in modalità Standby.

### 2 Dopo che il ventilatore si ferma scollegare il cavo di alimentazione dalla presa CA.

- Durante il raffreddamento l'indicatore di alimentazione del proiettore lampeggerà in blu.
- Una volta che il proiettore si è raffreddato l'indicatore si illuminerà di rosso.

#### □Visualizzazione su schermo

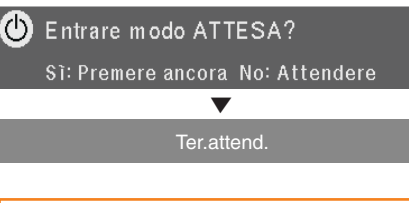

#### **Informazioni**

- Non scollegare il cavo di alimentazione mentre il proiettore o il ventilatore è in funzione, in quanto ciò può causare dei danni a causa dell'aumento della temperatura interna, poiché il ventilatore smetterà di funzionare.
- Quando il proiettore è collegato ad apparecchiature come ad esempio amplificatori, accertarsi di spegnere dapprima i dispositivi collegati e quindi il proiettore.

## Proiezione delle immagini

## Attivazione della modalità di ingresso

Selezionare la modalità di ingresso adatta all'apparecchiatura collegata.

Premere i pulsanti di selezione della modalità di ingresso o **INPUT** nel telecomando per selezionare la modalità di ingresso desiderata.

- Quando si preme <a>
INPUT nel telecomando o INPUT nel proiettore, verrà visualizzato l'elenco Ingresso. In seguito, procedere come indicato qui di seguito per attivare la modalità di ingresso.
	- 1) Premere <sup>(and</sup> INPUT o  $\Psi/\blacktriangle$  per selezionare la modalità di ingresso desiderata.
	- $(2)$ Premere  $(-)$  ENTER.
		- $\bullet$  Se non si preme  $\odot$  ENTER, il proiettore passerà alla modalità di ingresso selezionato in pochi secondi.

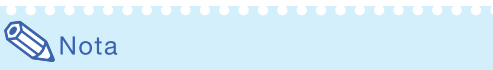

• Se non si ricevono segnali, verrà visualizzato "NO SEGN.". Quando il proiettore riceve un segnale per cui non è preimpostato, verrà visualizzato "NON REGIS".

## Regolazione dell'immagine proiettata

#### 1. Regolazione del fuoco

È possibile regolare il fuoco tramite l'apposito anello situato nel proiettore.

Ruotare l'anello di messa a fuoco per regolare il fuoco mentre si guarda l'immagine proiettata.

#### 2. Regolazione delle dimensioni dell'immagine

È possibile regolare le dimensioni dell'immagine tramite la manopola dello zoom situata nel proiettore.

Spostare la manopola per ingrandire o rimpicciolire l'immagine.

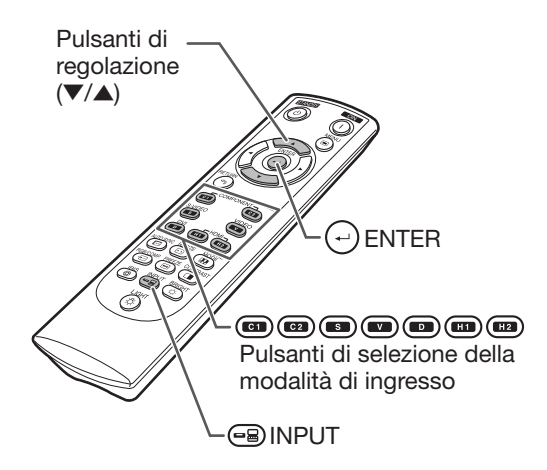

Menu della modalità di ingresso

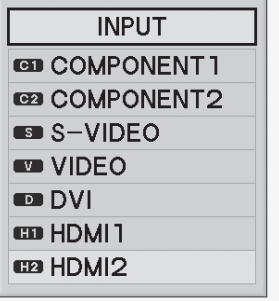

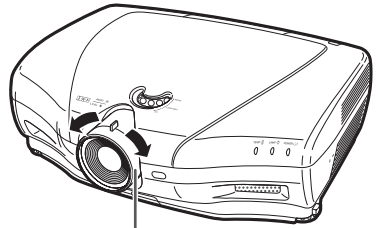

Anello di messa a fuoco

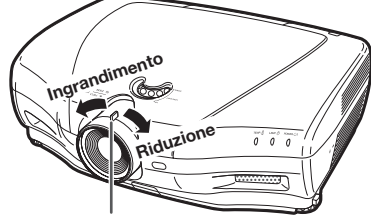

Manopola dello zoom

#### 3. Regolazione dell'angolazione del proiettore tramite i piedini di regolazione

Se il proiettore è posizionato su un piano irregolare o lo schermo è inclinato, è possibile regolare l'inclinazione del proiettore tramite i piedini di regolazione.

- 1 Sollevare il proiettore per regolarne l'altezza mentre si premono i pulsanti di rilascio piedini.
- $2$  Una volta regolata l'altezza togliere le mani dai pulsanti di rilascio piedini.
	- È possibile regolare l'angolazione di proiezione fino a 5 gradi rispetto al piano su cui è posizionato il proiettore.
- $3$  Ruotare i piedini per regolare l'altezza del proiettore in maniera accurata.
	- Ruotare i piedini di regolazione per sollevare o abbassare gradualmente il proiettore. Accertarsi che il proiettore sia stabile e non vacilli.

## $\bigotimes$ Nota

• Una volta regolata l'altezza del proiettore, l'immagine può risultare distorta a seconda della posizione del proiettore e dello schermo.

### Informazioni

- Non esercitare una pressione eccessiva sul proiettore quando i piedini sono stati rilasciati.
- Quando si abbassa il proiettore, fare attenzione a non incastrare le dita nella zona compresa tra il piedino di regolazione e il proiettore.
- Tenere il proiettore in maniera ferma quando lo si solleva o lo si sposta.
- Non tenere il proiettore per la zona della lente.

#### 4. Regolazione della posizione verticale dell'immagine

È possibile spostare verticalmente l'immagine proiettata girando la manopola di spostamento della lente.

#### **Informazioni**

• Non ruotare la manopola oltre il limite superiore e inferiore, in quanto ciò può danneggiare il proiettore.

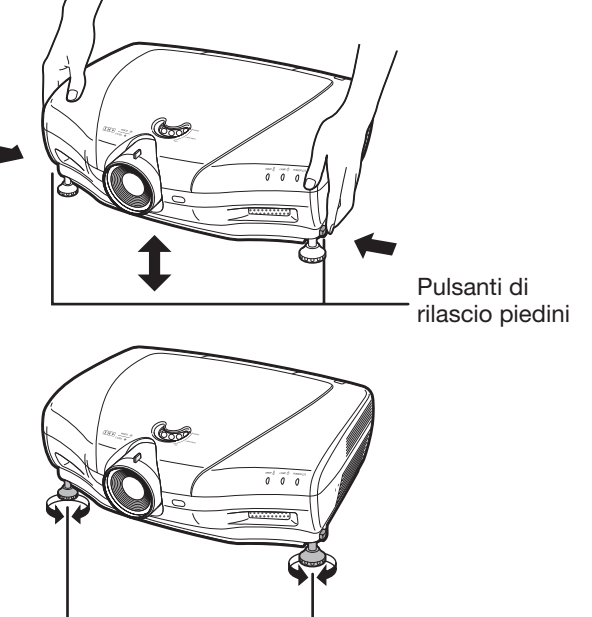

Piedini di regolazione

Manopola di spostamento della lente

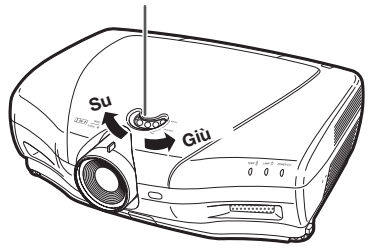

## Funzionamento con il telecomando

### Attivazione dell'impostazione IRIS

Questa funzione controlla la quantità della luce proiettata e il contrasto dell'immagine.

#### Premere *DIRIS*.

• Ogni volta che si preme il pulsante mentre la schermata è attiva, la modalità cambierà nel seguente ordine:

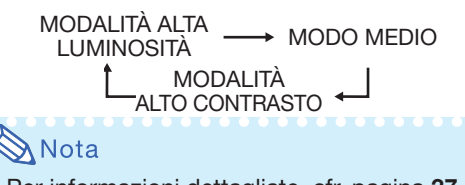

• Per informazioni dettagliate, cfr. pagina 37.

## Regolazione del contrasto

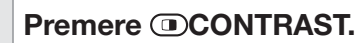

- Premere  $\triangleleft$  o  $\triangleright$  per regolare il contrasto.
	- Premere **ENTER**.

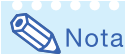

• Per informazioni dettagliate, cfr. pagina 36.

## Regolazione della quantità di luce

**1** Premere  $\circledcirc$  BRIGHT.

Premere  $\triangleleft$  o  $\triangleright$  per regolare la

quantità di luce.

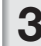

Premere **ENTER**.

### $\bigotimes$ Nota

• Per informazioni dettagliate, cfr. pagina 36.

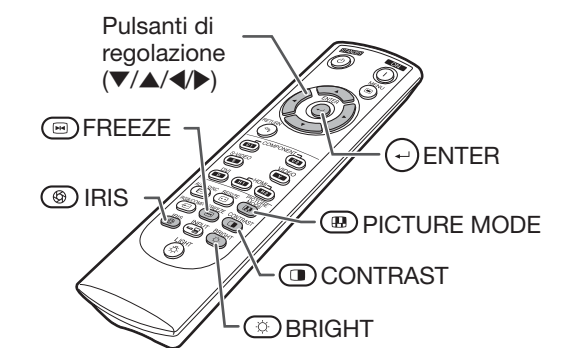

## **Fermoimmagine**

**1** Premere  $\textcircled{\textcircled{\textsf{F}}}$ REEZE. • L'immagine proiettata viene bloccata.

**2** Premere nuovamente  $\blacksquare$ FREEZE per attivare nuovamente lo scorrimento delle immagini trasmesse dall'apparecchiatura al momento collegata.

## Selezione della modalità Immagine

È possibile selezionare la modalità immagine più adatta alle immagini proiettate.

#### Premere (B)PICTURE MODE.

• Ogni volta che si preme il pulsante mentre la schermata è attiva, la modalità cambierà nel seguente ordine:

> $STANDARD \rightarrow NATURALE \rightarrow DIMAMICO$ ↑  $MEMORIA \leftarrow CINEMA2 \leftarrow CINEMA1$

## $\mathbf{\Im}$  Nota

• Per informazioni dettagliate, cfr. pagina 36.

## Selezione delle dimensioni dello schermo

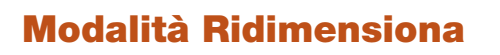

Questa funzione permette di modificare o personalizzare la modalità di ridimensionamento, al fine di migliorare l'immagine di ingresso.

#### Premere *RESIZE* nel proiettore o RESIZE nel telecomando.

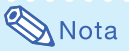

- La funzione RIDIMENSIONA selezionabile varia a seconda del segnale di ingresso (risoluzione e frequenza verticale).
- Per tornare all'immagine standard premere RETURN mentre viene visualizzato "RI-DIMENSIONA".

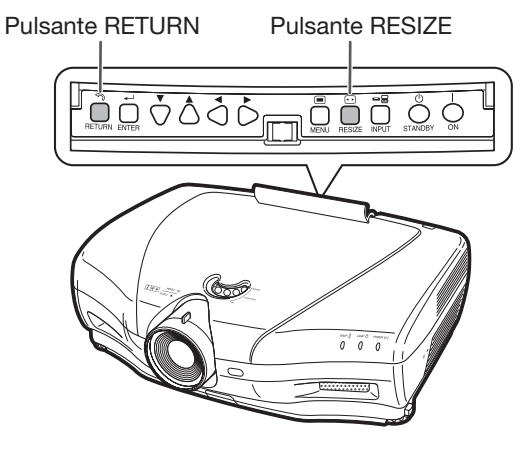

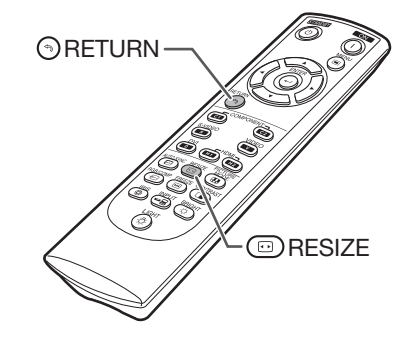

#### Modalità Ridimensiona

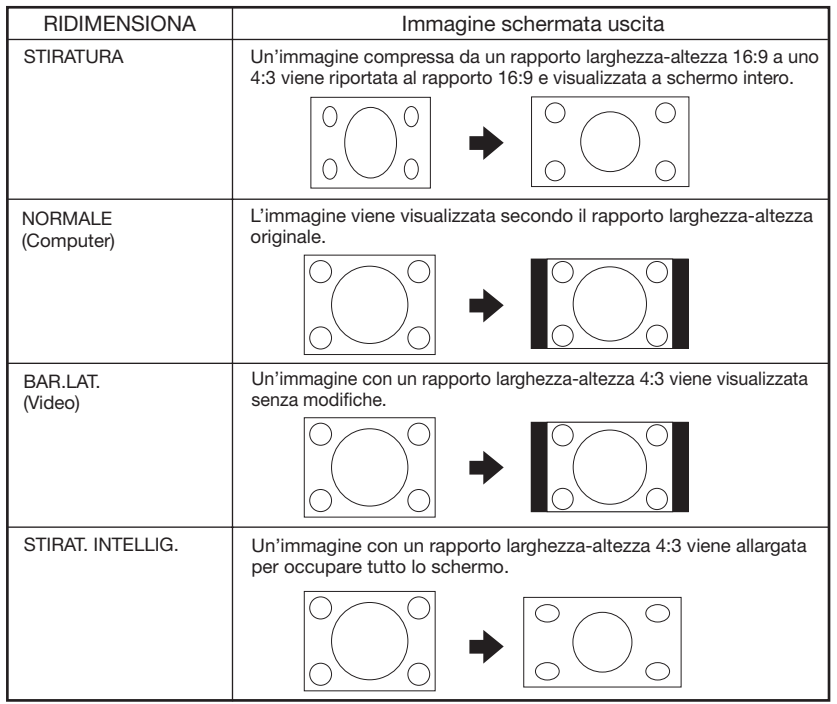

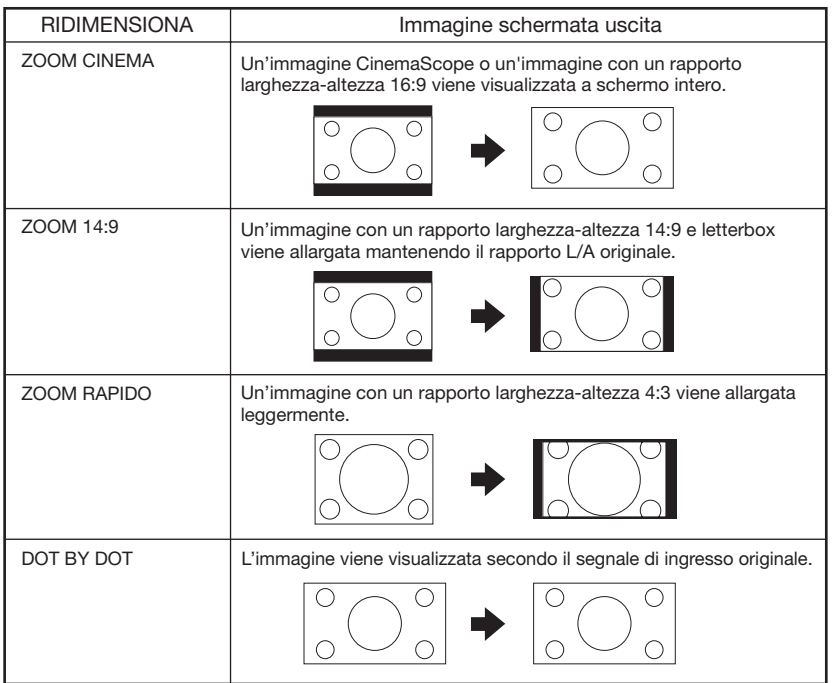

## Informazioni sul copyright

- Quando si utilizza la funzione RIDIMENSIONA per selezionare una dimensione di immagine con un rapporto larghezza-altezza differente da quello di un'immagine video o televisiva, l'immagine avrà un aspetto diverso da quello originale. Tenere presente questo particolare quando si seleziona la dimensione dell'immagine.
- L'uso della funzione RIDIMENSIONA, Sottotitoli o Overscan per comprimere o allargare le immagini al fine di proiettarle per motivi commerciali/in locali, hotel o altri posti pubblici può rappresentare una violazione dei diritti d'autore esistenti. Si prega di fare attenzione.
- Mentre si guardano immagini non-widescreen (4:3), se si seleziona la funzione RIDIMENSIONA per riempire lo schermo o Overscan per modificare il rapporto larghezza-altezza di un segnale di ingresso a rapporto fisso, parti del bordo esterno dell'immagine verranno tagliate fuori o distorte. Per guardare le immagini originali secondo il formato previsto dal produttore, impostare "RIDIMENSIONA" su "BAR.LAT." e Overscan sul suo valore predefinito.

## Voci della barra menu

I grafici seguenti indicano le funzioni che è possibile impostare nel proiettore. Le voci disponibili variano a seconda dell'ingresso, dei segnali di ingresso, o dei valori di regolazione selezionati. Le funzioni non disponibili vengono visualizzate in grigio.

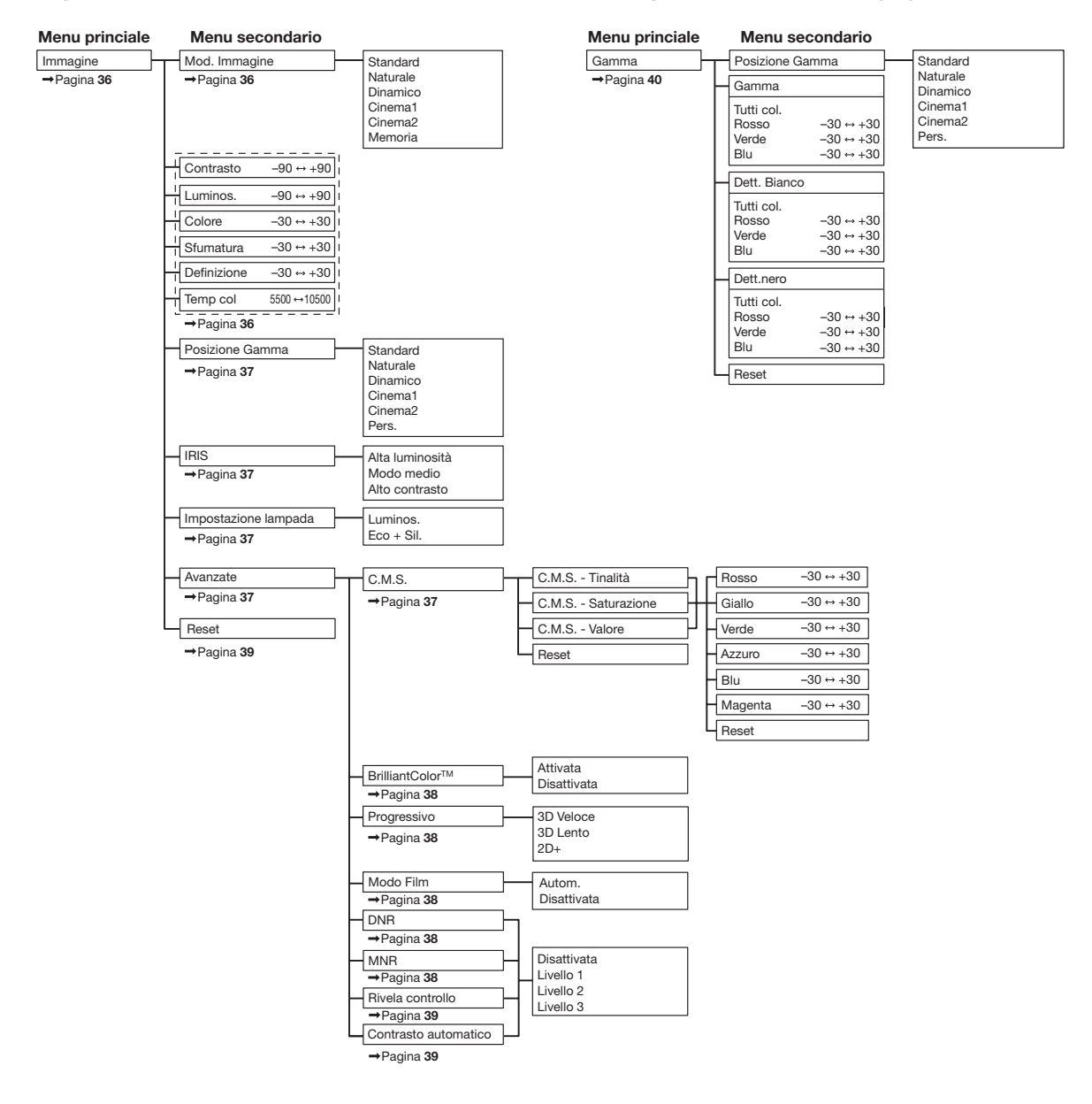

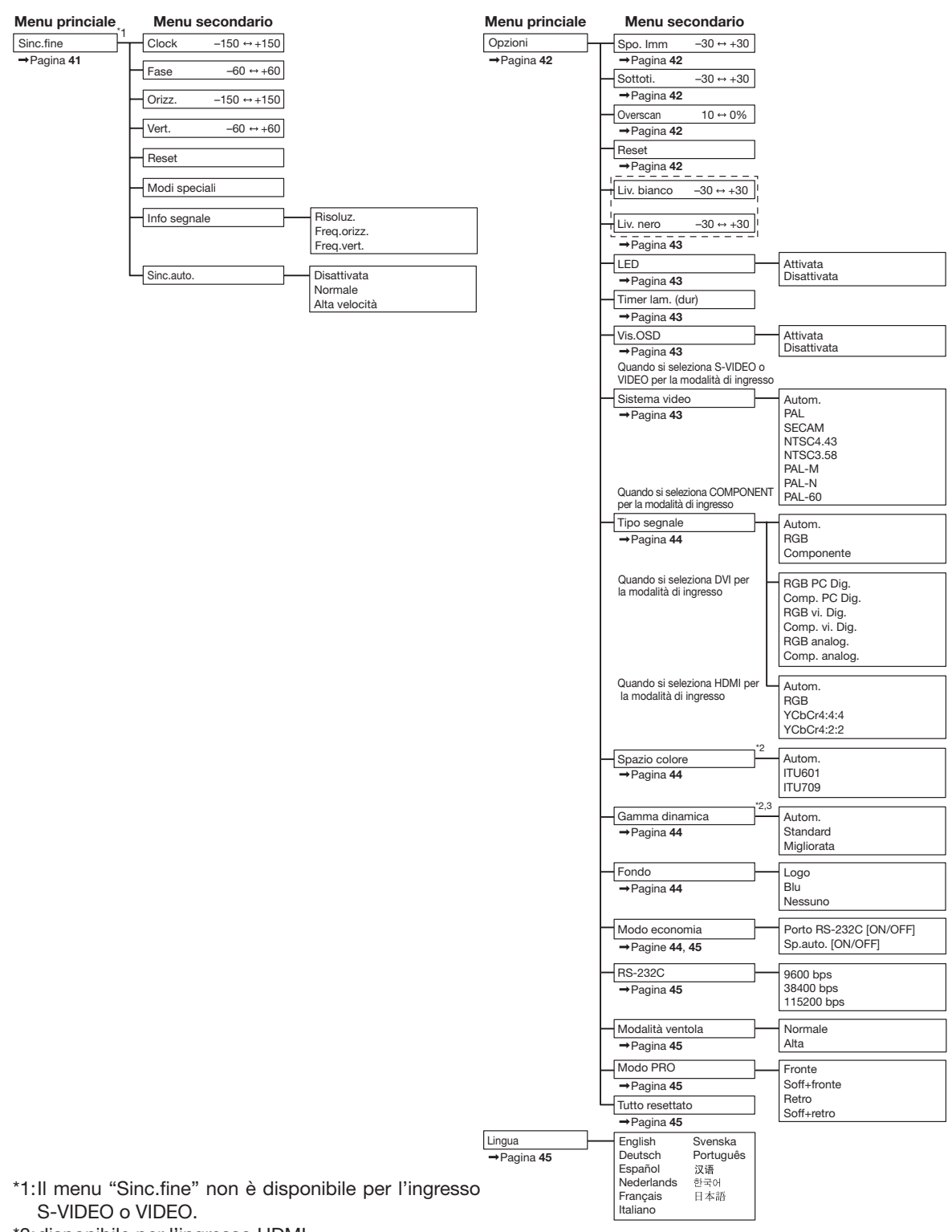

<sup>\*2:</sup> disponibile per l'ingresso HDMI.

\*3: disponibile per l'ingresso DVI.

Funzione utile

**Funzione utile** 

## Utilizzo della schermata menu

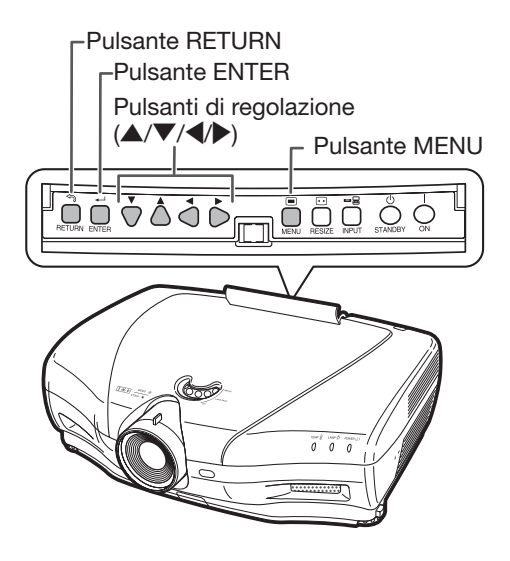

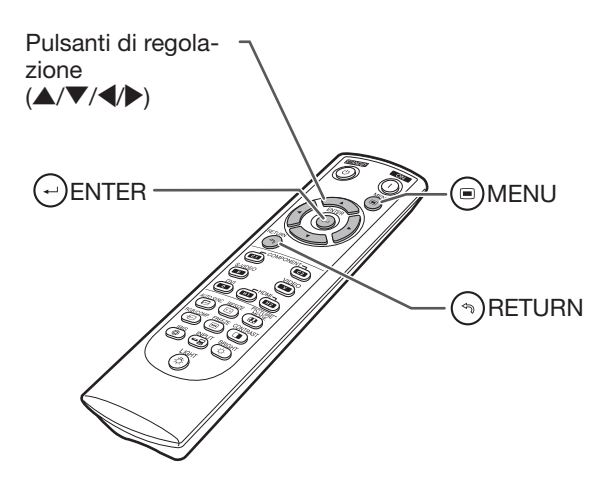

## Selezioni menu (regolazioni)

• È possibile eseguire questa operazione anche tramite i pulsanti situati nel proiettore (esempio: regolazione "Luminos.")

#### 1 Premere OMENU.

- Viene visualizzata la schermata menu "Immagine" relativa alla modalità di ingresso selezionata.
- 2 Premere  $\triangleright$  o < per selezionare nella barra menu la schermata menu relativa alla regolazione.

### Nota

• Il menu "Sinc.fine" non è disponibile per l'ingresso S-VIDEO o VIDEO.

--------

Esempio: schermata menu "Immagine" quando si seleziona COMPONENT per la modalità di ingresso

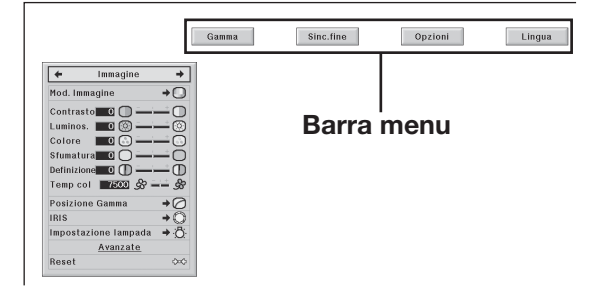

#### $3$  Premere  $\triangle$  o  $\nabla$  per selezionare la voce da regolare.

(esempio: selezionare "Luminos.")

## Regolazione dell'immagine proiettata durante la visualizzazione

#### Premere (-)ENTER.

- La voce di regolazione selezionata (ad es. "Luminos.") verrà visualizzata alla base della schermata.
- Quando si preme ▲ o ▼ verrà visualizzata la voce successiva (ad es. premendo ▼ "Luminos." viene sostituita con "Colore").

\*\*\*\*\*\*\*\*\*\*\*\*\*\*\*

## Nota

• Premere ( RETURN per tornare alla schermata precedente.

### $4$  Premere  $\triangleright$  o  $\triangleleft$  per regolare la voce selezionata.

- La regolazione viene memorizzata.
- Per alcune voci di menu, premere | per visualizzarne i sottomenu, quindi premere ▲ o ▼ per selezionare una voce di regolazione e infine premere  $(\cdot)$ ENTER.

#### $5$  Premere  $\textcircled{\textsf{MENU}}$ .

• La schermata menu verrà chiusa.

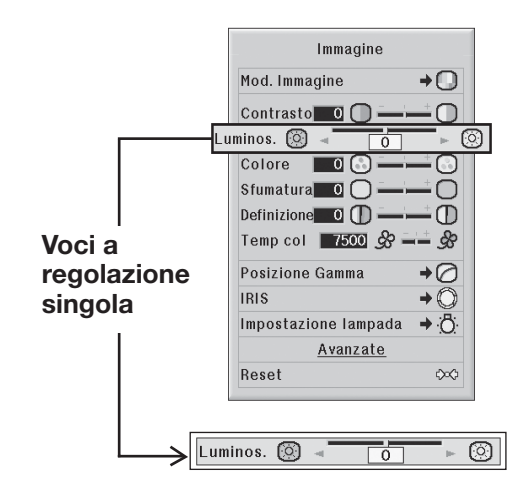

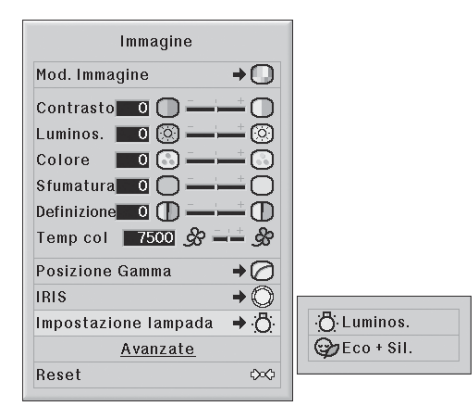

## Regolazione immagine (menu "Immagine")

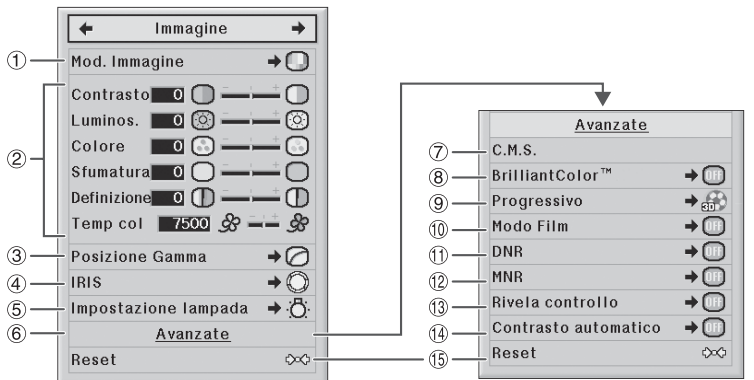

## $(1)$ Selezione della modalità Immagine

Questa funzione permette di selezionare la modalità Immagine più adatta alla luminosità dell'ambiente in cui avviene la proiezione e il tipo di immagine proiettato.

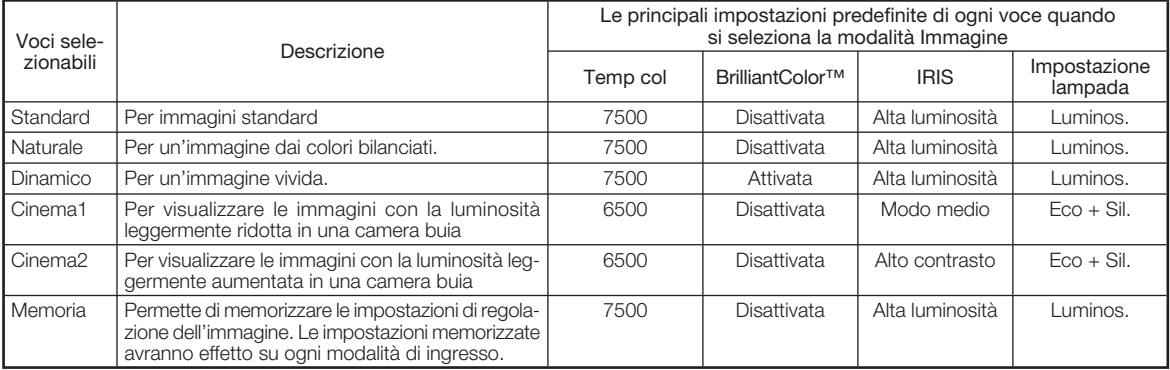

• È possibile impostare o regolare le voci del menu "Immagine" in base alle proprie preferenze. Le modifiche apportate verranno conservate in memoria.

## Nota

- È inoltre possibile premere  $\circledR$  PICTURE MODE sul telecomando per selezionare la modalità Immagine (cfr. pag. 29).
- Le impostazioni predefinite sono soggette a modifica senza preavviso.

### 2Regolazione dell'immagine

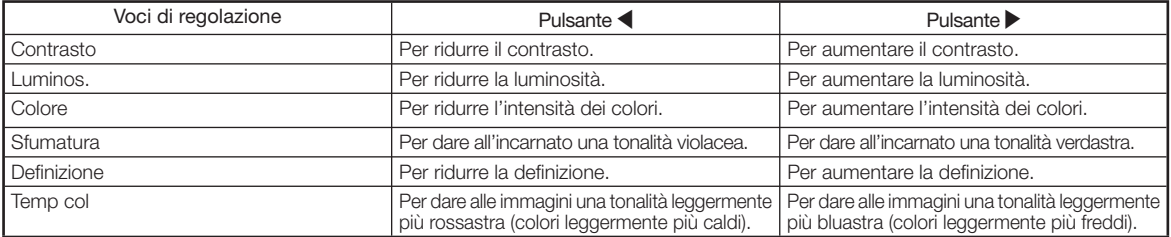

## $\bigotimes$ Nota

- Per resettare tutte le voci di regolazione, selezionare "Sì " in "Reset" e premere  $\leftrightarrow$  ENTER. Le impostazioni modalità Immagine relative all'ingresso selezionato torneranno ai valori predefiniti.
- Per quanto riguarda "Contrasto" e "Luminos.", è possibile eseguire le regolazioni direttamente dal telecomando, tramite i tasti **I** CONTRAST e **BRIGHT** (cfr. pag. 29).

Funzionamento menu ⇒ pagina 34

#### Funzionamento menu ⇒ pagina 34

### 3Selezione della posizione Gamma

Questa funzione permette di selezionare la posizione Gamma desiderata.

Per informazioni dettagliate, cfr. pagina 40.

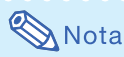

• La posizione Gamma può essere regolata in maniera più dettagliata nella schermata menu "Gamma".

#### $\left(4\right)$ Regolazione dell'impostazione Iris

Questa funzione regola la quantità di luce proiettata e il contrasto dell'immagine.

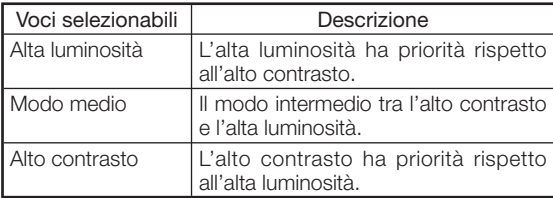

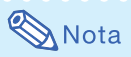

• È possibile eseguire la regolazione anche premendo (5) IRIS nel telecomando (cfr. pag. 29).

### 5 Impostazione lampada

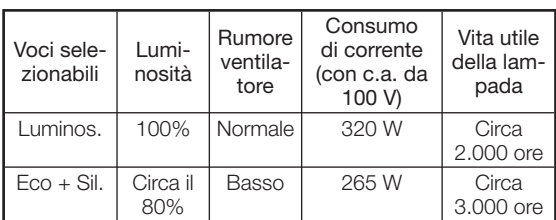

## Nota

• Quando "Impostazione lampada" è impostato su "Eco + Sil.", il consumo di corrente diminuirà, aumentando la durata di vita della lampada (la luminosità della proiezione diminuirà del 20% circa).

#### $\circled6$ Utilizzo delle Funzioni avanzate

" Avanzate" permette di eseguire delle regolazioni ancora più dettagliate in modo da ottenere l'immagine desiderata. Per visualizzare il menu Avanzate selezionare "Avanzate" e premere  $\left(\cdot\right)$  ENTER.

## $\bigotimes$ Nota

• Quando vengono visualizzate le impostazioni "Avanzate", selezionare nuovamente "Avanzate" e premere ENTER per tornare al menu "Immagine".

### 7Regolazione del colore

Selezionare "C.M.S." (sistema di gestione colori) nel menu "Avanzate", quindi premere  $\left(\rightarrow\right)$  ENTER.

Questa funzione permette di regolare i sei colori principali che compongono la ruota dei colori, tramite la modifica dei valori relativi a "Tonalita", "Saturazione" o "Valore".

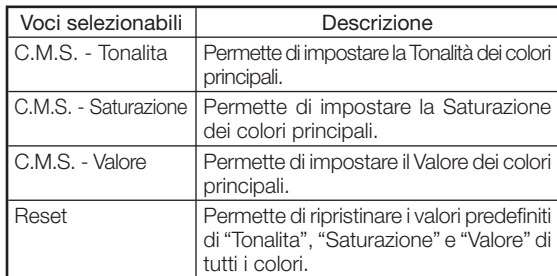

Regolazione di "Tonalita", "Saturazione" o "Valore".

- $(1)$  Premere  $\triangle$  o  $\nabla$  per selezionare "Tonalita", "Saturazione" o "Valore", quindi premere  $(\cdot)$  ENTER.
- $(2)$  Selezionare il colore da regolare con **△** o ▼ e regolarlo con  $\blacktriangleleft$  o  $\blacktriangleright$ .
- Quando si preme  $(\cdot)$  ENTER, la barra di regolazione del colore sistema selezionato verrà visualizzata alla base della schermata. Utilizzare questa barra per effettuare le regolazioni mentre si visualizzano gli effetti sulla schermata.

#### Esempio di regolazione della "Tonalita"

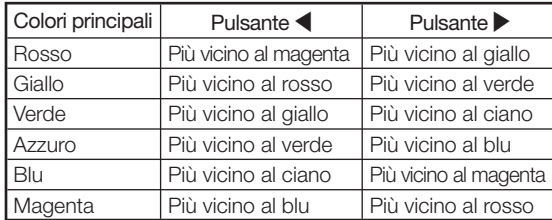

- Quando si seleziona "Saturazione", il colore selezionato diverrà più chiaro  $(\blacktriangle)$  o più intenso  $(\blacktriangleright)$ .
- Quando si seleziona "Valore", il colore selezionato diverrà più scuro  $(\blacktriangle)$  o più brillante  $(\blacktriangleright)$ .
- Per ripristinare i valori predefiniti di ogni colore, selezionare "Sì " in "Reset" e premere  $\bigodot$  ENTER.

#### ® Regolazione di BrilliantColor<sup>™</sup>

BrilliantColor™ utilizza la tecnologia BrilliantColor™ di Texas Instruments. L'immagine diviene più brillante mentre la riproduzione del colore rimane a un livello elevato.

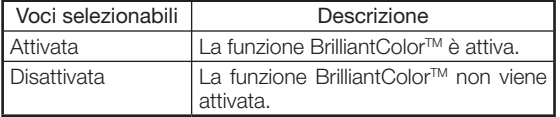

#### 9Selezione della modalità Progressivo

Per la selezione della visualizzazione progressiva di un segnale video.

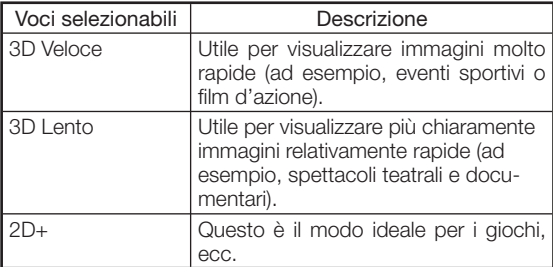

### $\bigwedge$  Nota

• Quando si utilizzano gli ingressi progressivi, la funzione "Progressivo" non è disponibile.

### $\left( 0\right)$ Selezione del modo Film

Questa funzione permette la riproduzione di alta qualità di immagini proiettate inizialmente a 24 fps, come ad esempio film su DVD.

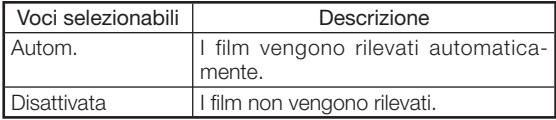

## **Nota**

• Quando si utilizzano gli ingressi progressivi, la funzione "Modo Film'' non è disponibile.

#### Funzionamento menu ⇒ pagina 34

#### qFunzione DNR ( riduzione del remuore digitale)

La funzione DNR (riduzione del remuore digitale) video permette di proiettare immagini di alta qualità con livelli minimi di distorsione dei contorni e interferenza acustica a colori incrociati.

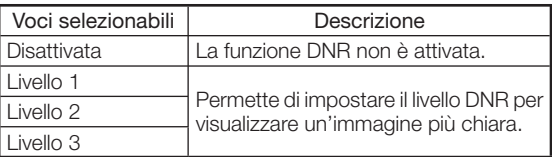

## Nota

### Impostare "DNR" su "Disattivata" nei seguenti casi:

- Quando l'immagine è sfuocata.
- Quando si verifica una distorsione dei contorni e dei colori delle immagini in movimento.
- Quando si proiettano trasmissioni televisive dai segnali deboli.

#### 12 Funzione MNR (riduzione rumore mosquito)

È possibile ridurre il cosiddetto Effetto mosquito (tremolio).

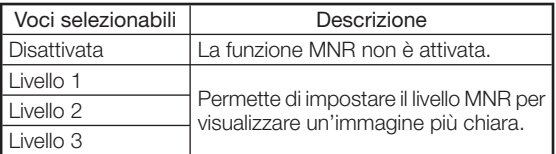

### $\hat{P}(3)$ Regolazione del Rivela controllo $\hat{P}$

Questa funzione migliora i bordi in modo da dare l'impressione che le immagini abbiano una maggiore profondità.

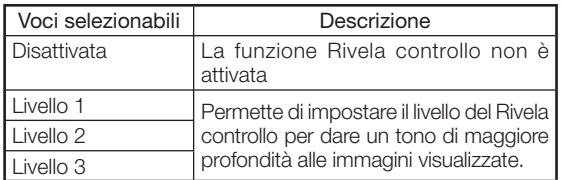

### $\widehat{P}(4)$  Regolazione del Contrasto automatico

Questa funzione regola automaticamente il contrasto dell'immagine in base alla scena.

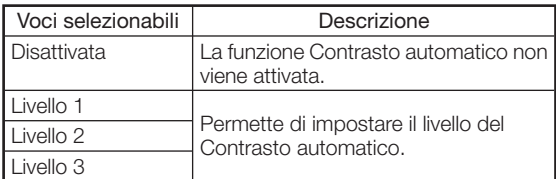

## (5) Reset delle voci di regolazione

Questa funzione permette di ripristinare le impostazioni predefinite delle voci di regolazione.

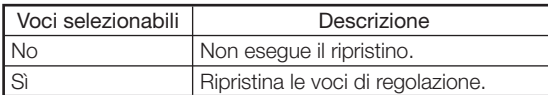

## Regolazione Gamma (menu "Gamma")

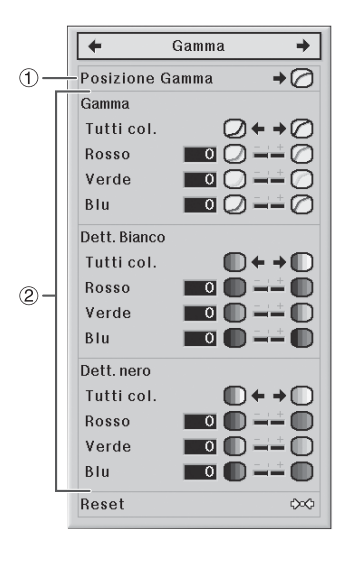

### 1Selezione della posizione Gamma

È possibile selezionare la posizione gamma desiderata in base all'immagine proiettata.

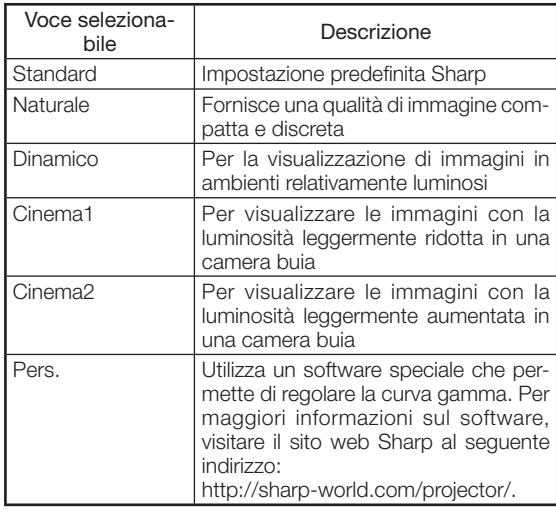

## $\bigotimes$ Nota

• Selezionare la posizione Gamma impostata in questo menu in "Posizione Gamma", all'interno del menu "Immagine".

Funzionamento menu ⇒ pagina 34

#### 2 Regolazione Gamma

Regolare la curva gamma in base ai valori desiderati. ■ Gamma

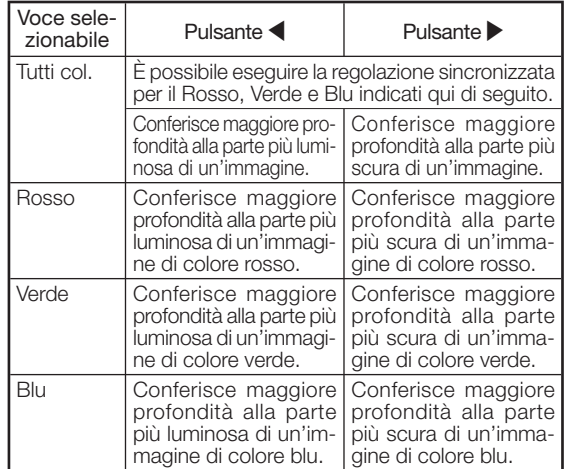

#### ■ Dett. Bianco

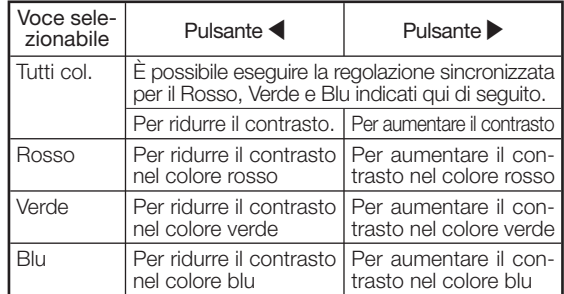

#### ■ Dett. nero

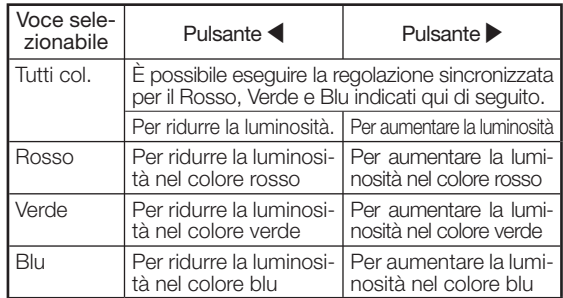

• Quando si seleziona una voce di regolazione e si  $preme(-)$  ENTER, la barra di regolazione della voce selezionata verrà visualizzata alla base della schermata. Utilizzare questa barra per effettuare le regolazioni mentre si visualizzano gli effetti sulla schermata.

## Nota

• Per resettare tutte le voci di regolazione, selezionare "Sì " in "Reset" e premere  $\bigodot$  ENTER.

## Regolazione dell'immagine computerizzata (menu "Sinc.fine")

Questa illustrazione ha un carattere puramente esplicativo e può differire dalla schermata effettivamente visualizzata.

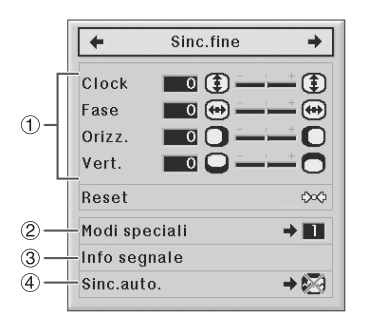

### $(1)$ Regolazione dell'immagine computerizzata

Utilizzare la funzione Sinc.fine in caso di irregolarità come strisce verticali o tremolio in parti dello schermo.

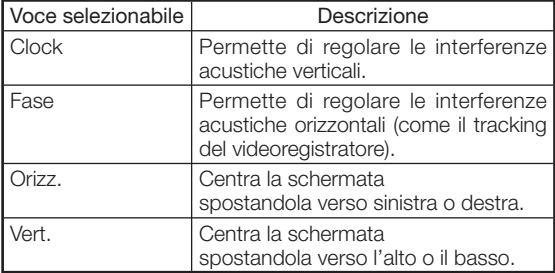

 $\lambda$  Nota

- È possibile regolare automaticamente l'immagine computerizzata impostando "Sinc. auto." nel menu "Sinc.fine" su "Normale" o "Alta velocità", o premendo AUTO SYNC nel telecomando.
- A seconda del tipo di segnale di ingresso, l'intervallo di regolazione di ogni impostazione può variare, oppure la regolazione può non essere disponibile.
- Per resettare tutte le voci di regolazione, selezionare "Sì " in "Reset" e premere  $\bigodot$  ENTER.

Funzionamento menu ⇒ pagina 34

#### 2 Impostazione Modi speciali

In genere, viene rilevato il tipo di segnale di ingresso e selezionato automaticamente la modalità di risoluzione corretta. Tuttavia, per alcuni segnali, può essere necessario selezionare la risoluzione ottimale in "Modi speciali" all'interno del menu "Sinc.fine", in modo da corrispondere alla modalità di visualizzazione del computer.

## $\bigotimes$ Nota

- Evitare di visualizzare i pattern dalle righe alternate ripetute (strisce orizzontale) (potrebbe verificarsi un tremolio, rendendo l'immagine difficile da vedere).
- Le informazioni sul segnale di ingresso al momento selezionato possono essere confermate alla voce  $(3)$ .

## $(3)$ Verifica del segnale di ingresso

Questa funzione permette di verificare le informazioni sul segnale di ingresso corrente.

## $(4)$  Sinc. auto. (Regolazione sinc. automatica)

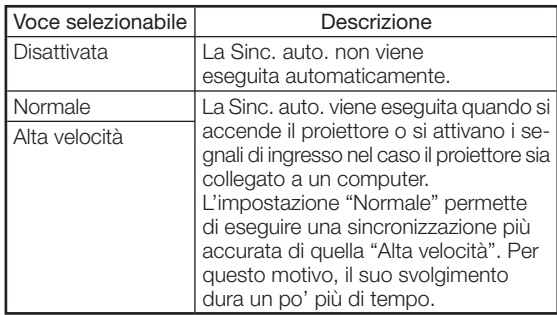

## $\bigtriangledown$  Nota

- È possibile regolare la Sinc. auto. anche premendo AUTO SYNC nel telecomando.
- Quando si imposta " Sinc.auto." su "Disattivata" o "Alta velocità", e se si preme @ AUTO SYNC, la Sinc. auto. verrà eseguita in modalità "Alta velocità". Se si preme nuovamente il pulsante entro un minuto, la Sinc. auto. verrà eseguita in modalità "Normale".
- A seconda dell'immagine del computer collegato al proiettore, può essere necessario del tempo per eseguire la Sinc. auto.
- Quando non è possibile ottenere un'immagine ottimale con la Sinc. auto., eseguire le regolazioni manuali.

## Utilizzo del menu "Opzioni"

Quando si seleziona HDMI per la modalità di ingresso. Questa illustrazione ha un carattere puramente esplicativo e può differire dalla schermata effettivamente visualizzata.

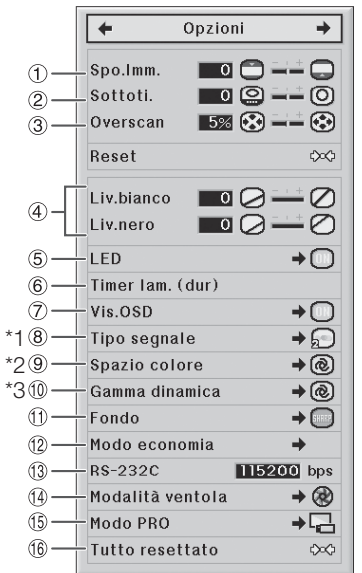

- \*1 Se la modalità di ingresso è S-VIDEO o VIDEO, il display passerà alla schermata "Sistema video".
- \*2 Visualizzato quando la modalità di ingresso è HDMI.
- \*3 Visualizzato quando la modalità di ingresso è HDMI o DVI con segnali digitali.

#### 1Regolazione della posizione dell'immagine

È possibile spostare verticalmente l'immagine proiettata.

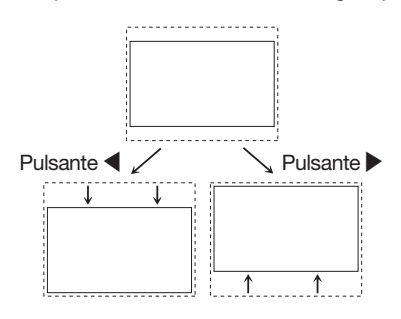

## $\bigotimes$ Nota

- La funzione Spostamento immagine è disponibile solo quando si imposta "REDIMENSIONA" su "STIRAT. INTELLIG.", "ZOOM CINEMA", "ZOOM 14:9" o "ZOOM RAPIDO".
- $\cdot$ È possibile ripristinare le impostazioni predefinite di " Spo. Imm.", "Sottoti." e "Overscan" selezionando "Sì" in "Reset" e premendo  $\bigoplus$  ENTER.

Funzionamento menu ⇒ pagina 34

#### $(2)$ Regolazione del formato verticale della schermata (impostazione Sottotitoli)

Questa funzione permette di regolare il formato verticale della schermata in modo da inserire i sottotitoli.

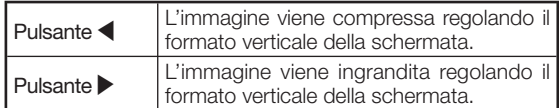

## Nota

- Quando si modifica la schermata con l'impostazione Sottotitoli, la parte inferiore della schermata viene spostata in alto, e il lato superiore subisce delle modifiche.
- Per regolare l'impostazione Sottotitoli in maniera più efficace, utilizzare le funzioni "Overscan" e "Spo. Imm.".
- L'impostazione Sottotitoli è disponibile solo quando "REDIMENSIONA" è impostato su "STIRAT. INTELLIG.", "ZOOM CINEMA", "ZOOM 14:9" o "ZOOM RAPIDO".
- La zona di modifica varia a seconda del segnale di ingresso.
- È possibile ripristinare le impostazioni predefinite di "Spo. Imm.", "Sottoti." e "Overscan" selezionando "Sì" in "Reset" e premendo  $\left(\rightarrow\right)$  ENTER.

## $(3)$ Regolazione di Overscan

Questa funzione permette di regolare l'area Overscan (area della schermata).

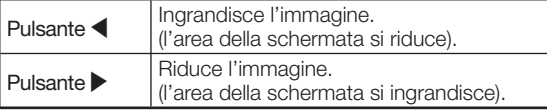

## $\lambda$  Nota

- È possibile regolare l'area Overscan per i seguenti segnali di ingresso e la funzione RIDIMENSIONA.
	- Segnale di ingresso: VIDEO, 480I/480P, 540P, 576I/576P, 720P, 1035I o 1080I/1080P
	- Funzione RIDIMENSIONA: "BAR.LAT.", "ZOOM CINEMA", "STIRATURA" o "ZOOM 14:9"
	- Se il rapporto area della schermata impostato è troppo grande, potrebbero verificarsi delle interferenze sui bordi. In tal caso, ridurre il rapporto.
- Si consiglia inoltre di leggere la sezione "Informazioni sul copyright" a pagina 31.
- $\cdot$ È possibile ripristinare le impostazioni predefinite di "Spo. Imm.", "Sottoti." e "Overscan" selezionando "Sì" in "Reset" e premendo  $(\rightarrow)$  ENTER.

#### Funzionamento menu ⇒ pagina 34

### 4Regolazione del livello di bianco/nero

" Liv.bianco" regola il livello del bianco per le variazioni nei segnali di ingresso.

" Liv.nero" regola il livello del nero per le variazioni nei segnali di ingresso.

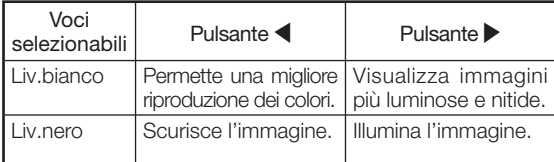

## $\bigotimes$  Nota

• Quando si riceve un segnale digitale non è possibile regolare i livelli di bianco e nero.

### 5Disattivazione delle spie LED

È possibile spegnere le spie LED (indicatori) del proiettore se disturbano la proiezione.

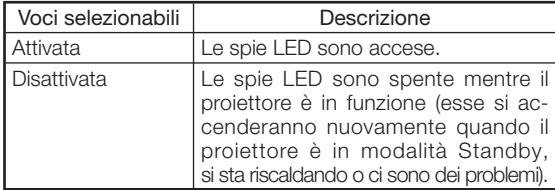

## Nota

• Quando la funzione Spegnimento automatico è impostata su "OFF", "LED" viene automaticamente impostato su "Attivata". Accertarsi di impostare lo Spegnimento automatico su "ON" per utilizzare la funzione LED Disattivata (cfr. pag. 45).

#### $\left( 6\right)$ Verifica dello stato di utilizzo della lampada

È possibile verificare il tempo totale di utilizzo della lampada e la sua vita residua (in percentuale).

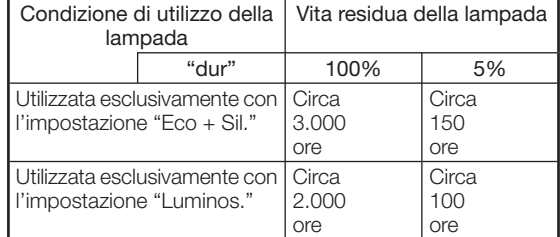

## Nota

- Si consiglia di sostituire la lampada quando la vita utile residua arriva al 5%.
- La durata di vita utile della lampada varia a seconda delle condizioni di utilizzo.

#### 7Impostazione della visualizzazione su schermo

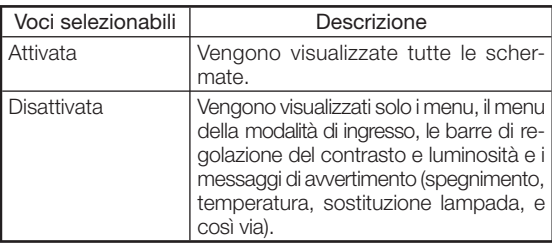

### 8Impostazione del Sistema video

Quando la modalità di ingresso è impostata su S-VIDEO o VIDEO, è possibile impostare le voci di regolazione del modo "Sistema video".

L'impostazione predefinita del sistema di ingresso video è "Autom."; tuttavia, a seconda della differenza nel segnale video, l'impianto audiovisivo collegato può non trasmettere delle immagini chiare. In tal caso, passare a un altro segnale video.

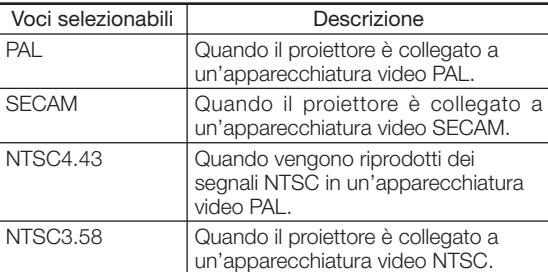

### $(8)$ Impostazione del tipo di segnale  $\Box$   $(9)$ Regolazione dello spazio colore

Quando si utilizza un modo di ingresso diverso dall'ingresso S-VIDEO o VIDEO, impostare il tipo di segnale in base al tipo di segnale di ingresso corrispondente (RBG o Componente).

#### ■ Quando si seleziona COMPONENT per la modalità di ingresso

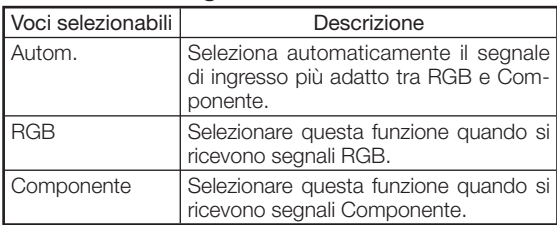

#### ■ Quando si seleziona DVI per la modalità di ingresso

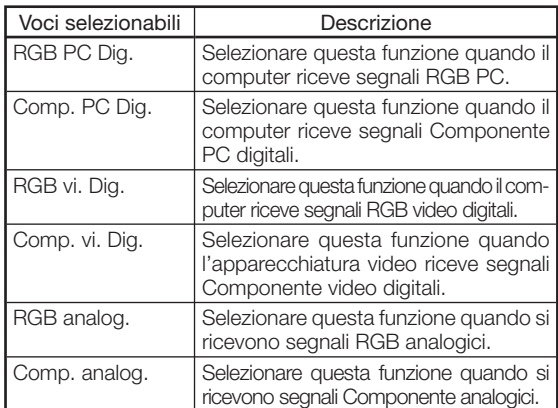

#### ■ Quando si seleziona HDMI per la modalità di ingresso

Questa funzione permette di impostare il tipo di ingresso del segnale immagine proveniente da un'apparecchiatura compatibile con HDMI.

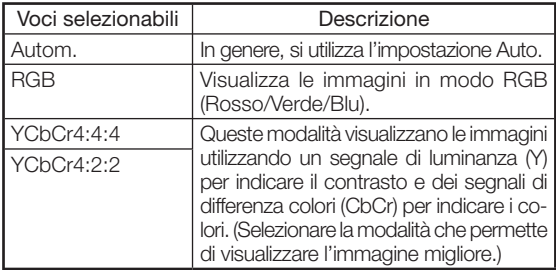

## Nota

• È anche possibile selezionare "Tipo segnale" tramite **a** RGB/COMP. nel telecomando.

\*\*\*\*\*\*\*\*\*\*\*\*\*\*\*\*\*\*\*\*

Funzionamento menu ⇒ pagina 34

Questa funzione permette di impostare lo spazio colore per l'ingresso dei segnali provenienti da un'apparecchiatura compatibile con HDMI.

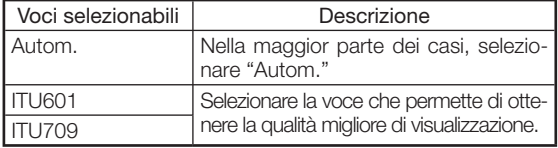

### (10) Regolazione della Gamma dinamica

Se il tipo di segnale di uscita dell'apparecchiatura compatibile con HDMI non corrisponde al tipo di segnale di ingresso del proiettore, l'immagine risultante potrebbe non essere ottimale. In tal caso, passare a "Gamma dinamica".

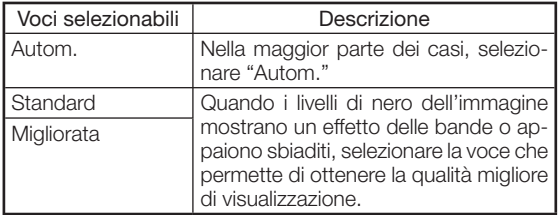

### qSelezione dell'immagine di sfondo

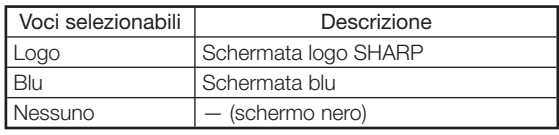

#### 12 Regolazione del modo Economia

Impostazione del modo Economia:

- $(1)$  Selezionare "Modo economia" e premere  $\blacktriangleright$ .
- $(2)$  Premere  $\triangle$ / $\blacktriangledown$  per selezionare la voce desiderata, quindi premere  $(-)$  ENTER.

#### ■ Porta RS-232C

Quando la porta RS-232C è impostata su "ON", la funzione RS-232C entra in funzione e consuma energia anche quando il proiettore è in modalità Standby. Di conseguenza, quando non la si utilizza, impostare la porta RS-232C su "OFF", in modo da ridurre al minimo il consumo di corrente quando il proiettore è in modalità Standby.

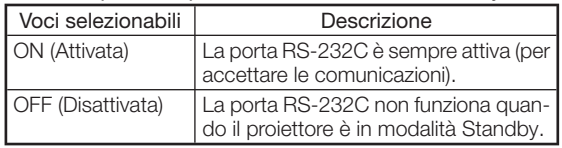

## $\bigotimes$  Nota

• Quando si controlla il proiettore per mezzo della porta RS-232C, impostare la suddetta su "ON".

#### ■ Spegnimento automatico

Questa funzione attiva automaticamente la modalità Standby se non si ricevono segnale per un determinato periodo di tempo.

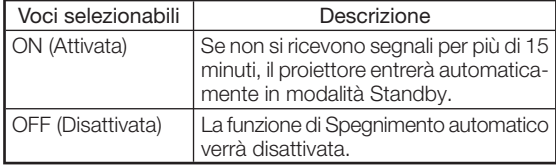

## $\bigotimes$ Nota

- Quando la funzione Spegnimento automatico è impostata su "ON", 5 minuti prima che venga attivata la modalità Standby, verrà visualizzato il messaggio "Entrata modo ATTESA in X min." ad indicare i minuti restanti.
- Quando la funzione Spegnimento automatico è impostata su "OFF", LED viene automaticamente impostato su Attivata. Accertarsi di impostare lo Spegnimento automatico su "ON" per utilizzare la funzione LED Disattivata (cfr. pag. 43).

#### $\left( \text{\textcolor{red}{3}} \right)$ Selezione della velocità di trasmissione (RS-232C)

Accertarsi che il proiettore e il computer siano impostati sulla stessa cadenza di Baud.

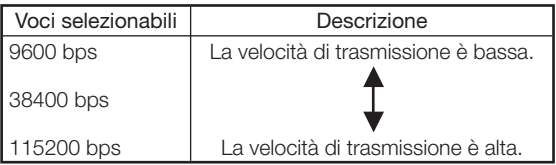

### 14 Impostazione del modo Ventola

Questa funzione cambia la velocità di rotazione del ventilatore.

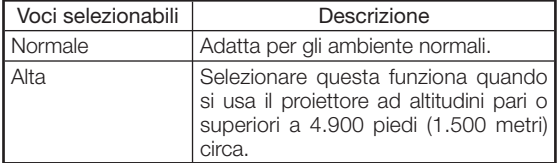

• Quando "Modalità ventola" è impostato su "Alta", la velocità aumenta e così anche il rumore emesso dal ventilatore.

#### (15) Capovolgimento/Inversione delle immagini proiettate

Questa funzione permette di utilizzare il proiettore in una gamma più ampia di stili di proiezione, tramite l'inversione dell'immagine a seconda dell'ambiente (ubicazione) di proiezione.

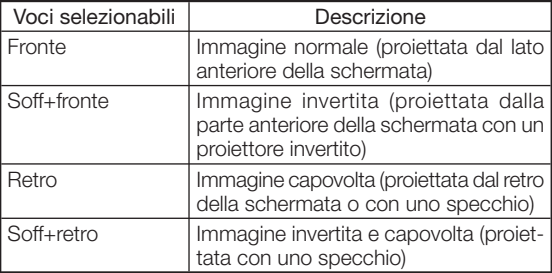

• Per informazioni dettagliate sulla modalità Proiezione (PRO) cfr. pag. **15**.

### $(16)$  Ripristino delle impostazioni predefinite

Selezionare "Tutto resettato" per ripristinare i valori predefiniti.

## Nota

#### Non è possibile inizializzare le seguenti voci: • Menu "Sinc.fine"

- Modi speciali
- Menu "Opzioni"
- Timer lam. (dur)
- Lingua

## Altre funzione

#### Selezione della lingua di visualizzazione della schermata

Il proiettore è in grado di visualizzare le schermate in 11 lingue.

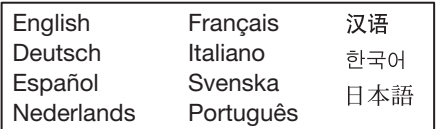

## Indicatori di manutenzione/Manutenzione

■ Gli indicatori di manutenzione del proiettore (che forniscono degli avvisi in merito all'alimentazione, la lampada e la temperatura) indicano la presenza di problemi all'interno del dispositivo. Se uno o più degli indicatori si accende, attuare la procedura pertinente descritta qui di seguito.

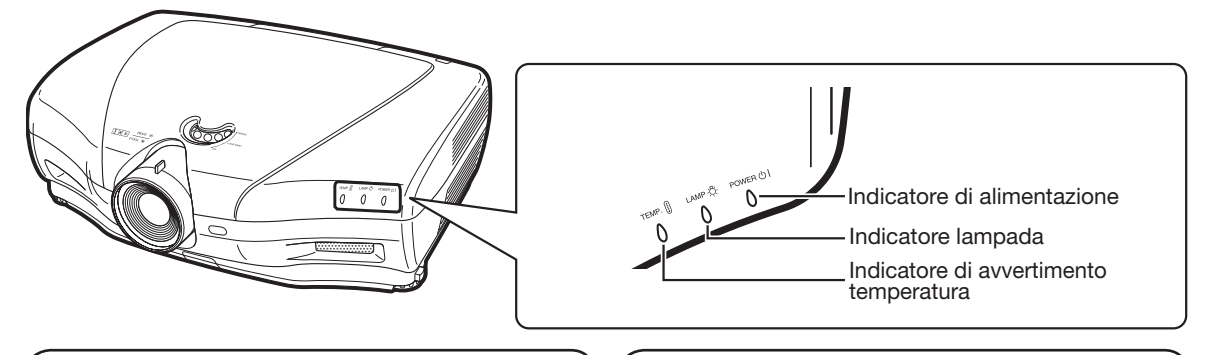

#### Sull'indicatore di avvertimento temperatura | | Sull'indicatore lampada

Se la temperatura all'interno del proiettore aumenta a causa del blocco dell'apertura di sfiato o di aspirazione oppure

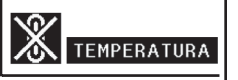

a causa della posizione dell'impostazione, l'indicazione " TEMPERATURA " lampeggerà nell'angolo inferiore sinistro dell'immagine. Se la temperatura continua ad aumentare, la lampada si spegnerà e l'indicatore di avvertimento temperatura lampeggerà, la ventola di raffreddamento si avvierà, quindi il proiettore entrerà nel modo standby. Dopo l'apparizione dell'indicazione " TEMPERATURA" eseguire le misurazioni descritte nella tabella sottostante.

■ Quando durata della lampada scende intorno al 5% o meno, " (giallo) e sullo schermo

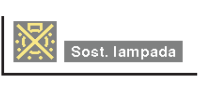

viene visualizzata la scritta "Sost. lampada". Quando la percentuale arriva a 0%, si trasforma in " (rosso), la lampada si spegne automaticamente e il proiettore entra nel modo Attesa. A questo punto l'indicatore lampada diventa rosso.

■ Se cercate di accendere il proiettore una quarta volta senza sostituire la lampada, il proiettore rimarrà spento.

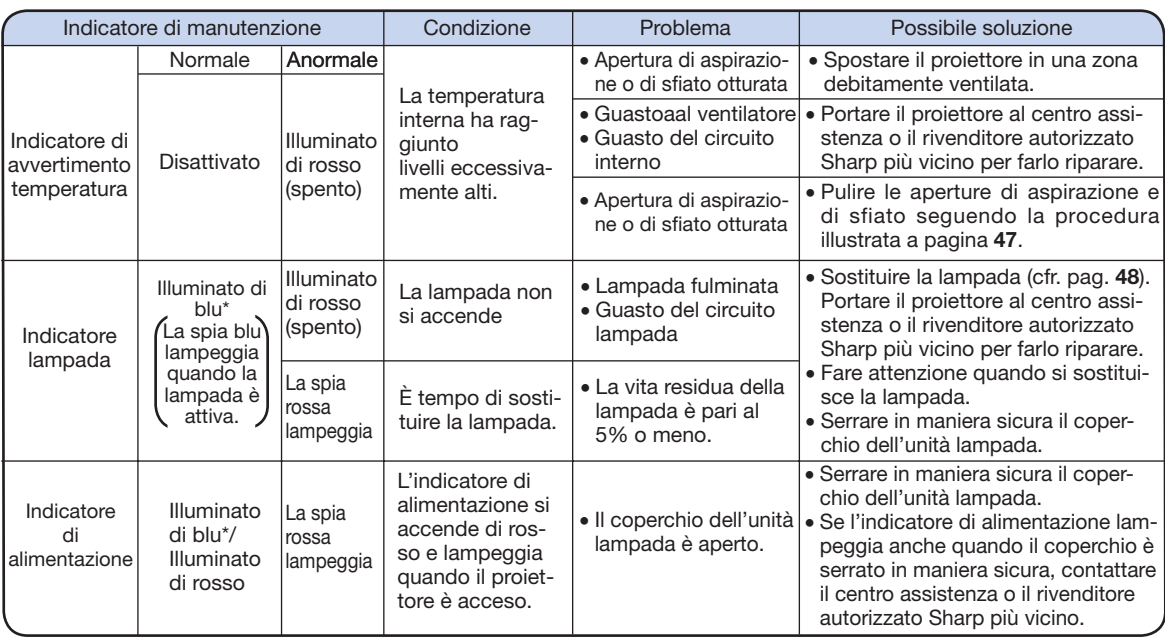

\* La spia blu è spenta quando "LED" è impostato su "Disattivata" (cfr. pag. 43).

#### **Informazioni**

- Se l'indicatore di avvertimento temperatura si illumina e il proiettore entra in modalità Standby, accertarsi che le aperture di aspirazione e di sfiato non siano otturati (pagina 6) e riprovare ad accendere il proiettore. Attendere fino a quando il proiettore si è raffreddato completamente (almeno 10 minuti), prima di collegare il cavo di alimentazione e accendere nuovamente l'apparecchio.
- Se durante l'utilizzo del proiettore l'alimentazione si interrompe brevemente a causa di una mancanza di corrente o altri motivi, ma viene ripristinata subito dopo, l'indicatore lampada si illuminerà di rosso e la lampada potrebbe non accendersi. In tal caso, scollegare il cavo di alimentazione dalla presa CA, inserirlo nuovamente e riaccendere il proiettore.
- Durante il funzionamento, in caso di cambiamenti alla temperatura interna la velocità e il passo del ventilatore potrebbero subire delle variazioni. Ciò è del tutto normale e non indica la presenza di guasti.
- Non scollegare il cavo di alimentazione non appena il proiettore entra in modalità Standby o mentre il ventilatore è in funzione. Il ventilatore continua a funzionare per circa 90 secondi.

#### Pulizia del proiettore

- Accertarsi di scollegare il cavo di alimentazione prima di pulire il proiettore.
- L'alloggiamento e il pannello operativo sono fatti di plastica. Evitare di utilizzare benzene o diluenti, in quanto queste sostanze possono danneggiare le finiture dell'alloggiamento.
- Non utilizzare agenti volatili, come insetticidi, sul proiettore.

 Non applicare al proiettore oggetti in gomma o plastica per periodi prolungati.

 Gli effetti di alcuni agenti presenti nella plastica possono danneggiare la qualità o le finiture del proiettore.

- Pulire il proiettore delicatamente utilizzando un panno di flanella morbido.
- Nel caso sia difficile rimuovere lo sporco, immergere un panno in un detergente delicato diluito con acqua, quindi strizzare bene il panno e pulire il proiettore.

 I detergenti molto forti possono scolorire, deformare o danneggiare il rivestimento del proiettore. Accertarsi di testare il detergente su una zona molto piccola del proiettore prima di utilizzarlo per pulire l'apparecchio.

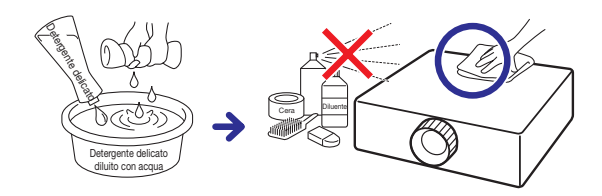

#### Pulizia dell'obiettivo

- Utilizzare una pompetta o delle cartine disponibili in commercio per la pulizia di occhiali o obiettivi di macchine fotografiche. Non utilizzare agenti pulenti liquidi, in quanto possono deteriorare la pellicola di rivestimento presente sulla superficie dell'obiettivo.
- Accertarsi di non graffiare o colpire l'obiettivo, in quanto la sua superficie può essere danneggiata facilmente.

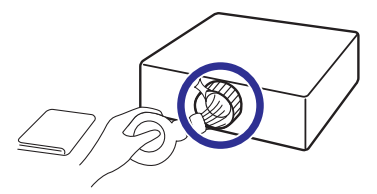

#### Pulizia delle aperture di aspirazione e di sfiato

- Utilizzare un aspirapolvere per eliminare la polvere dalle aperture di aspirazione e di sfiato.
- Pulire le aperture ogni 100 ore di utilizzo. Pulire le aperture più spesso se il proiettore viene utilizzato in ambienti sporchi o fumosi.

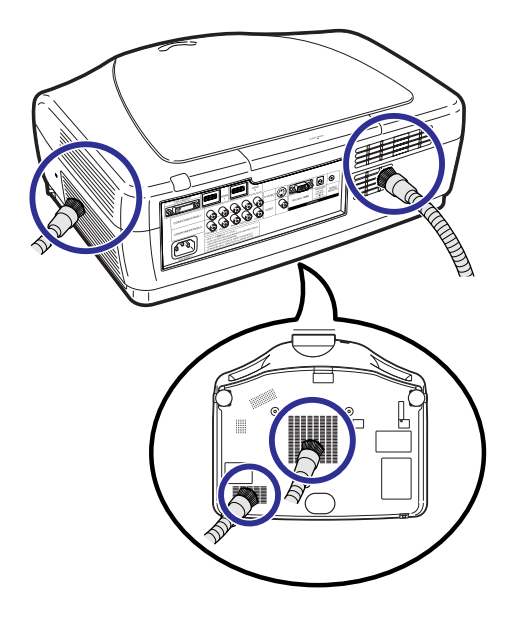

#### **Informazioni**

· Se si desidera pulire le aperture di aspirazione e di sfiato mentre il proiettore è in funzione, premere OSTANDBY sul proiettore o @STANDBY nel telecomando, e impostare il proiettore in modalità Standby. Una volta che il ventilatore si è fermato, pulire i fori.

## Informazioni sulla lampada

### Indicatore

- Si consiglia di sostituire la lampada con una nuova (in vendita separatamente) quando la sua vita residua è pari al 5% o meno, o quando si nota un significativo peggioramento nella qualità delle immagini e dei colori. È possibile verificare la vita residua della lampada (in percentuale) tramite la visualizzazione su schermo (cfr. pag. 43).
- Acquistare una lampada sostitutiva di tipo AN-K20LP presso il il centro assistenza o il rivenditore autorizzato Sharp più vicino.

## Cautela relativa alla lampada

■ Questo proiettore utilizza una lampada al mercurio pressurizzato. Un suono forte può indicare un guasto alla lampada. Tali guasti possono essere da ascrivere a diverse cause, come shock elettrici eccessivi, raffreddamento errato, graffi alla superficie o deterioramento della lampada determinato da un intervallo tra i tempi di utilizzo.

Il periodo di tempo prima che si verifichi un guasto dipende in gran parte da ogni singola lampada e/o dalle condizioni e frequenza di utilizzo. Si prega di notare che un guasto può determinare spesso la rottura della lampadina.

- Quando l'indicatore di sostituzione della lampada e l'icona di visualizzazione su schermo si illuminano, si consiglia di sostituire immediatamente la lampada con una nuova, anche se quella al momento utilizzata sembra funzionare normalmente.
- Se la lampada si rompe, i pezzetti di vetro possono spargersi all'interno della gabbia, oppure il gas contenuto nella lampada può diffondersi nell'ambiente tramite l'apertura di sfiato. Dato che il gas contiene del mercurio, si consiglia di arieggiare abbondantemente l'ambiente ed evitare l'esposizione al gas rilasciato. In caso di esposizione al gas, contattare immediatamente un medico.
- Se la lampada si rompe, c'è anche il rischio che i pezzetti di vetro si spargano all'interno del proiettore. In tal caso, contattare il centro assistenza o il rivenditore autorizzato Sharp più vicino per accertarsi che l'apparecchio funzioni correttamente.

## Sostituzione della lampada

## **Attenzione**

- Non estrarre l'unità lampada dal proiettore immediatamente dopo l'uso dell'apparecchio. La lampada sarà molto calda e potrà causare bruciature o lesioni.
- Attendere almeno un'ora dopo aver scollegato il cavo di alimentazione, perché la superficie dell'unità lampada di raffreddi completamente, quindi rimuovere l'unità.
- Sostituire la lampada in base alla procedura descritta in questa sezione, facendo particolare attenzione. \*Se lo si desidera, si può portare il proiettore presso il centro assistenza o il rivenditore autorizzato Sharp più vicino per far sostituire la lampada.
- \* Se la lampada nuova non si accende dopo la sostituzione, portare il proiettore presso il centro assistenza o il rivenditore autorizzato Sharp più vicino per farlo riparare.

## Smontaggio e inserimento dell'unità lampada

• La lampadina si surriscalda molto quando si utilizza il proiettore. Non rimuovere la unità lampada dal proiettore immediatamente dopo l'uso. La lampada e le parti ìntorno ad essa saranno roventi e possono provocare ustioni o ferite. A Attenzione!

#### **Informazioni**

- Accertarsi di estrarre l'unità afferrandola per il manico. Accertarsi di non toccare la superficie in vetro dell'unità o l'interno del proiettore.
- Accertarsi di seguire scrupolosamente la procedura indicata qui di seguito, onde evitare danni alla persona e alla lampada.
- Non svitare altre viti se non quelle del coperchio e dell'unità lampada. (Per quanto riguarda l'unita lampada solo le viti argentate sono allentate.)
- **1** Premere  $\stackrel{\circ}{\circ}$  STANDBY nel proiettore o ®STANDBY nel telecomando per impostare il proiettore in modalità Standby.
	- Attendere fino a quando il ventilatore si ferma.

### 2 Scollegare il cavo di alimentazione.

- Scollegare il cavo di alimentazione dalla presa CA.
- Attendere che la lampada si raffreddi completamente (circa 1 ora).

### 3 Estrarre il coperchio dell'unità lampada.

• Svitare le viti svitabili dall'utente che assicurano il coperchio dell'unita, e aprire il coperchio nella direzione indicata dalla freccia.

#### $\overline{\mathbf{4}}$  Estrarre l'unità lampada.

• Svitare le viti di fermo dall'unità. Tenendo la lampada per il manico estrarla nella direzione indicata dalla freccia.

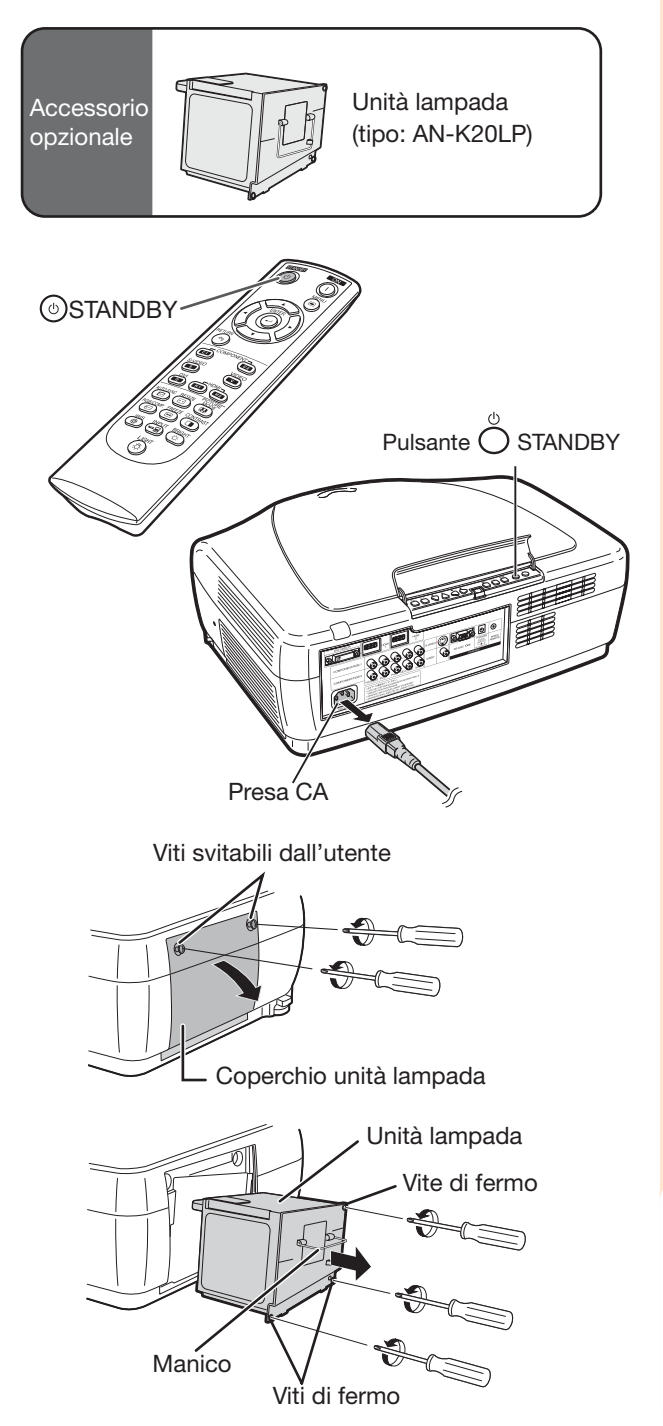

**Appendice** Appendice

## Informazioni sulla lampada (continua)

### ${\bf 5}$  Inserire la nuova unità lampada.

• Spingere l'unità in maniera ferma nello scomparto. Serrare le viti di fermo.

#### $\boldsymbol{6}$  Inserire il coperchio dell'unità lampada.

• Chiudere il coperchio nella direzione indicata dalla freccia, e serrare le viti svitabili dall'utente.

#### Informazioni

• Se l'unità e il coperchio non sono installati correttamente, il proiettore non si accenderà neanche se è collegato al cavo di alimentazione.

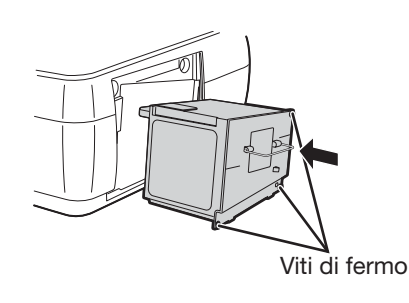

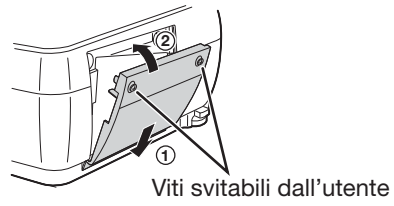

### Reset del timer lampada

Resettare il timer lampada dopo aver sostituito la lampada.

#### **Informazioni**

- Accertarsi di resettare il timer solo dopo aver sostituito la lampada. Se si resetta il timer e si continua ad utilizzare la stessa lampada, questa potrebbe subire dei danni o esplodere.
- 

#### **1** Collegare il cavo di alimentazione.

• Inserire il cavo di alimentazione nella presa CA del proiettore.

2 Resettare il timer lampada.

- $\bullet$  Tenendo premuto  $\Box$  ENTER,  $\blacktriangledown$  e  $\blacktriangleright$  nel proiettore, premere  $\bigcirc$  ON nell'apparecchio.
- Verrà visualizzato "LAMP 0000H", ad indicare che il timer è stato resettato.

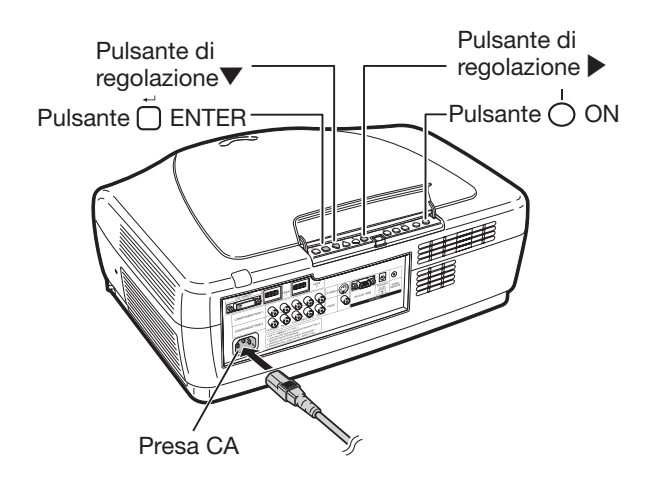

## Connessione delle assegnazioni dei piedini

• Ingresso digitale DVI

#### Morsetto DVI-I: connettore a 29 piedini

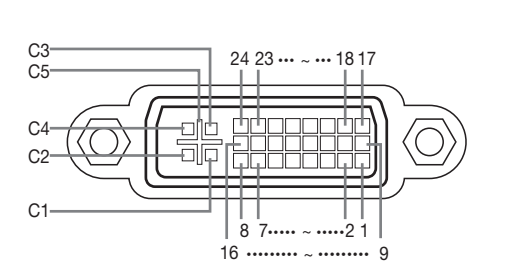

#### Nr. piedini Segnale Nr. piedini Segnle 1 Dati T.M.D.S 2-<br>
2 Dati T.M.D.S 2+<br>
16 Rilevamento spina sotto<br>
16 Rilevamento spina sotto 2 Dati T.M.D.S 2+ temsione<br>3 Dati T.M.D.S 2 schermatura 17 Dati T.M.I Dati T.M.D.S 2 schermatura 17 Dati T.M.D.S 0– 4 Non connesso 18 Dati T.M.D.S 0+<br>5 Non connesso 19 Dati T.M.D.S 0 sch 5 Non connesso 19 Dati T.M.D.S 0 schermatura<br>6 DDC clock 20 Non connesso 6 DDC clock 20 Non connesso 7 Dati DDC 21 Non connesso<br>8 Non connesso 22 T.M.D.S dock sd 8 Non connesso 22 T.M.D.S clock schermatura<br>9 Dati T.M.D.S 1- 23 T.M.D.S clock + 9 Dati T.M.D.S 1– 23 T.M.D.S clock +<br>10 Dati T.M.D.S 1+ 24 T.M.D.S clock - 10 Dati T.M.D.S 1+ 24 T.M.D.S clock - Dati T.M.D.S 1 schermatura 12 Non connesso C2 Non connesso

13 Non connesso C3 Non connesso<br>14 alimentazione +5V C4 Non connesso alimentazione +5V C4 Non connesso

15 Terra C5 Terra

#### • Ingresso RGB analogico DVI

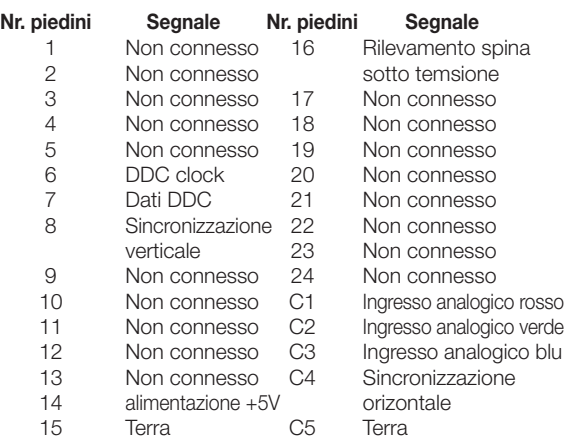

#### • Ingresso componente analogico DVI

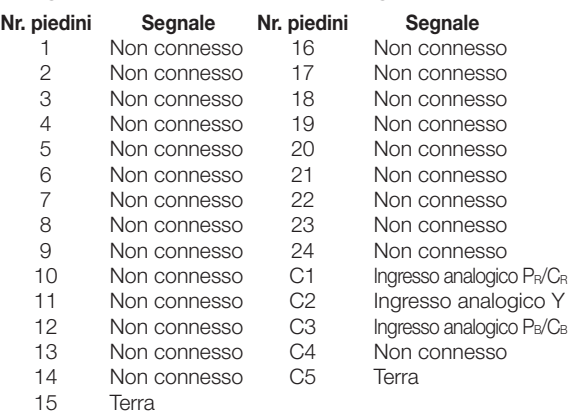

#### Morsetto RS-232C: Connettore maschio a 9-piedini D-sub

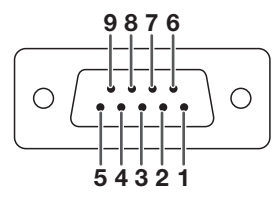

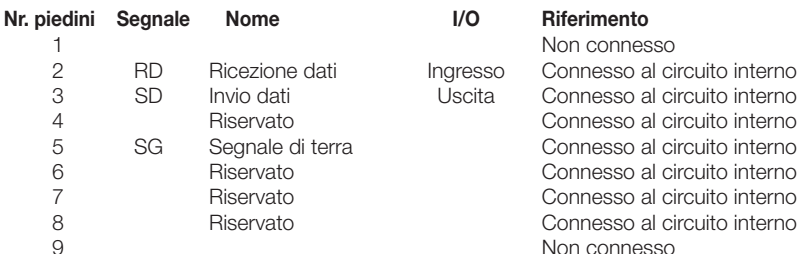

#### Morsetto HDMI

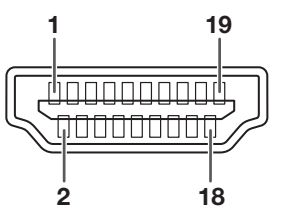

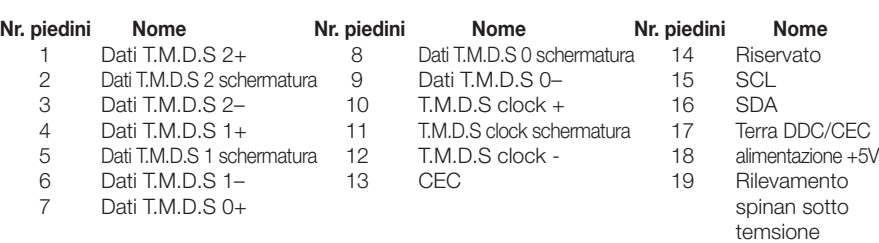

## Specifiche e impostazioni dei comandi RS-232C

## Controllo da PC

È possibile utilizzare un computer per controllare il proiettore connettendo un cavo RS-232C (modem nullo, di tipo cross, disponibile in commercio) al proiettore (cfr. pag. 24 per la connessione).

## Condizioni necessarie per le comunicazioni

Specificare le seguenti impostazioni delle porte seriali del computer: Formato segnale: conforme allo standard RS-232C. Bit di parità: nessuno Cadenza di Baud\*: 9.600 bps / 38.400 bps / 115.200 bps Bit di arresto: 1 bit Lunghezza dei dati: 8 bit Controllo di flusso: nessuno

\*Specifi care le stesse impostazioni per il proiettore e il computer.

## Formato di base

Inviare comandi dal computer nel seguente ordine: comando, parametro e codice restituito. Una volta che il computer ha elaborato il comando, il proiettore invia un codice di risposta al computer.

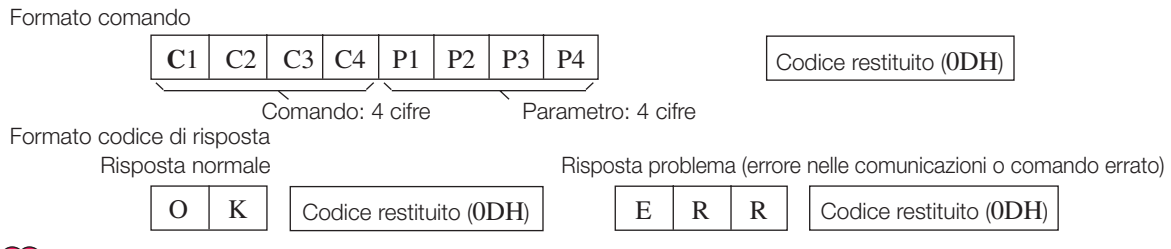

### Informazioni

- Se si utilizzano i comandi RS-232C per controllare il proiettore da un computer, attendere almeno 30 secondi dopo l'accensione del proiettore, prima di inviare dei comandi.
- Quando si invia più di un codice, inviare ogni comando soltanto dopo la verifica del codice di risposta relativo al comando precedente.
- Quando si utilizza la funzione di controllo dal computer, il suddetto non è in grado di rilevare lo stato di funzionamento del proiettore. Per questo motivo, è necessario confermare lo stato tramite la trasmissione dei comandi di visualizzazione per ogni menu di regolazione e la verifica dello stato con la visualizzazione su schermo. Se il proiettore riceve un comando differente dai comandi di visualizzazione di un menu, eseguirà il comando senza la visualizzazione su schermo.

## Comandi

#### Esempio: accendere il proiettore

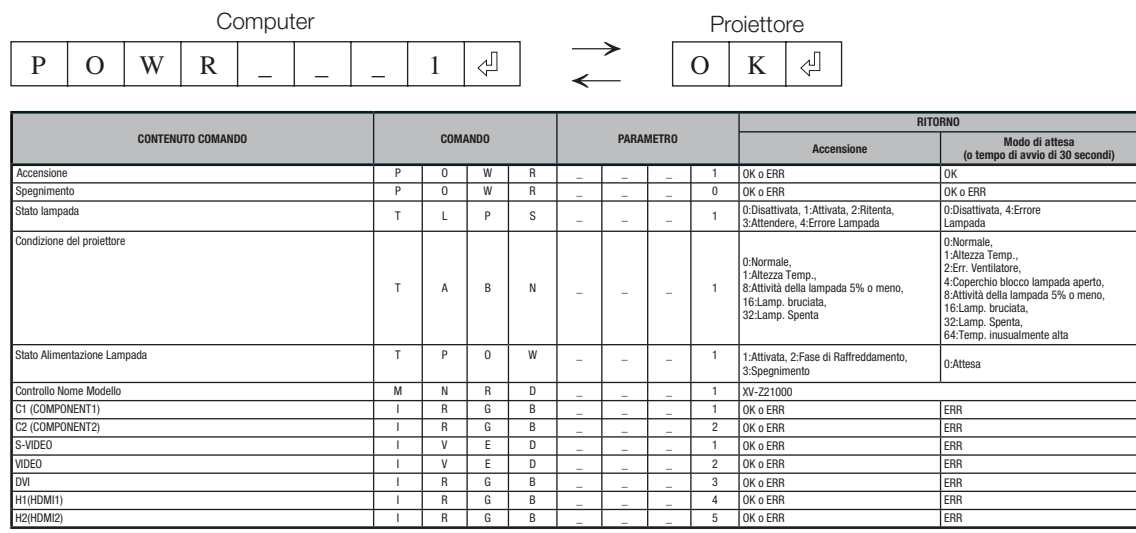

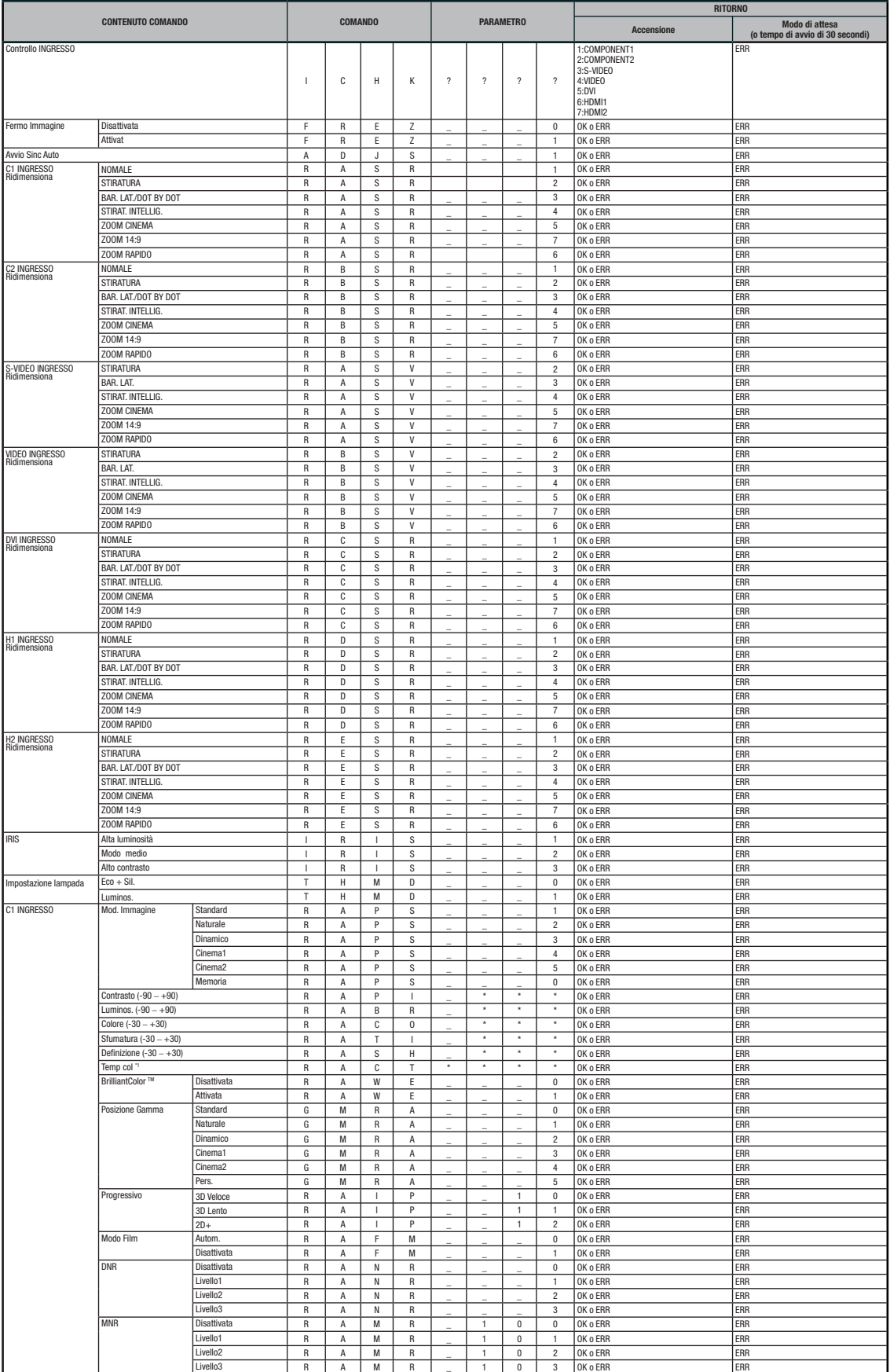

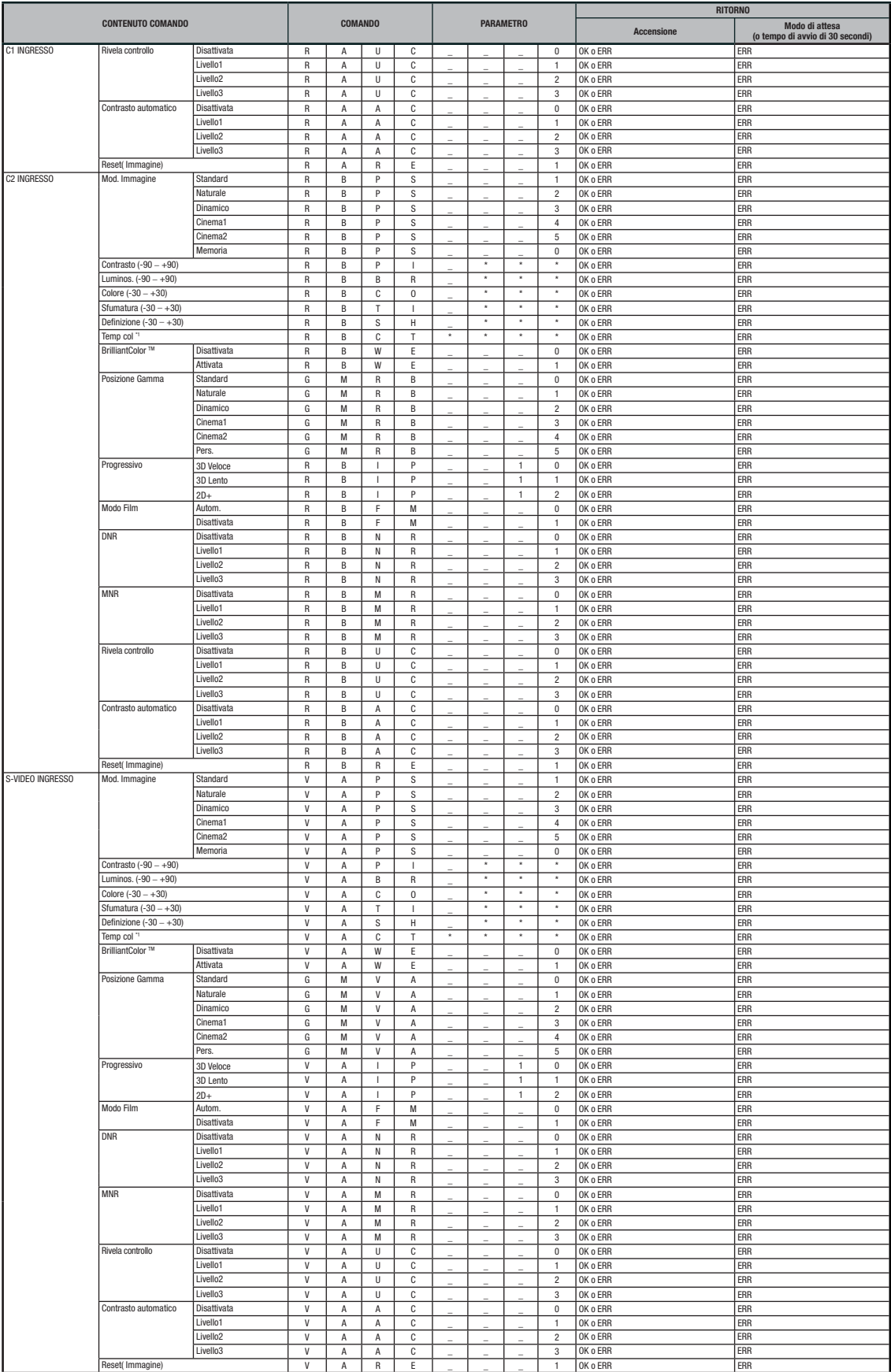

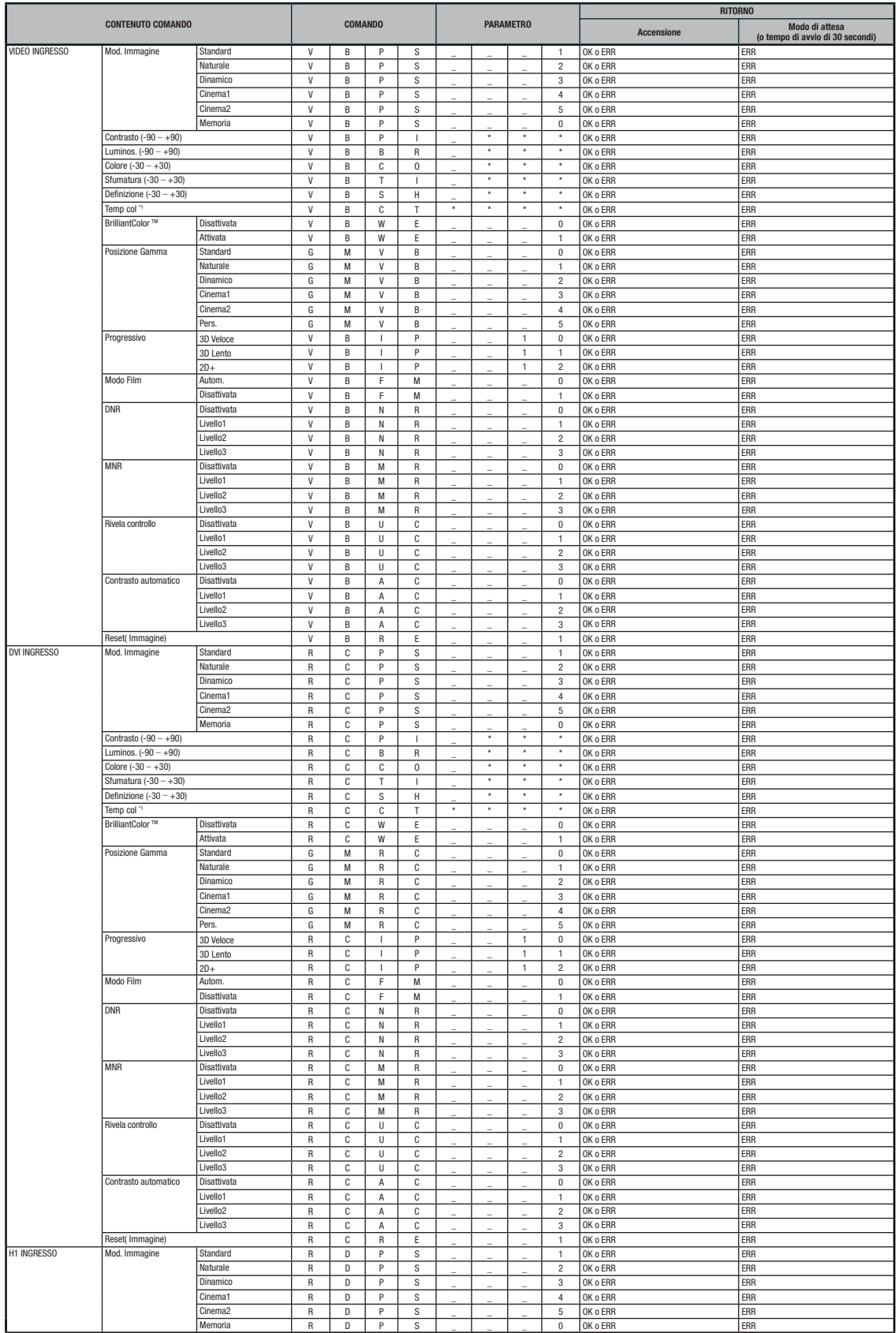

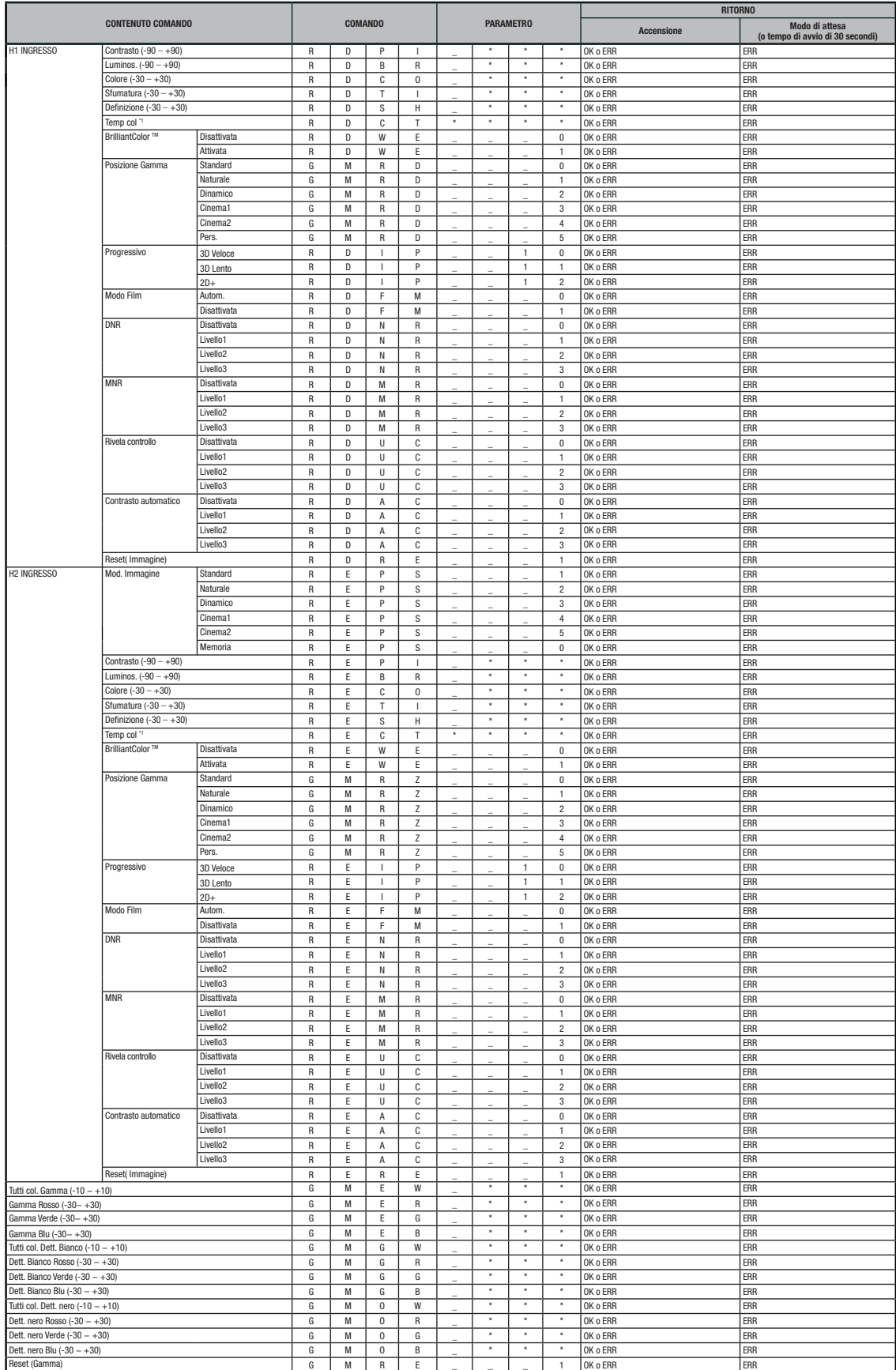

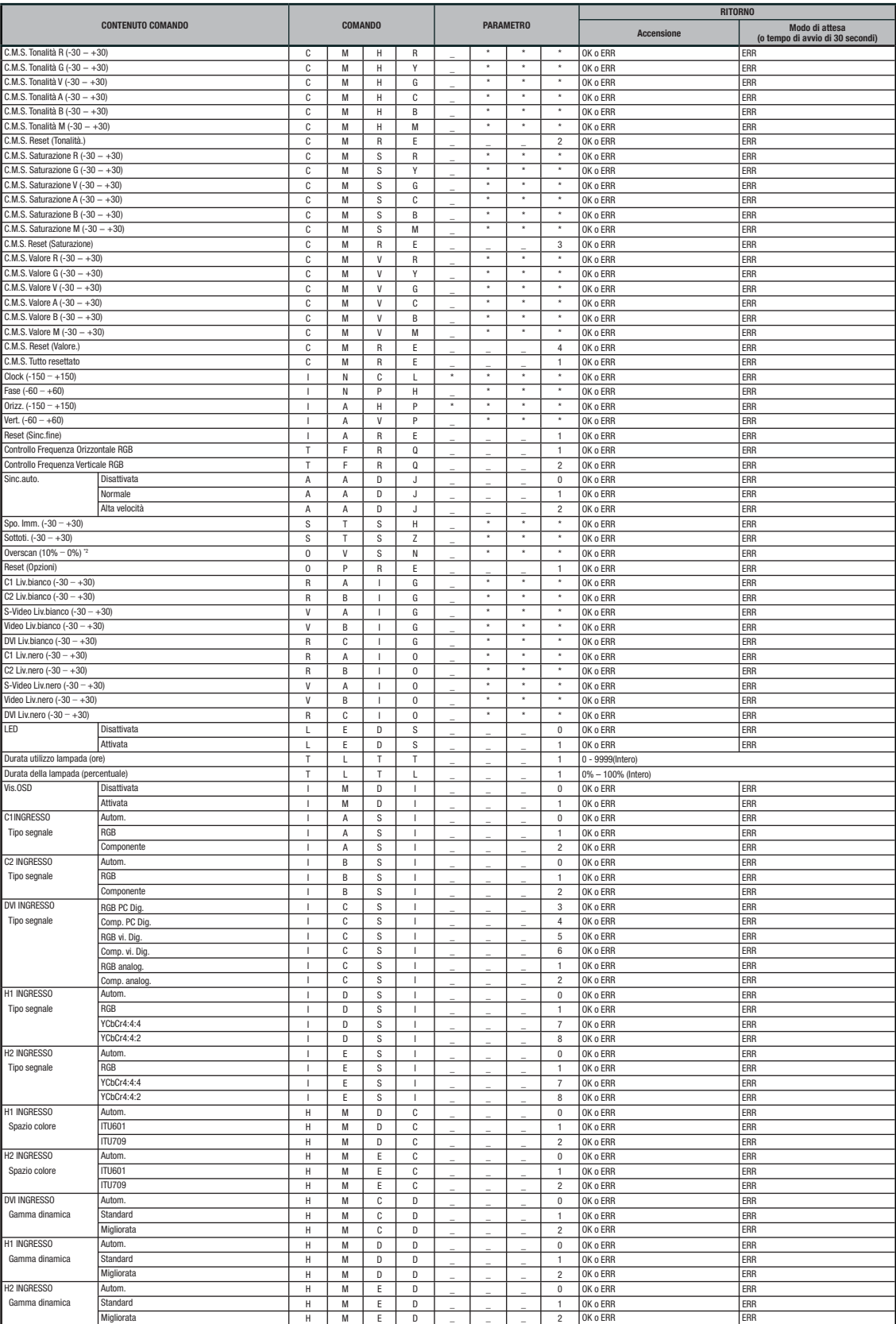

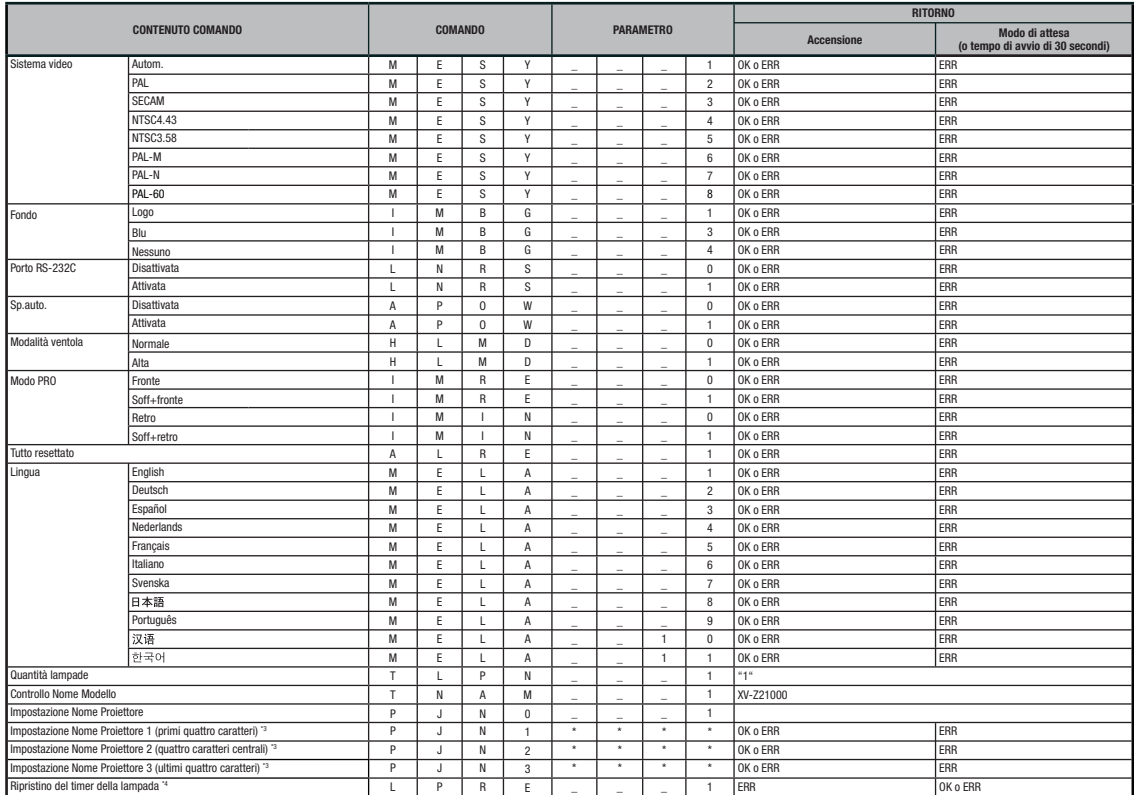

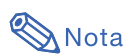

- Se nella colonna Parametro viene visualizzato un trattino in basso (\_), inserire uno spazio. Se invece viene visualizzato un asterisco (\*), inserire un valore compreso nell'intervallo indicato tra parentesi all'interno di CONTENUTO COMANDO.
- La Sinc. fine può essere impostata solamente nella modalità RGB visualizzata.
- Quando il proiettore è in modalità Standby, il valore restituito di "TLTT\_ \_ \_1" diventa "0".

\*1 I parametri di comando per l'impostazione della temperatura CLR sono i seguenti.

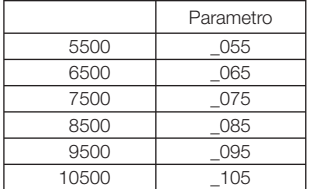

\*2 I parametri di comando per l'impostazione Overscan sono i seguenti.

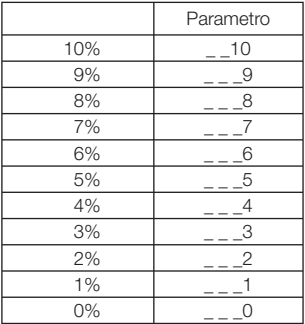

\*3 Per impostare il nome del proiettore, inviare i comandi di PJN1, PJN2 e PJN3 in questo ordine.

\*4 Il comando Ripristino del timer della lampada può essere impostato soltanto in modalità standby.

## Specifiche morsetto del telecomando cablato

## Specifiche sull'ingresso del telecomando cablato

- minijack ø 3,5 mm
- Esterno: GND
- Interno: +3,3 V

### Codici di funzione e trasmissione

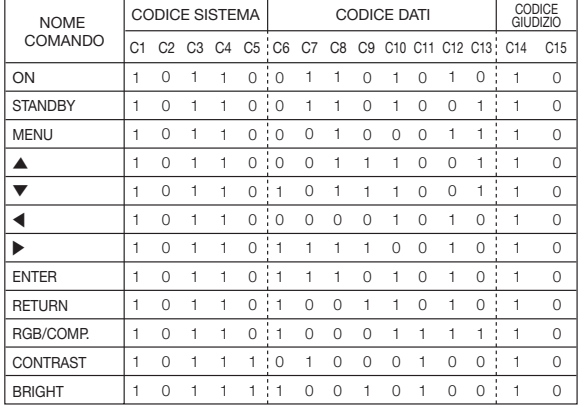

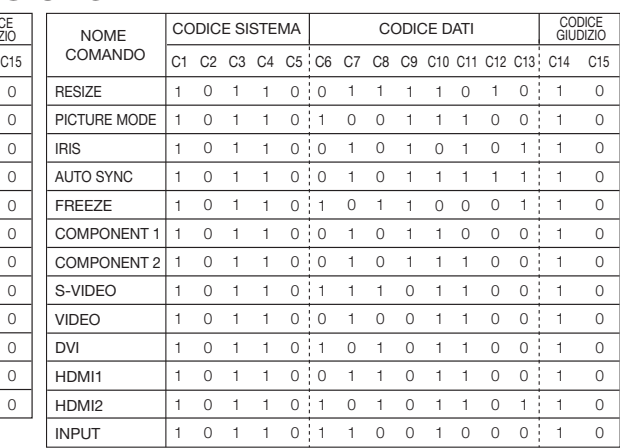

Codice di funzione del telecomando cablato

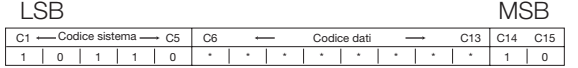

• I codici sistema da C1 a C5 sono fissati su "10110".

• I codici C14 e C15 rappresentano dei bit di conferma inversa, in cui "10" indica "Fronte" e "01" "Retro".

## Formato del segnale del telecomando Sharp

Formato trasmissione: 15 bit

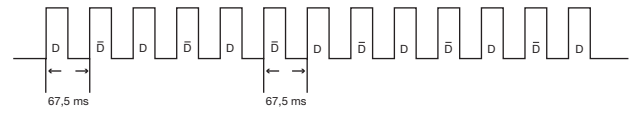

Profilo dell-onda del segnale in uscita: Uscita che utilizza la modulazione a posizione degli impulsi

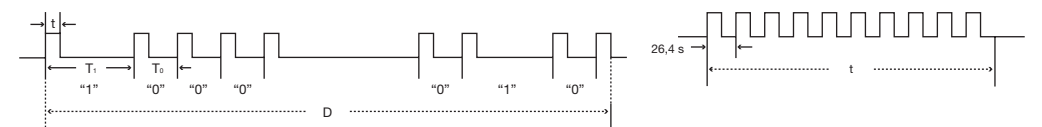

- 
- $\bullet$  t = 264 µs  $\bullet$  Frequenza della portante impulsiva = 37,917 kHz
- 
- $T_0 = 1,05$  ms Fattore di funzionamento = 1:1
- $T_1 = 2,10$  ms

#### Codice controllo trasmissioni

#### 15 bit Esempio di inversione D a D

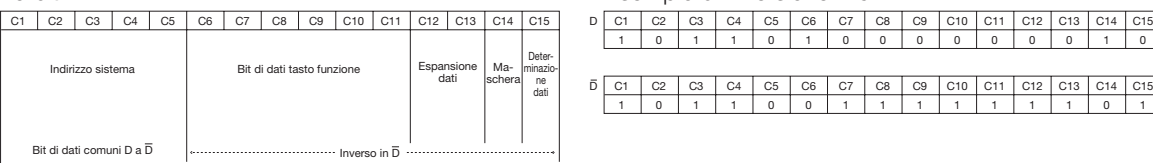

C15 

#### Computer

• Supporto segnale multiplo

Frequenza orizzontale: 15–81 kHz, Frequenza verticale: 43–100 Hz, Pixel clock: 12–150 MHz

- Compatibile con segnali di sincronizzazione su verde e composita (livello TTL)
- Tecnologia di ridimensionamento AICS (Compressione intelligente avanzata sistema di espansione)

#### Qui di seguito viene fornito un elenco della modalità conformi agli standard VESA. Tuttavia, questo proiettore è in grado di supportare anche altri segnali non conformi a tali standard.

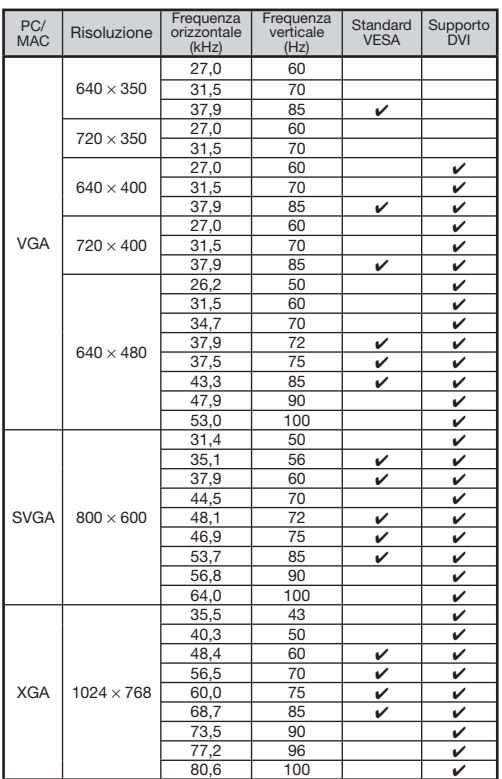

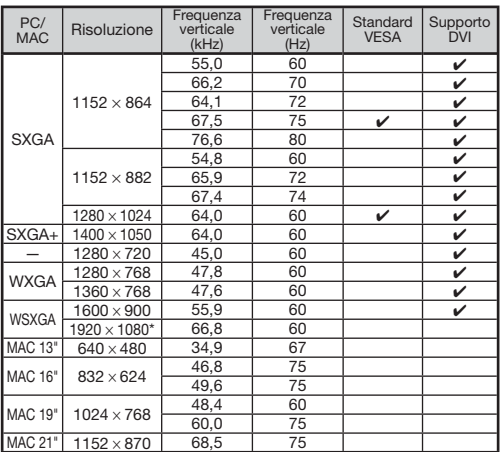

 $*$  In presenza di un segnale di ingresso 1920  $\times$  1080 l'immagine viene compressa prima di essere visualizzata sullo schermo.

## Nota

- Questo proiettore può non essere in grado di visualizzare le immagini dei computer portatili in modalità simultanea (CRT/LCD). Se ciò accade, spegnere il display LCD del computer e impostare la modalità di uscita dei dati su "Solamente CRT". Per informazioni dettagliate sulla modifica delle modalità di visualizzazione, consultare il manuale utente del computer.
- Quando il proiettore riceve segnali VGA in formato VESA 640  $\times$  350, sullo schermo verrà visualizzato, "640  $\times$  400".
- Quando si utilizza l'ingresso RGB per proiettare immagini in movimento di segnali interlacciati, a seconda del tipo di segnale la proiezione potrebbe non riuscire. In tal caso, utilizzare l'ingresso Componente, S-video o Video.

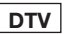

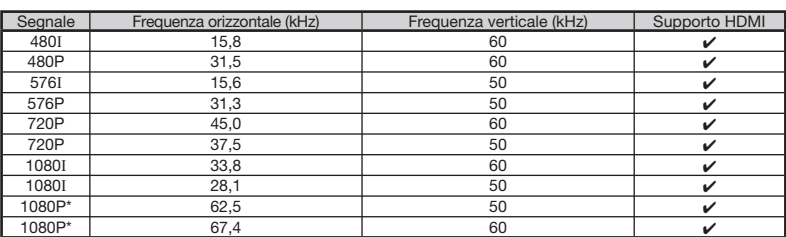

\* Visualizzazione vera quando "RIDIMENSIONA" e impostato su "DOT BY DOT".

## Guida alla risoluzione dei problemi

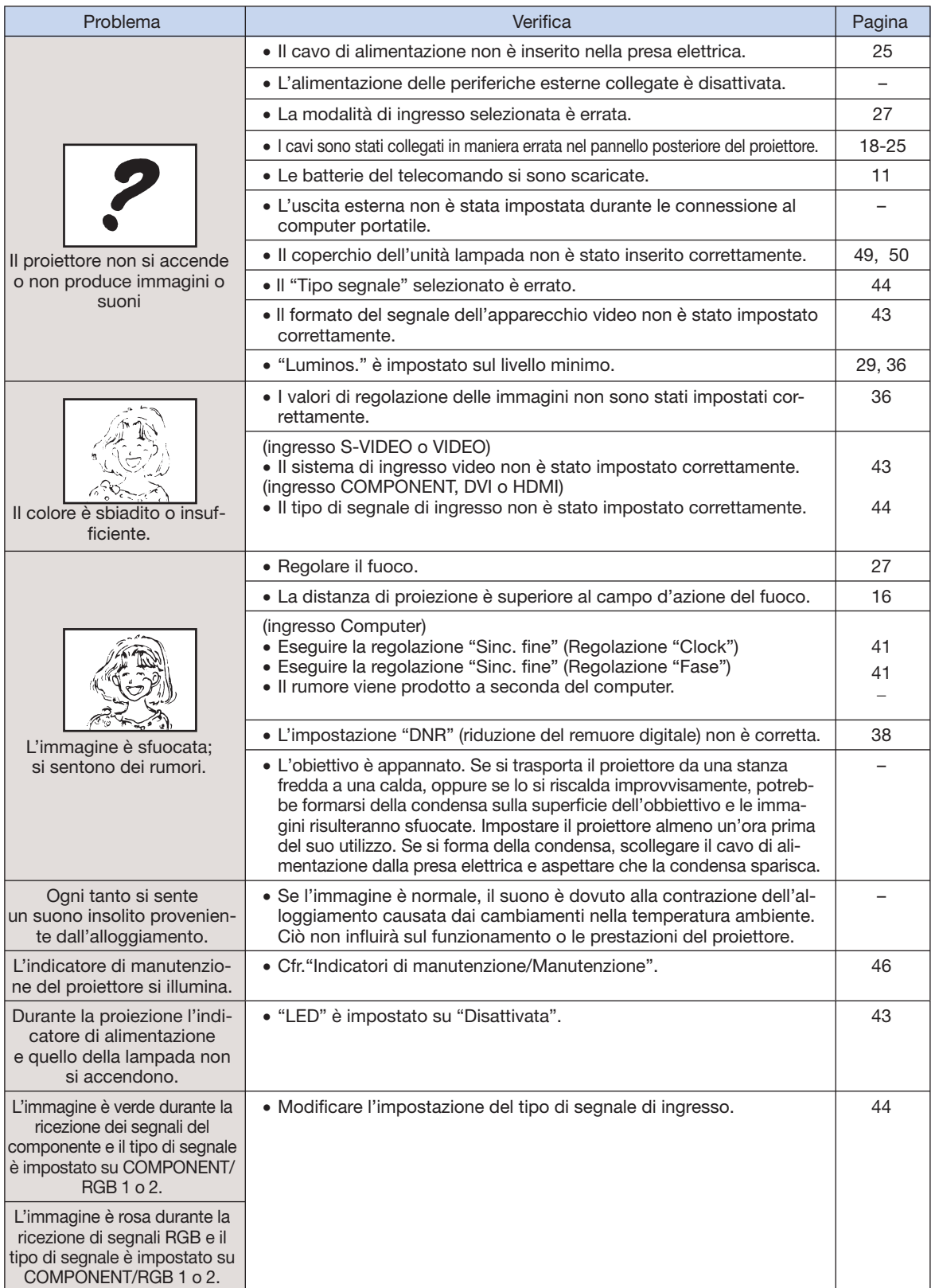

## Guida alla risoluzione dei problemi (continua)

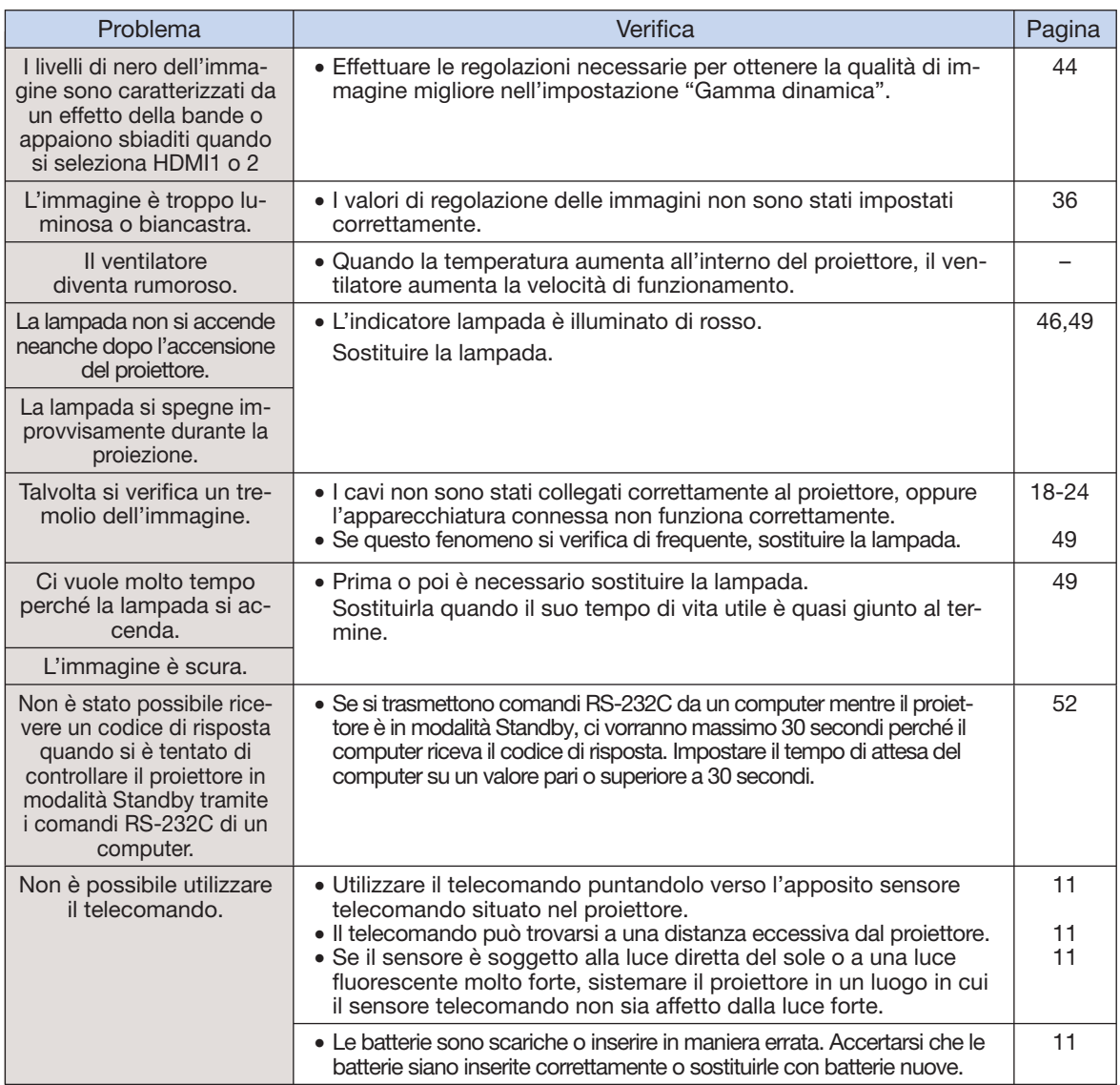

L'unità è dotata di un microprocessore, le cui prestazioni potrebbero venire compromesse dall'utilizzo inappropriato o da interferenze. In questo caso scollegare l'unità e attendere per più di 5 minuti prima di ricollegarla.

## Caratteristiche tecniche

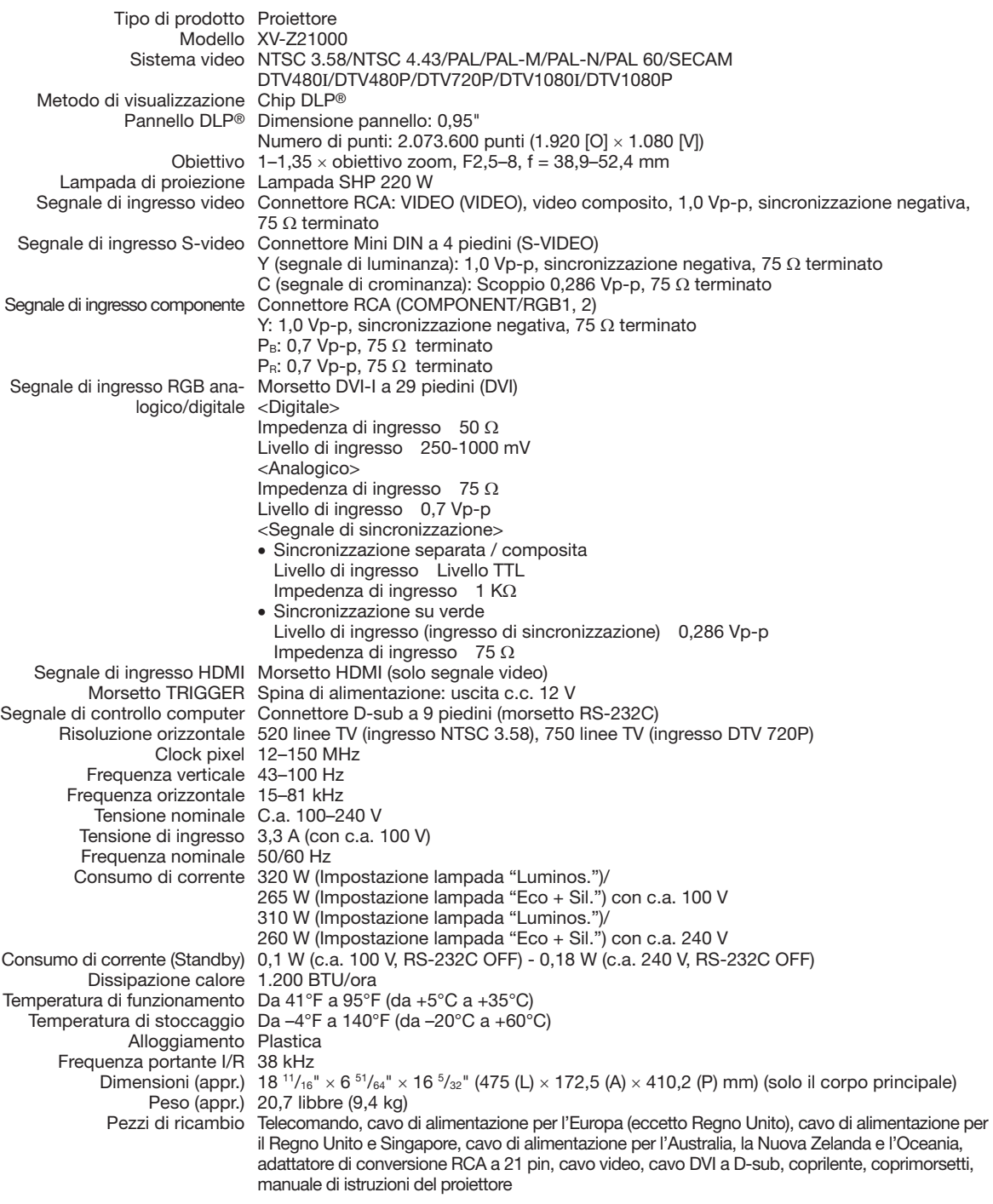

Quale parte della politica di continuo miglioramento promossa dalla società, SHARP si riserva il diritto di apportare modifiche al design e alle caratteristiche tecniche dei propri prodotti senza preavviso. Le cifre relative alle specifiche e alle prestazioni rappresentano dei valori nominali di produzione. Di conseguenza, potrebbero esserci delle leggere differenze nei singoli prodotti.

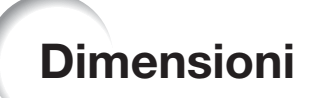

Unità di misura: pollici (mm)

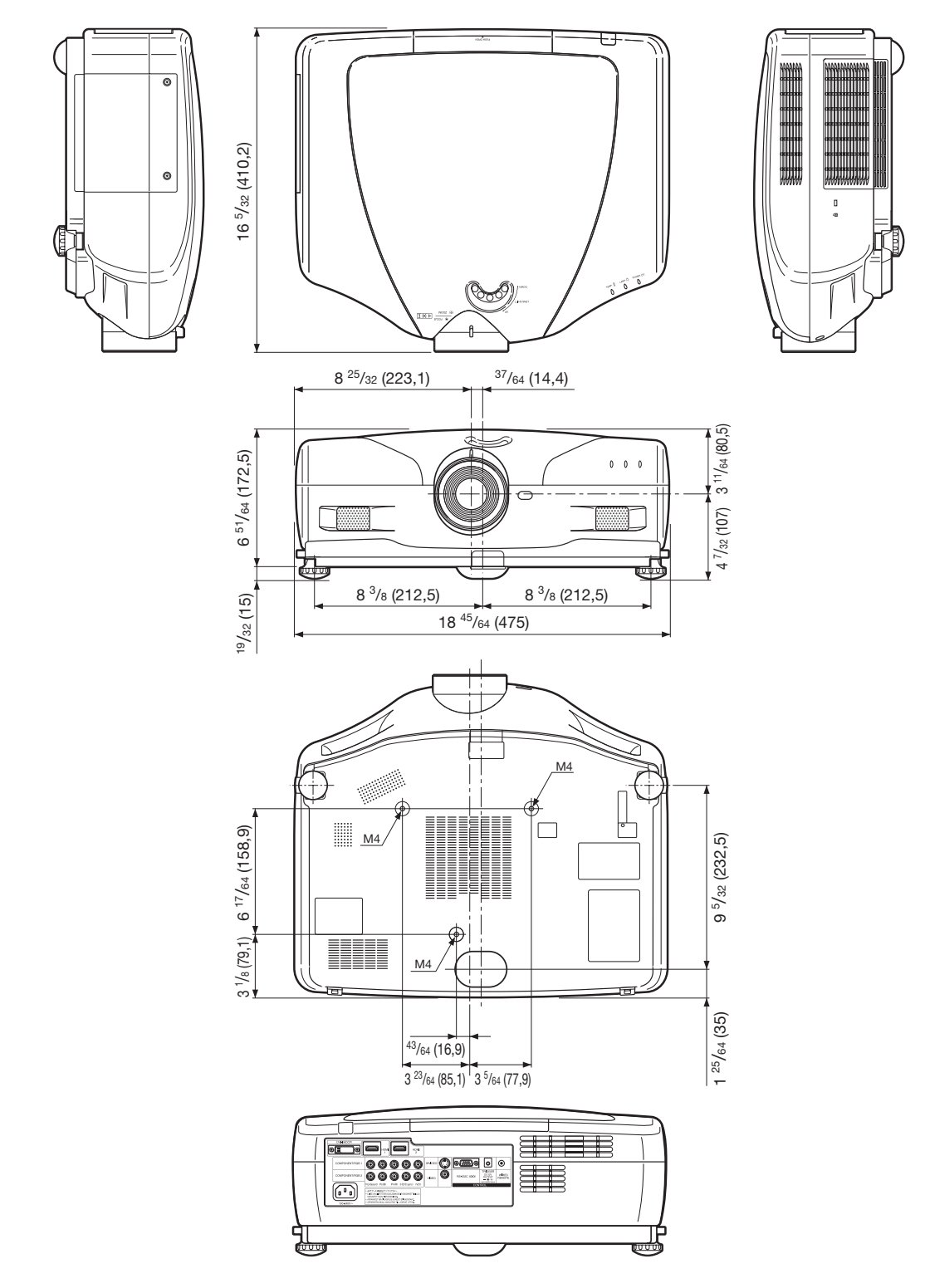

## Indice

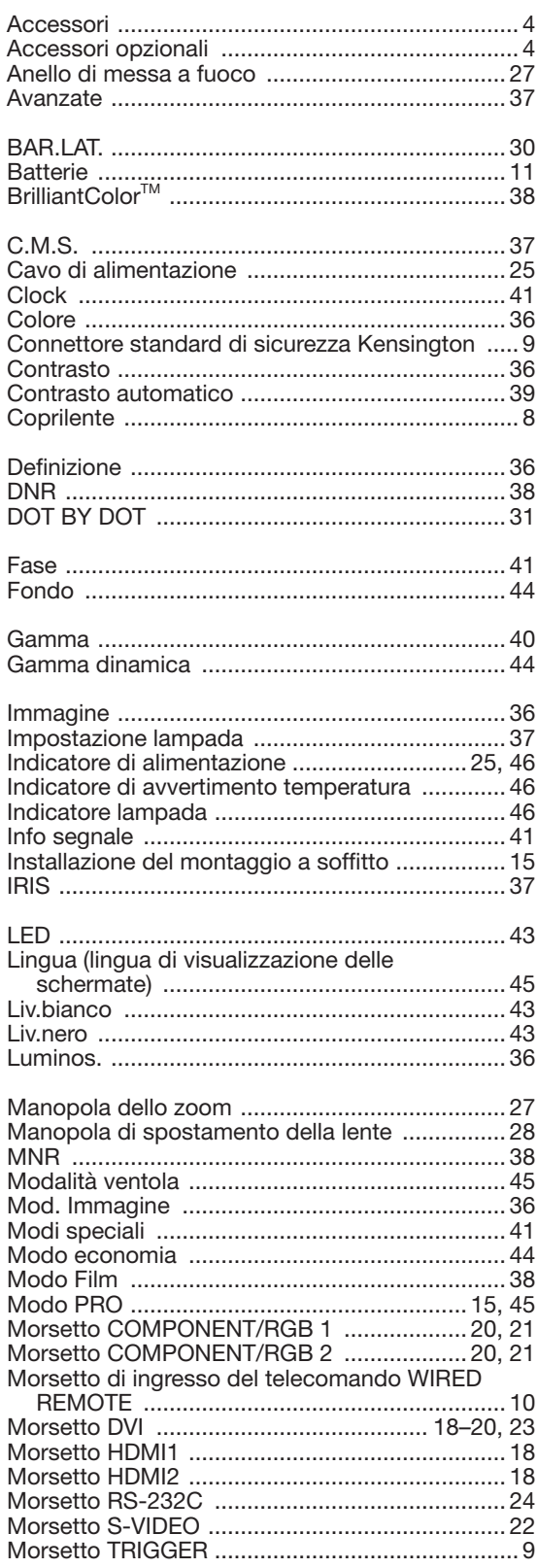

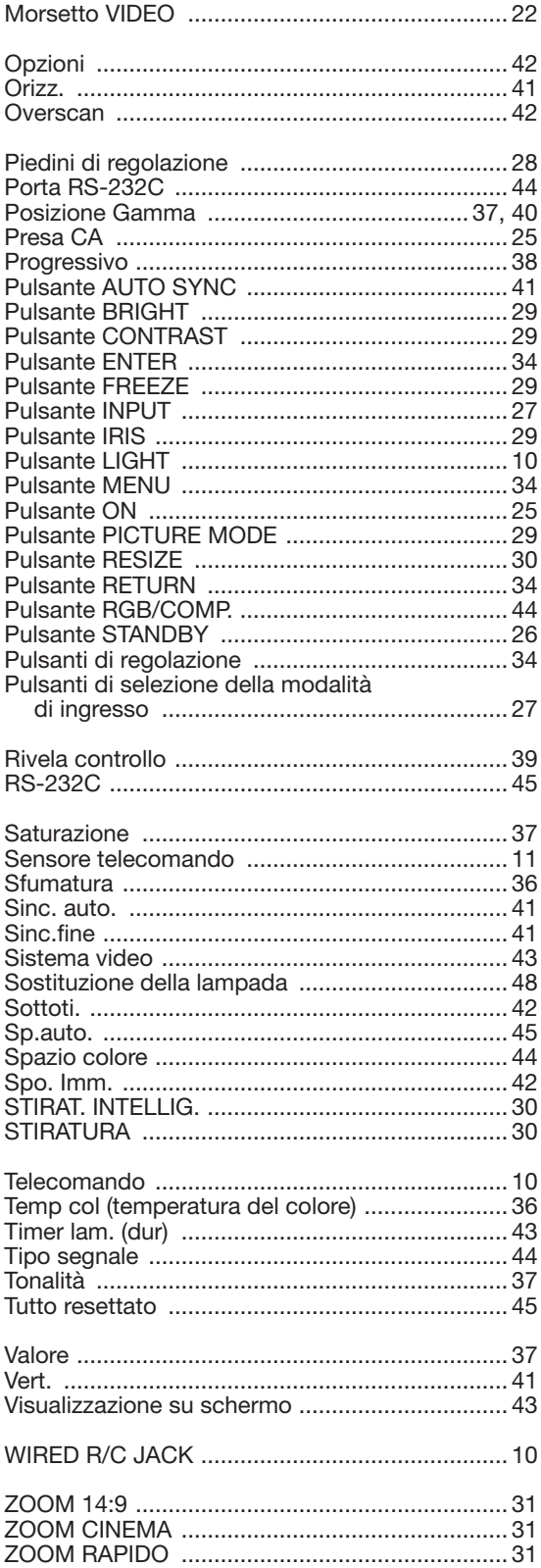

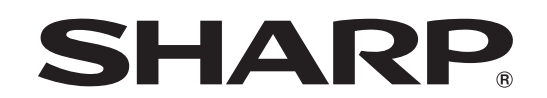

## SHARP ELECTRONICS(Europe) GmbH Sonninstraße 3, D-20097 Hamburg

**SHARP CORPORATION** 

Printed in China In China gedruckt Imprimé en Chine Triykt i Kina Impreso en China Stampato in Cina Gedrukt in China TINS-C542WJZZ 06P07-CH\_NM